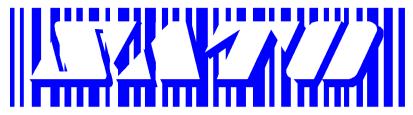

# **SATO EUROPE**

# SATO BARCODE PROGRAMMING LANGUAGE

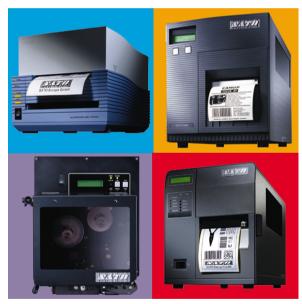

# **For Enhanced Printer Models**

SATO EUROPE Im Hülsenfeld 13 40721 Hilden Germany

Tel.: +49 (0)2103 9592-0 Fax.: +49 (0)2103 55322

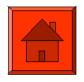

Thank you for purchasing a SATO product.

This manual describes the instructions of control commands when labels are issued by a SATO printer.

Please read the manual that comes with the printer before using the printer.

# February 2001 SATO

- No part of this manual may be reproduced without prior written permission.
- SATO does not assume responsibility for any errors or inaccuracies that may appear in this manual.
- The information in this manual is subject to change without prior notice.

# Contents

| 1. | Over | view          |                                                 | 1  |
|----|------|---------------|-------------------------------------------------|----|
|    | 1.1  | About SBP     | L                                               | 1  |
|    | 1.2  | About this r  | manual                                          | 1  |
|    | 1.3  | Command       | Composition                                     | 2  |
|    | 1.4  | Convention    | al Command Structure                            | 3  |
|    | 1.5  | Target Print  | ter Models                                      | 5  |
| 2. | Basi | c Command     | ds                                              | 7  |
|    | 2.1  | Installation  | of SBPL                                         | 7  |
|    | 2.2  | Overview o    | f SBPL                                          | 8  |
|    | 2.3  | SBPL Print    | er Configuration                                | 11 |
|    | 2.4  | SBPL Com      | mand Tutorial                                   | 16 |
|    |      | Tutorial 1. ( | Creating a simple label                         | 17 |
|    |      | Tutorial 2. F | Printing and Rotating Font                      | 19 |
|    |      | Tutorial 3. F | Frame Overlay Registration and Searching        | 21 |
|    | 2.5  | SBPL Basic    | Command Reference                               |    |
|    |      | ESC+A         | Data Send Start Specification                   |    |
|    |      | ESC+Z         | Data Send End Specification                     |    |
|    |      | ESC+Q         | Print Number Specification                      |    |
|    |      | ESC+H         | Print Horizontal Position Specification         |    |
|    |      | ESC+V         | Print Vertical Position Specification           |    |
|    |      | ESC+P         | Character Pitch Specification                   |    |
|    |      | ESC+L         | Enlargement Specification                       |    |
|    |      | ESC+E         | Automatic Line Feed Specification               |    |
|    |      | ESC+%         | Rotation Specification (Start point fixing)     | 31 |
|    |      | ESC+XU        | XU Font Specification (Basic Size 5 x 9 dots)   | 33 |
|    |      | ESC+XS        | XS Font Specification (Basic Size 17 x 17 dots) |    |
|    |      | ESC+XM        | XM Font Specification (Basic Size 24 x 24 dots) | 35 |
|    |      | ESC+XB        | XB Font Specification (Basic Size 48 x 48 dots) | 36 |
|    |      | ESC+XL        | XL Font Specification (Basic Size 48 x 48 dots) | 37 |

| ESC+U    | U Font Specification                            |      |
|----------|-------------------------------------------------|------|
|          | (Basic Size 5 x 9 dots)                         | . 38 |
| ESC+S    | S Font Specification                            |      |
|          | (Basic Size 8 x 15 dots)                        | . 39 |
| ESC+M    | M Font Specification                            |      |
|          | (Basic Size 13 x 20 dots)                       | . 40 |
| ESC+WB   | WB Font Specification                           | 44   |
| E00.14// | (Basic Size 18 x 30 dots)                       | . 41 |
| ESC+WL   | WL Font Specification (Basic Size 28 x 52 dots) | 42   |
| ESC+OA   | OCR-A Font                                      |      |
| ESC+OB   | OCR-B Font                                      |      |
| ESC+\$   | Outline Font Shape Specification                |      |
| ESC+\$=  | Outline Font Print Specification                |      |
| ESC+RD   | CG Font Specification                           | 47   |
| ESC+B    | Barcode Specification (Ratio 1:3)               |      |
| ESC+BC   | CODE93 Barcode Specification                    |      |
| ESC+BG   | CODE128 Barcode Specification                   | . 52 |
| ESC+BI   | UCC/EAN-128 Specification                       | 53   |
| ESC+BP   | Postnet Specification                           | 55   |
| ESC+BF   | Bookland Specification                          | 56   |
| ESC+D    | Barcode Specification (Ratio 1:2)               | . 57 |
| ESC+D&   |                                                 |      |
| ESC+d    | Barcode Specification                           |      |
|          | (Selection of a description character)          |      |
| ESC+BD   | Barcode Specification (Ratio 2:5)               |      |
| ESC+BT   | Barcode Ratio Registration Specification        |      |
| ESC+BW   | Barcode Ratio Registration Print Specification  |      |
| ESC+FW   | Lines and Boxes Print Specification             |      |
| ESC+(    | Reverse Print Specification                     |      |
| ESC+J    | Journal Print Specification                     |      |
| ESC+G    | Graphic Print Specification                     |      |
| ESC+GP   | PCX File Print Specification                    |      |
| ESC+GM   | BMP File Print Specification                    |      |
| ESC+0    | Part Editing Function Specification             |      |
| ESC+WD   | Copy within a label (Part Copy) Specification   |      |
| ESC+F    | Sequential Number Print Specification           | . 78 |

| ESC+PS  | Proportional Pitch Specification          | 79  |
|---------|-------------------------------------------|-----|
| ESC+PR  | Proportional Pitch Cancel Specification   | 80  |
| ESC+&   | Form Overlay Registration Specification   | 81  |
| ESC+/   | Form Overlay Recall Specification         | 82  |
| ESC+ID  | Job ID Number Specification               | 83  |
| ESC+WK  | Job Name Specification                    | 84  |
| ESC+NUL | (~)Multi Cut Specification                | 85  |
| ESC+~A  | Cut Number Unit Specification             | 86  |
| ESC+~B  | Cut Operation Specification               | 87  |
| ESC+A1  | Label Size Specification                  | 88  |
| ESC+CS  | Print Speed Specification                 | 90  |
| ESC+#E  | Print Darkness Specification              | 92  |
| ESC+PG  | Printer Operation Registration            | 93  |
| ESC+A3  | Start Point Correction Specification      | 97  |
| ESC+*   | Clear Specification                       | 99  |
| ESC+FC  | Font Delete Specification                 | 100 |
| ESC+@   | Off-line Specification                    | 101 |
| ESC+2S  | Two Color Print Area Specification        | 102 |
| ESC+PO  | Offset Specification                      | 104 |
| ESC+TG  | Space Size between Labels Specification . | 105 |
| ESC+IG  | Sensor Type Specification                 | 106 |
| ESC+PH  | Print Method Specification                | 107 |
| ESC+PM  | Operation Mode Specification              | 108 |
| ESC+C   | Reissue Specification                     | 109 |
| ESC+RF  | Font/Logo Search Print Specification      | 110 |
| ESC+YE  | Paper Type Specification                  | 111 |
| ESC+AX  | Print Area Enlargement Specification      | 112 |
| ESC+AR  | Print Area Standard Specification         | 114 |
| ESC+EP  | Final Position Print Specification        | 116 |
| ESC+I2  | Serial Interface Settting                 | 117 |
| ESC+I1  | IEEE 1284 Settting                        | 118 |
| ESC+WT  | Calendar Setup Specification              | 119 |
| ESC+WP  | Date Offset Specification                 | 120 |
| ESC+WA  | Real Time Clock Specification             |     |
|         | (Real Time Method)                        | 121 |

| 3. | Font                | Character Set12                                                                  | 23         |  |  |
|----|---------------------|----------------------------------------------------------------------------------|------------|--|--|
|    | 3.1                 | XU Font Character Set12                                                          | 23         |  |  |
|    | 3.2                 | XS Font Character Set12                                                          | 24         |  |  |
|    | 3.3                 | XM Font Character Set                                                            |            |  |  |
|    | 3.4                 | XB Font Character Set12                                                          |            |  |  |
|    | 3.5                 | XL Font Character Set12                                                          | 27         |  |  |
|    | 3.6                 | U Font Character Set                                                             | 28         |  |  |
|    | 3.7                 | S Font Character Set12                                                           | 29         |  |  |
|    | 3.8                 | M Font Character Set                                                             | 30         |  |  |
|    | 3.9                 | WB Font Character Set                                                            |            |  |  |
|    | 3.10                | WL Font Character Set13                                                          |            |  |  |
|    | 3.11                | OCR-A Font Character Set                                                         |            |  |  |
|    | 3.12                | OCR-B Font Character Set                                                         |            |  |  |
| 4. | Baro                | ode Table 13                                                                     |            |  |  |
|    | 4.1                 | Codabar Code Table13                                                             |            |  |  |
|    | 4.2                 | CODE-39 Code Table13                                                             | 36         |  |  |
|    | 4.3                 | Interleaved 2/5, Matrix 2/5, Industrial 2/5, UPC,                                | _          |  |  |
|    |                     | EAN, UPC-E Code Table                                                            |            |  |  |
|    | 4.4                 | CODE-93 Code Table                                                               |            |  |  |
|    | 4.5                 | CODE-128 Character Code Table                                                    |            |  |  |
| _  | 4.6<br><del>-</del> | Customer Barcode Table                                                           |            |  |  |
| 5. | IWO                 | Dimensional Code14                                                               |            |  |  |
|    |                     | ESC+2D10 2D Code PDF417                                                          |            |  |  |
|    |                     | ESC+BQ 2D Code PDF417 (RISC Compatible) 14                                       |            |  |  |
|    |                     | ESC+2D20 2D Code MAXI Code                                                       |            |  |  |
|    |                     | ESC+BV 2D Code MAXI Code (RISC Compatible) 15                                    |            |  |  |
|    |                     | ESC+2D30 2D Code QR Code (Model 2)                                               |            |  |  |
|    |                     | ESC+2D31 2D Code QR Code (Model 1)                                               |            |  |  |
|    |                     | ESC+2D32 2D Code QR Code (Micro QR)                                              |            |  |  |
|    |                     | ESC+BQ 2D QR Code (RISC Compatible)                                              |            |  |  |
|    |                     | ESC+2D40 2D Code Very Code                                                       |            |  |  |
|    |                     |                                                                                  |            |  |  |
|    |                     | ESC+2D50 2D Code Data Matrix Code (ECC200) 17<br>ESC+BX 2D Code Data Matrix Code | ı          |  |  |
|    |                     | ESC+BX 2D Code Data Matrix Code (RISC Compatible)                                | 72         |  |  |
|    |                     | ESC+BX 2D Code Data Matrix Code Data                                             | _          |  |  |
|    |                     | (RISC Compatible)17                                                              | <b>7</b> 4 |  |  |

|    |      | ESC+BX      | 2D Code Data Matrix Code                |       |
|----|------|-------------|-----------------------------------------|-------|
|    |      |             | Sequential Numbering (RISC Compatible)  | . 175 |
| 6. | 2D C | ode Table . |                                         | 177   |
|    | 6.1  | PDF417 Co   | ode Table                               | 177   |
|    | 6.2  | MAXI Code   | Table                                   | 178   |
|    | 6.3  | Very Code   | Table                                   | 179   |
|    | 6.4  | ECC200 Co   | ode Table                               | 180   |
|    | 6.5  | QR Code (I  | Numeric Mode) Table                     | 181   |
|    | 6.6  | QR Code (   | Alphanumeric Mode) Table                | 182   |
|    | 6.7  | QR Code (I  | Binary Mode) Table                      | 183   |
| 7. | Opti | on Commar   | nd (Memory Card)                        | 185   |
|    |      | ESC+CC      | Card Slot Specification                 | 185   |
|    |      | ESC+BJF     | Memory Card Format Specification        | 186   |
|    |      | ESC+BJS     | Print Status of the Memory Card         | 187   |
|    |      | ESC+EX      | Print Area Extension                    | 188   |
|    |      | ESC+YS      | Format Storage                          | 189   |
|    |      | ESC+/N      | Variable Field Specification            | 190   |
|    |      | ESC+YR      | Format Recall                           | 192   |
|    |      | ESC+/D      | Variable Field Recall                   | 193   |
|    |      | ESC+GI      | Graphics Storage                        | 194   |
|    |      | ESC+GR      | Graphic Recall                          | 196   |
|    |      | ESC+PI      | PCX File Storage                        | 197   |
|    |      | ESC+PY      | PCX File Recall                         | 199   |
|    |      | ESC+GT      | BMP File Storage                        | 200   |
|    |      | ESC+GC      | BMP File Recall                         | 201   |
|    |      | ESC+BJR     | True Type Recall                        | 202   |
|    |      | ESC+BJT     | True Type Font Recall                   | 203   |
|    |      | ESC+BJ&     |                                         |       |
|    |      | ESC+BJD     | True Type Storage                       |       |
|    |      | ESC+&S      | Form Overlay Registration Specification |       |
|    |      | ESC+&R      | Form Overlay Call Up Specification      |       |
| 8. |      |             | e                                       |       |
|    | 8.1  | •           | ifications                              |       |
|    | 8.2  | -           | у                                       |       |
|    |      | 8.2.1       | Connection                              |       |
|    |      | 8.2.2       | Description of the Input/Output Signal  | 210   |

|    | 8.3    | X-ON/OFF      |                                        | 211   |
|----|--------|---------------|----------------------------------------|-------|
|    |        | 8.3.1         | Line Connection                        | . 211 |
|    |        | 8.3.2         | Input and Output Signals               | . 211 |
|    | 8.4    | Status 3 Re   | eturn                                  | . 212 |
|    |        | 8.4.1         | Line Connection                        | . 212 |
|    |        | 8.4.2         | Input and Output Signals               | . 212 |
|    |        | 8.4.3         | Return Status                          | . 213 |
|    | 8.5    | Status 2 Re   | eturn                                  | . 215 |
|    |        | 8.5.1         | Line Connection                        | . 215 |
|    |        | 8.5.2         | Input and Output Signal                | . 216 |
|    |        | 8.5.3         | Return Status                          | . 216 |
| 9. | Para   | llel Interfac | e                                      | . 219 |
|    | 9.1    | Basic Spec    | ifications                             | . 219 |
|    | 9.2    | Connector     | Pin Allocation                         | . 220 |
|    | 9.3    | Description   | of the Input/Output Signal             | . 220 |
| 10 | . High | Speed Seri    | al Interface                           | . 221 |
|    | 10.1   | Basic Spec    | ifications                             | . 221 |
|    | 10.2   | Ready/Bus     | y                                      | . 223 |
|    |        | 10.2.1        | Line Connection                        | . 223 |
|    |        | 10.2.2        | Description of the Input/Output Signal | . 223 |
|    | 10.3   | X-ON/OFF      |                                        | . 224 |
|    |        | 10.3.1        | Line Connection                        | . 224 |
|    |        | 10.3.2        | Input and Output Signal                | . 224 |
|    | 10.4   | Status 4 Re   | eturn                                  | . 225 |
|    |        | 10.4.1        | Line Connection                        | . 225 |
|    |        | 10.4.2        | Input and Output Signal                | . 225 |
|    |        | 10.4.3        | Return Status                          | . 226 |
|    |        | 10.4.4        | Other Return Status                    | . 229 |
|    | 10.5   | Return Stat   | us 3                                   | . 237 |
|    |        | 10.5.1        | Line Connection                        | . 237 |
|    |        | 10.5.2        | Input and Output Signal                | . 237 |
|    |        | 10.5.3        | Return Status                          | . 238 |
|    | 10.6   | Return Stat   | us 2                                   | . 240 |
|    |        | 10.6.1        | Line Connection                        | . 240 |
|    |        | 10.6.2        | Input and Output Signal                | . 241 |
|    |        | 10.6.3        | Return Status                          | . 241 |
|    |        |               |                                        |       |

| 11. IEEI | E 1248 Interface                 | . 243 |
|----------|----------------------------------|-------|
| 11.1     | Basic Specifications             | . 243 |
| 11.2     | Line Connection                  | . 244 |
| 11.3     | Connector Pin Allocation         | . 245 |
| 11.4     | The Input and Output Signal      | . 246 |
| 11.5     | Return Status                    | . 246 |
| 12. LAN  | I Interface                      | . 251 |
| 12.1     | Software Specifications          | . 251 |
| 12.2     | TCP/IP Specifications            | . 251 |
| 12.3     | LPD Specifications               | . 252 |
| 12.4     | FTP Specifications               | . 252 |
| 12.5     | TELNET Specifications            | . 253 |
| 12.6     | Other Specifications             | . 254 |
| 12.7     | Setting/Display Item             | . 255 |
| 12.8     | Socket Communication             | . 256 |
| 12.9     | Session Connection/Disconnection | . 257 |
| 12.10    | Printer Status                   | . 258 |
| 10.11    | Return Status                    | . 261 |
| 13. Exte | ernal Signal Interface           | . 265 |
| 13.1     | Connector Pin Allocation         | . 266 |
| 13.2     | Input/Output Signal              | . 267 |
| 13.3     | Operation Pulse                  | 270   |

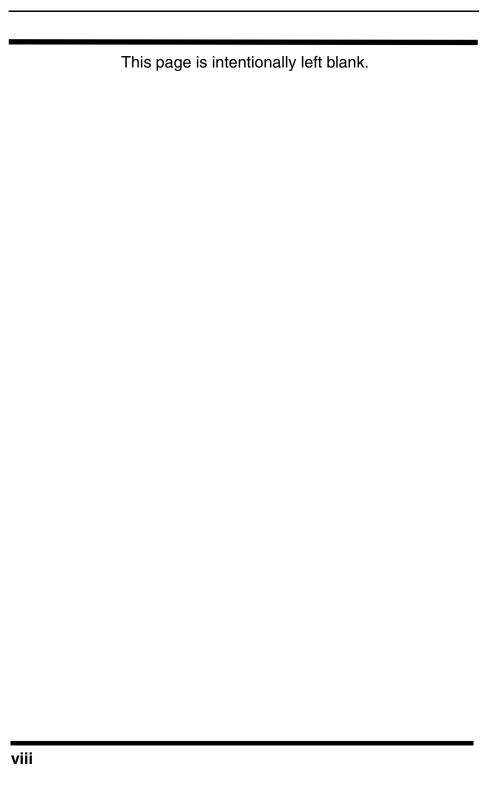

# 1. Overview

#### 1.1 About SBPL

SBPL (Sato Barcode Programming Language) is a common command that controls the Sato barcode printer.

By using SBPL, you can control characters, the system, and communications with the printer from your computer.

First, you should understand what SBPL is all about.

#### 1.2 About this manual

The following is the composition and description of the SBPL manual:

- (1) Overview
  This section explains the overview of SBPL and the label differences for each printer model
- (2) Basic command reference
  This section explains the print control command and the system control command
- (3) Two dimension command reference
  This section explains the two-dimension code print control command.
- (4) Interface This section explains RC-232C, centronics, High-speed RS-232C, IEEE1284, LAN, USB external signal specification and communication control.
- (5) Option
   This section explains option commands (memory card).
   This is effective when the printer has options.

# 1.3 Command Composition

When you use a barcode label printer, you can print as much as expected by combining multiple SBPL commands. This command is an instruction that sends characters to a printer and sets the action. SBPL consists of many command types. You can see the following description of SBPL command in the manuals such as the Basic Command Reference.

<XM> PRINT

Command Contents of print

<XM> is the escape sequence sent to the barcode printer. The escape sequence is a string of the escape character (ESC) placed in the header and represented by the hex value 1B(H). The following is a comparison between the command representation and the escape sequence.

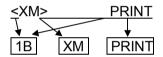

In other words, you can replace the < > with an escape character.

The following is a sample program that shows the escape sequence was sent.

In this example, the printer and computer are connected to the RS-232C and the programming language is BASIC.

Command with print contents:

```
10 ESC$=CHR$ (&H1B);
```

20 PRINT #1, CHR\$ (&H2);

30 PRINT #1, ESC\$; "A";

40 PRINT #1, ESC\$; "V100"; ESC\$; "H100";

50 PRINT #1, ESC\$; "L0202"; ESC\$; "P2";

40 PRINT #1, ESC\$; "XMPRINT";

50 PRINT #1, ESC\$; "Z";

60 PRINT #1, CHR\$ (&H3);

When each SBPL command is sent in the above mentioned format, the printer analyzes the contents of the command and prints.

#### 1.4 Conventional Command Structure

(1) Header, Label size, Number, and Footer Specification

When a command is sent to the barcode label printer, an escape sequence should be composed in the order of Header, Label size, Print, Number, and then Footer Specification.

The following is an example of the above.

Header <A> Label size <A1>

Print Each command and print information

Quantity <Q> Footer <Z>

The image of the command structure is as follows.

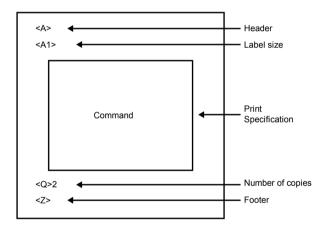

#### Note:

- (1) When a command is send by the RS-232C interface, add <STX> before <A>, and <ETX> after <Z>.
- (2) <A1> is not required but the starting point can be adjusted to the label by specifying it.

# (2) Print Specification

The following minimum specifications are required in order to print fields.

- · Vertical position
- · Horizontal position
- · Font or barcode
- Print information (character pitch and scale specification may be combined)

The following are specific commands.

Vertical margin <H>Horizontal margin <V>

• Font or barcode Each character command (each barcode command)

Therefore, the following command structure is combined into one set of commands.

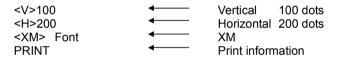

For more information about commands, refer to the "Basic Command Reference".

# 1.5 Target Printer Models

CL408e/CL412e M-8400RVe CL608e/CL612e CT400DT/CT410DT CT400TT/CT410TT

M8485Se/M8490Se/M8460Se/M8459Se

SBPL commands basically apply to all printer models. However, there are some differences in printer resolution (head density), maximum print area (width/height), label setting position, print speed, and some font size (OA, OB) because these depend on a hardware. Please check with the following table.

|   | Printer        | Print Reso-                   | Max Print Area     |                    |                       | Label Set             | Print Speed |             |
|---|----------------|-------------------------------|--------------------|--------------------|-----------------------|-----------------------|-------------|-------------|
|   | Model          | lution<br>(Head Den-<br>sity) | Width              | Standard<br>Height | Extended<br>Height AX | Extended<br>Height EX | Position    | (inch/sec)  |
| 1 | CL408e         | 203dpi<br>(8dot/mm)           | 104mm<br>(832dot)  | 178mm<br>(1424dot) | 356mm<br>(2848dot)    | 1249mm<br>(9999dot)   | End         | 2,3,4,5,6   |
| 2 | CL412e         | 300dpi<br>(12dot/mm)          | 104mm<br>(1248dot) | 178mm<br>(2136dot) | 356mm<br>(4272dot)    | 833mm<br>(9999dot)    | End         | 2,3,4,5,6   |
| 3 | M-8400RVe      | 203dpi<br>(8dot/mm)           | 104mm<br>(832dot)  | 178mm<br>(1424dot) | 356mm<br>(2848dot)    | 1249mm<br>(9999dot)   | End         | 2,4,6,8,10  |
| 4 | CL608e         | 203dpi<br>(8dot/mm)           | 152mm<br>(1216dot) | 178mm<br>(1888dot) | 356mm<br>(2848dot)    | 1249mm<br>(9999dot)   | End         | 4,6,8       |
| 5 | CL612e         | 300dpi<br>(12dot/mm)          | 165mm<br>(1984dot) | 178mm<br>(2136dot) | 356mm<br>(4272dot)    | 833mm<br>(9999dot)    | End         | 4,6,8       |
| 6 | CT400<br>DT/TT | 203dpi<br>(8dot/mm)           | 104mm<br>(832dot)  | 400mm<br>(3200dot) |                       |                       | Center      | 2,3,4,5,6   |
| 7 | CT410<br>DT/TT | 300dpi<br>(12dot/mm)          | 104mm<br>(1248dot) | 400mm<br>(4800dot) |                       |                       | Center      | 2,3,4       |
| 8 | M8485Se        | 203dpi<br>(8dot/mm)           | 128mm<br>(1024dot) | 178mm<br>(1424dot) | 356mm<br>(2848dot)    | 1249mm<br>(9999dot)   | End         | 4,6,8,10,12 |
| 9 | M8490Se        | 300dpi<br>(12dot/mm)          | 112mm<br>(1344dot) | 178mm<br>(2136dot) | 356mm<br>(4272dot)    | 833mm<br>(9999dot)    | End         | 4,6,8       |
|   | M8460Se        | 203dpi<br>(8dot/mm)           | 152mm<br>(1216dot) | 178mm<br>(1424dot) | 356mm<br>(2848dot)    | 1249mm<br>(9999dot)   | End         | 4,6,8       |
|   | M8459Se        | 203dpi<br>(8dot/mm)           | 112mm<br>(896dot)  | 178mm<br>(1424dot) | 356mm<br>(2848dot)    | 1249mm<br>(9999dot)   | End         | 2,3,4,5     |

Overview SBPL

This page is intentionally left blank.

## 2. Basic Commands

#### 2.1 Installation of SBPL

#### **About Basic Command Reference**

This manual describes the function and format of the SBPL commands.

As the SBPL manual explains, SBPL is a common command to control the SATO barcode label printer.

This manual describes the commands to create a format and print a label/tag, function and meaning of the command, command format and parameter, and additional information and cautions.

#### **SBPL (Sato Barcode Programming Language)**

SBPL (Sato Barcode Programming Language) is a high level printer control language used to define the label format and label printing process.

This makes it possible to send SBPL commands to the printer and print many different types of label/tags from simple to complicated types.

For example, by combining multiple SBPL commands, not only can various fonts, character, barcodes and graphics be defined but it also possible to extend to command of fonts, lines, and inversion of Black/White printing.

The SBPL commands have powerful and flexible language functions and provide the following functions:

- · Print control of many types of graphic formats
- Sequential field creation that allows to define the increase/decrease calculation
- · Outline font specification
- · Compatibility with PC networks
- Return the Printer Status Information

#### 2.2 Overview of SBPL

#### **Format Command**

A Format Command is the print design information of the label/ tag to be printed by the barcode label printer.

The label printer does not have the concept of column or line, which is different from a serial printer. Therefore, free print designs can be created within the print effective area.

There are format commands to create such print design.

The format command includes information such as label size, starting field position to be printed and the type of field (character, barcode, lines and graphics).

For more information about these commands, refer to the "Command Reference".

## **Regulation of Escape Sequence and Syntax**

Except for some commands, assemble an "Escape Sequence", which combines an escape (<>) and command, and create data to be sent to the printer. An escape sequence is a string that an escape character (ESC) is placed at the top with an escape character that is a hex value 1B(H).

#### **SBPL Font**

The SATO printer installs 12 types of bitmap fonts and one outline font by default.

The size and density of the font depends on the printer head density.

#### Selection of Font

When you use the fonts installed, specify ESC+ (Font Type Command).

| Font         | Matrix    | Type                                  | Pitch              |  |
|--------------|-----------|---------------------------------------|--------------------|--|
| Command      | WXH (dot) | туре                                  | Fitch              |  |
| OA (8 dots)  | 15 x 22   | OCR-A Font Specification              | Fixed              |  |
| OB (8 dots)  | 20 x 24   | OCR-B Font Specification              | Fixed              |  |
| OA (12 dots) | 22 x 33   | OCR-A Font Specification              | Fixed              |  |
| OB (12 dots) | 30 x 36   | OCR-B Font Specification              | Fixed              |  |
| XU           | 5 x 9     | XU Font Specification                 | Fixed              |  |
| XS 17 x 17   |           | XS Font Specification                 | Fixed/Proportional |  |
| XM 24 x 24   |           | XM Font Specification Fixed/Proportio |                    |  |
| XB 48 x 48   |           | XB Font Specification                 | Fixed/Proportional |  |
| XL           | 48 x 48   | XL Font Specification                 | Fixed/Proportional |  |
| U            | 5 x 9     | U Font Specification                  | Fixed              |  |
| S            | 8 x 15    | S Font Specification                  | Fixed              |  |
| M 13 x 20    |           | M Font Specification                  | Fixed              |  |
| WB 18 x 30   |           | WB Font Specification                 | Fixed              |  |
| WL 28 x 52   |           | WL Font Specification                 | Fixed              |  |

#### **Enlarge Font**

The fonts installed can be enlarged up to 12x.

Bitmap and outline fonts can be downloaded and added to the printer.

The internal bitmap fonts can be enlarged from the basic size to 12x. For example, when the basic size font is 5 (W) x 9 (H) dot and it is enlarged by 3x, it will be 15 (W) x 27 (H) dot.

The following is the parameter setting of character height x enlargement and width x enlargement ratio to be printed.

Width x Enlargement ratio = the setting value of width parameter Height x Enlargement ratio = the setting value of height parameter

The Enlargement Specification command (<L>) controls the size of enlargement. This parameter is specified by amplification.

For example, if <L>0304 is specified, the font is enlarged by 3x in the horizontal direction and 4x in the vertical direction.

If the Enlargement Specification command is specified, the character pitch is also enlarged.

#### **Fixed Pitch and Proportional Pitch**

For XS - XL fonts, either the fixed or the proportional pitch printing can be selected.

The specification of the pitch mode can be set by the Proportional Specification <PS> command, the Proportional Pitch Cancel <PR> command, or the user mode of the printer LCD.

The size of the proportional pitch varies depending on the font type. Katakana does not influence the proportional pitch. However, if you specify the proportional pitch, the space between alphanumerics will be smaller.

For the fixed pitch, specify the pitch width that is specified for all fonts.

#### Difference between Outline Font and Bitmap Font

The Bitmap font is installed in the printer at a fixed height and width size. In fact, the height of the Bitmap font is slightly larger than the width.

The Bitmap font is the maximum size of the font matrix. For the font types and size, refer to the previous section "Selection of Font".

For outline fonts, if you set the height and width equally, a well-balanced font can be generated by using the Smooth Scaling Algorithm function of the printer. In addition, many font styles such as character decoration, reverse plate, shadow, and italics can be selected.

#### **Basic Concept of SBPL**

By understanding SBPL, its concepts and terms, you will be able to increase your knowledge of SBPL.

#### **Character Rotation**

A character can be rotated by 90 degrees in the label feeding direction. The start print position should be specified as shown in the figure below.

#### 90 degrees character rotation

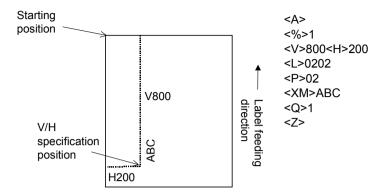

This figure shows the character rotation result and command <%> used.

Since <%>1 is used, a 90 degree rotation printing is executed.

If you use <%>2 or <%>3, you can rotate the character by 180 degrees or 270 degrees.

This specification is effective until you specify another value. If you specify <%>0 (0 degree), you can return the character rotation from the original position.

This command is canceled with <Z> (0 is default).

# 2.3 SBPL Printer Configuration

The printer is configured via the LCD or Dip Switch (DSW) of the printer. The following switching procedure is not required if you do not wish to change the settings from your PC over a network.

In many cases, the printer can be configured with SBPL commands. When the printer receives the Configuration command, it changes the settings. This is effective until you turn off the printer. When the label is issued the next time, the changes are reflected the settings.

This chapter describes the printer configuration using the SBPL command. The following is a list of Printer Configuration commands.

<#E> (Print Density): Sets the print density.

<A3> (Start Position): Sets the start position.

<CS> (Print Speed): Sets the print speed.

TOC

- <IG> (Sensor Selection): Specifies the selection of the transparent sensor or the reflection sensor.
- <A1> (Label Size Setting): Sets the label size.
- <TG> (Space Setting between Labels): Sets the space between labels.

# **Operation Mode**

Specifies the operation mode.

- 0: Continuous Operation
- 1: Tear Off Operation
- 2: Cutter Operation (Head position)
- 3: Cutter Operation (Cutter position)
- 4: Cutter Operation (without back feed)
- 5: Linerless Operation (Cutter position)
- 6: Linerless Operation (without back feed)
- 7: Dispenser Operation (Head position)
- 8: Dispenser Operation (Dispenser position)

You do not have to specify this command for regular label printing.

When you turn off the printer, all specified values are invalid and the registered values in the printer are valid when the printer is restarted.

#### **Printing Type Specification**

Specifies the Print type:

- 1. Thermal Type
- 2. Direct Thermal Type

You do not have to specify this command for regular label printing.

When you turn off the printer, all specified values are invalid and the registered values in the printer is valid when the printer is restarted.

#### **Print Density Specification**

Specify the print density.

Specification of the print density level (can be omitted; default value is 3)

1=Light

2=Medium Light

3=Normal

4=Medium Dark

5=Dark

Specification of print density (can be omitted; default value is A)

C=Light

В

C

Ε

Α

D=Dark

The print density parameter can be specified in six types from "A" to "F" and five types from "Light" to "Dark", which means 30 possible combinations.

The setting varies depending on the type of device. For more information, refer to the Print Density Specification <#E> command.

#### **Start Position Specification**

Specifies the start position coordinate.

Specifies the vertical start position correction signal.

+, -

Specifies the vertical start position correction signal as dot.

0 - 999

Specifies the horizontal start position correction signal.

+, -

Specifies the horizontal start position correction signal as dot.

0 - 800

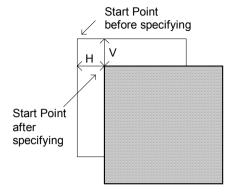

When you turn off the printer, all specified values are invalid.

#### Sensor Selection

Specifies the sensor type.

Sensor Type Specification (Default: 1)

- Reflection sensor (Eye mark)
- 2. Transparent sensor (Space)
- 3. Sensor not used

You do not have to specify this command for regular label printing.

When you turn off the printer, all specified values are invalid and the registered values in the printer are valid when the printer is restarted.

#### **Save Settings**

The <PG> command registers and saves the printer settings into the EEPROM.

The settings to be registered as follows.

"Enhanced" Printers

In general, you should adjust the settings from the User Mode of the printer.

#### CT400DT/TT & CL410DT/TT

Refer to the User Manual to change the registered values such as Print Speed, Cutter Operation, Dispenser Operation, Linerless Operation, Print Density, Sensor Type, 0 Slash, Label Specification, Initial Feed, Proportional Pitch, Label Size, Start Position Correction Value, Label Pitch, Offset, TearOff Offset, Cutter Offset, Dispenser Offset, Space Size between Labels and Alarm Sound Setting, use the PG command or the "Advanced Printer Setting" option from the Window driver. For details refer to the manual.

#### 2.4 SBPL Command Tutorial

#### **Preface**

This tutorial is designed for first-time and experienced SBPL users.

First-time SBPL users should read this tutorial entirely. It is setup in a simple manner so you can become familiar with all sections in a short time.

If you are familiar with some SBPL commands, you can skip to the sections that describe the functions

Most sections are independent of each other but some sections are prerequisites fors other sections.

Before starting this section, make sure that the label and ribbon are correctly setup in the printer. For more information on setting a label and ribbon, refer to the manual that comes with the printer.

The following label size is specified for this section.

104mm(W) x 178mm(H)

In this section, the printer head density is 8 dot/mm. When you use a 12 dot/mm printer, the print size will be smaller.

You can use another label but you must change the parameter of the Print Data Size Field value.

You can create the program introduced in this section by using any text editor or word processor that can generate an ASCII file.

Note: For this section, use the default settings of the printer unless the tutorial section instructs you to change the settings.

Note: To use the default settings, refer to the manual that comes with the printer.

# **Tutorial 1. Creating a simple label**

In this section, we will discuss how to create a simple label format. We will also learn basic information to create a label for both character and barcode.

#### SBPL command sent to the printer

<A>

<V>100<H>50<L>0404<XB>1SATO

<V>350<H>100<B>104250\*12345\*

<V>600<H>150<L>0101<XB> 1\*12345\*

<Q>1

<Z>

#### Description of the command

<A>

Shows that data send has started.

<V>100

Specifies the vertical print position to 100 dot below from the start position.

<H>50

Specifies the horizontal print position to 50 dot right from the start position.

<L>0404

Enlarges the character by 4x in the vertical and horizontal direction.

<XB> 1SATO

Print SATO with a font type XB (with smoothing)

<B>1004250\*12345\*

Prints a CODE39 barcode with Ratio1:3, narrow bar width 4L, barcode top 250 dot. Print information\*12345\*

<Q>1

Command to print one label.

<7>

Shows that data transfer is completed.

TOC

# **Execution Result**

When the SBPL of this section is sent to the printer, the label is printed as shown in the following figure. If printing fails, confirm that the data to be sent to the printer is identical to the code in this section and try resending the code.

SATO

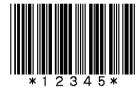

# **Tutorial 2. Printing and Rotating Font**

In this section, we will learn about the font types and how to rotate them.

#### SBPL command sent to the printer

<A>

<%>0

<V>700<H>400<L>0101<XB>0LAB0

<%>1

< >>700 < H > 400 < L > 0101 < XB > 0LAB1

<%>2

< V>700 < H>400 < L>0101 < XB>0LAB2

<%>3

< >>700 < H > 400 < L > 0101 < XB > 0LAB3

<Q>1

<Z>

#### **Description of the command**

<%>0

Prints the specified command in the positive direction as shown below.

<%>1

Prints the specified command with a 90 degree rotation as shown below.

<%>2

Prints the specified command with a 180 degree rotation as shown below.

<%>3

Prints the specified command with a 270 degrees rotation as shown below.

<V>700<H>400<XB>0LAB0

Prints LAB0 using an XB font with 700 dots below from the start position and 400 dots to the right (without smoothing)

<Q>1

Specifies the print number to 1

TOC

# **Execution Result**

# **Tutorial 3. Form Overlay Storage and Recall**

In this section, we will learn about the necessary information on form overlay storage and recall.

#### SBPL command to be sent to the printer

```
<A>
```

#### **Description of the command**

<&>

Stores <A> to <Z> as the form overlay.

</>

Recalls the stored overlay.

Prints characters "SATOPRINTER" using an outline font (character pitch fixed fonts  $100 \, (W) \, x \, 100 \, (H)$  dots with reverse plate) at 200 dots from the start position and 100 dots to the right.

Prints "95000012345" with a CODE39 barcode (thin bar ratio 2L and 100 dots at the top) 720 dots from the start position and 150 dots to the right.

TOC

#### **Execution Result**

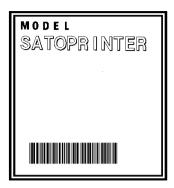

## 2.5 SBPL Basic Command Reference

#### **Preface**

The SBPL Basic Command Reference describes the commands installed in the SBPL printer.

In this chapter, an explanation of the selected command parameters is provided.

A new SBPL is added to the firmware of the new printer and is explained as an application. Refer to the command list and firmware list for more details.

#### SBPL Basic Command Reference

This section describes the basic commands explained from chapters 1 to 4 and the commands that the printer supports.

# **ESC+A** Data Send Start Specification

[Function]

Specifies the start sending data.

[Supplement]

- 01. Add this command to the top of the data in order to represent the start of the block.
- 02. Always use this command with the <Z> command that represents the end of the data column.
- 03. If this command is not specified, printing is not started.

Example of the Data Send Start Specification

<A>

<V>100<H>200<P>2<L>0202<XM>ABCD

<Q>2

<Z>

# **ESC+Z** Data Send End Specification

[Function]

Specifies the end sending data.

[Supplement]

- 01. Add this command to the end of the data in order to represent the end of the block.
- 02. All command settings, except for system commands and some commands, are reset to the default values.
- 03. Always use this command with the <A> command that represents the start of the data column.
- 04. If this command is not specified, printing will not start.

Example of the Data Send End Specification Command

<A>

<V>100<H>200<P>2<L>0202<XM>ABCD

<Q>2

<Z>

# **ESC+Q** Print Quantity Specification

[Function]

Specifies the print quantity.

[Supplement]

- 01. Specify the print number of labels/tags as one page specified with <A> <Z>.
- 02. When there is a field where the consecutive print specification <F> is specified, the print result may be affected by the field.

Example of the Print Number Specification Command

<A>

<V>100<H>200<P>2<L>0202<XM>ABCD

<Q>2

<Z>

[Parameter] <Q>aaaaaa

a "Print Number" = Valid Range: 1-999999

# **ESC+H** Print Horizontal Position Specification

[Function]

Specifies the horizontal position from the start point with dot. [Supplement]

- 01. Information outside the print range (characters, barcodes, graphics) is not printed.
- 02. When you print a character with <%> command a 90 or a 270 degree rotation combined with the line <FW> command or inversion <%> command, the vertical and horizontal value of the specified range will vary.

Example of the Print Horizontal Position Specification Command

<A>

<V>100<H>200<P>2<L>0202<XM>ABCD

<Q>2

<7>

[Parameter] <H>aaaa

a "Print Horizontal Position Specification" = Valid Range: Refer to the table below

| Device Type | Valid Range (dot) |
|-------------|-------------------|
| CL408e      | 1 - 832           |
| CL412e      | 1 - 1248          |
| M-8400RVe   | 1 - 832           |
| CL608e      | 1 - 1216          |
| CL612e      | 1 - 1984          |
| CT400DT/TT  | 1 - 832           |
| CT410DT/TT  | 1 - 1248          |
| M8485Se     | 1 - 1024          |
| M8490Se     | 1 - 1344          |
| M8460Se     | 1 - 1216          |
| M8459Se     | 1 - 896           |

### **ESC+V** Print Vertical Position Specification

[Function]

Specifies the vertical position from the start point with dot.

#### [Supplement]

- 01. Information outside the print range (characters, barcodes, graphics) is not printed.
- 02. When you print a character with <%> command or a 90 or a 270 degree rotation combined with the line <FW> command or inversion <%> command, the vertical and horizontal value of the specified range will vary.

Example of the Print Vertical Position Specification Command

<A>

<V>100<H>200<P>2<L>0202<XM>ABCD

<Q>2

<7>

[Parameter] <V>aaaa

a "Print Vertical Position Specification" = Refer to the table below

| Device Type | Valid Range (dot) |
|-------------|-------------------|
| CL408e      | 1 - 1424          |
| CL412e      | 1 - 2136          |
| M-8400RVe   | 1 - 1424          |
| CL608e      | 1 - 1424          |
| CL612e      | 1 - 2136          |
| CT400DT/TT  | 1 - 3200          |
| CT410DT/TT  | 1 - 4800          |
| M8485Se     | 1 - 1424          |
| M8490Se     | 1 - 2136          |
| M8460Se     | 1 - 1424          |
| M8459Se     | 1 - 1424          |

### **ESC+P** Character Pitch Specification

[Function]

Specifies the character pitch with dot.

#### [Supplement]

- 01. The character pitch is the space between fonts and characters when a barcode is specified or when there are intervals between characters.
- 02. The default value of this command is "02".
- 03. The dots are increased according to the enlargement command <L>.
- 04. When the Font command is specified, the default value is reset. However, this command does not reset to the default if CR is used as an automatic line feed. It returns to the default with <Z>.
- 05. When this command is specified immediately before a barcode specification, the Pitch command becomes effective for the barcode module.
  Target barcode: Codabar, CODE39, Industrial 2 of 5, Matrix 2 of 5
- 06. If you specify data other than a number or exceed the number of digits, the default value is reset.

Example of the Character Pitch Specification Command

<A>

<V>100<H>200<P>10<L>0202<XM>ABCD

<Q>2

<Z>

[Parameter] <P>aa

a "Character Pitch": Valid Range: 0 - 99 (dot)

### **ESC+L** Enlargement Specification

[Function]

Specifies the enlargement ratio of the character.

#### [Supplement]

- 01. The default value of this command is "1x" in both vertical and horizontal direction (if there is no specification between <A> <Z>). The enlargement also applies to the character pitch.
- 02. The specified enlargement ratio is maintained until this command is specified again.
- 03. Returns to the default with <Z>.
- 04. This is effective not only for a character font but also graphics and PCX/BMP file printing.
- 05. This is invalid for the barcode specification.

**Example of the Enlargement Specification Command** 

<A>

<V>100<H>200<P>2<L>0202<XM>ABCD

<Q>2

<7>

[Parameter] <L>aabb

- a "Enlargement Ratio in Horizontal Direction":Valid Range: 01 12
- b "Enlargement Ratio in Vertical Direction": Valid Range: 01 - 12

### **ESC+E** Automatic Line Feed Specification

[Function]

Specifies the line pitch.

[Supplement]

- 01. When CR (0DH) is specified, a line feed is given to only the specified pitch.
- 02. Effective for the rotation print specification.
- 03. The line feed pitch can be changed during the operation.
- 04. Specify <E> before specifying a repeat printing of one line.
- 05. An automatic line feed is applied as long as the CR (0DH) specification continues. However, it is determined by the pitch specified with this command and <H> specification value after this command. Please note that more than one <H> are specified after this command, the returned position by CR is the last <H> position.

Example of the Automatic Line Feed Specification Command

<A>

<E>10

<V>100<H>200<P>2<L>0304<XM>

ABCDE+CR

FGHIJ+CR

<Q>2

<<u>Z</u>>

[Parameter] <E>aaan~n + CR

a "Line Pitch Width" = 0-999 (dot)

n "Print Data" = Print Data

CR "Control Code" = 0DH

## ESC+% Rotation Specification (Start point fixing)

[Function]

Specifies the rotation of font and barcode.

#### [Supplement]

- The position specification of <V> and <H> commands are absolute values from the start point.
- 02. The specified rotation status is maintained as long as this command is not specified again.
- 03. Returns to the default value (0 degree) with <Z>.

#### [Note]

- 01. When parameter "a" value is between 4 and 9, a command error occurs and the value is ignored. If the value is other than a number, it will also ignored and "0" will be printed.
- 02. When you print a barcode with 90° or 270° rotation, you must be careful of any barcode blurring.

Example of the Rotation Specification (Start point fixing) command

<A>

<%>1

<V>100<H>200<P>10<L>0202<XM>ABCD

<Q>2

<Z>

[Parameter] <%>a

a "Rotation"

0: 0 degree

1: 90 degrees

2: 180 degrees

3: 270 degrees

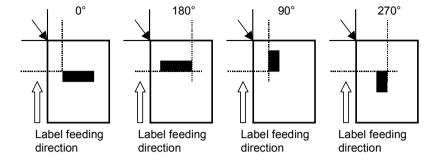

## ESC+XU XU Font Specification (Basic Size 5 x 9 dots)

[Function]

Specifies the font structured as its basic size 5 x 9 dots.

[Supplement]

- 01. For the font image, refer to the "Font Character Set" section
- 02. Only the fixed pitch can be set for a XU font.

Example of the XU Font Specification Command

<A>

<V>100<H>200<P>2<L>0304<XU>ABCDE

<Q>2

<Z>

[Parameter] <XU>n-n

## ESC+XS XS Font Specification (Basic Size 17 x 17 dots)

[Function]

Specifies the font structured as its basic size 17 x 17 dots.

#### [Supplement]

- 01. For the font image, refer to the "Font Character Set" section
- 02. For an XS font, you can select a proportional or fixed pitch.
- O3 A proportional and fixed pitch can be set with the User Mode of the printer LCD or command specification (The User Mode of the printer LCD is only effective for the e series).

Example of the XS Font Specification Command

<A>

<V>100<H>200<P>2<L>0304<XS>ABCDE

<Q>2

<Z>

[Parameter] <XS>n-n

## ESC+XM XM Font Specification (Basic Size 24 x 24 dots)

[Function]

Specifies the font structured as its basic size 24 x 24 dots. [Supplement]

- 01. For the font image, refer to the "Font Character Set" section
- 02. For an XM font, you can select a proportional or fixed pitch.
- 03. A proportional and fixed pitch can be set with the User Mode of the printer LCD or command specification (The User Mode of the printer LCD is only effective for the e series).

Example of the XM Font Specification Command

<A>

<V>100<H>200<P>2<L>0304<XM>ABCDE

<Q>2

<Z>

[Parameter] <XM>n-n

## ESC+XB XB Font Specification (Basic Size 48 x 48 dots)

[Function]

Specifies the font structured as its basic size 48 x 48 dots.

#### [Supplement]

- 01. For the font image, refer to the "Font Character Set" section.
- 02. For an XB font, you can select a proportional or fixed pitch.
- 03. A proportional and fixed pitch can be set with the User Mode of the printer LCD or command specification (The User Mode of the printer LCD is only effective for the e series).

Example of the XB Font Specification Command

<A>

<V>100<H>200<P>2<L>0304<XB>0ABCDE

<Q>2

<Z>

[Parameter] <XB>an-n

- a "Smoothing Specification" =0: Smoothing invalid
  - 1: Smoothing valid (3x -12x)
- n "Print Data" = Data

## ESC+XL XL Font Specification (Basic Size 48 x 48 dots)

[Function]

Specifies the font structured as its basic size 48 x 48 dots. [Supplement]

- 01. For the font image, refer to the "Font Character Set" section
- 02. For an XL font, you can select a proportional or fixed pitch.
- 03. A proportional and fixed pitch can be set with the User Mode of the printer LCD or command specification (The User Mode of the printer LCD is only effective for the e series).

Example of the XL Font Specification Command

<A>

<V>100<H>200<P>2<L>0304<XL>0ABCDE

<Q>2

<Z>

[Parameter] <XL>an-n

a "Smoothing Specification" = 0: Smoothing invalid

1: Smoothing valid (3x-12x)

# ESC+U U Font Specification (Basic Size 5 x 9 dots)

[Function]

Specifies the font configuration to Basic Size 5 x 9 dots.

[Supplement]

- 01. For the font image, refer to the "Font Character Set" section.
- 02. The U Font is set only for the Fixed Pitch.

Example of the U Font Specification Command.

<A>

<V>100<H>200<P>2<L>0304<U>ABCDE

<Q>2

<Z>

[Parameter] <U>n-n

## ESC+S S Font Specification (Basic Size 8 x 15 dots)

[Function]

Specifies the font configuration to Basic Size 8 x 15 dots.

[Supplement]

- 01. For the font image, refer to the "Font Character Set" section
- 02. The S Font is set only for the Fixed Pitch.

Example of the S Font Specification Command.

<A>

<V>100<H>200<P>2<L>0304<S>ABCDE

<Q>2

<Z>

# ESC+M M Font Specification (Basic Size 13 x 20 dots)

[Function]

Specifies the font configuration to Basic Size 13 x 20 dots.

[Supplement]

- 01. For the font image, refer to the "Font Character Set" section
- 02. The M Font is set only for the Fixed Pitch.

Example of the M Font Specification Command.

<A>

<V>100<H>200<P>2<L>0304<M>ABCDE

<Q>2

<Z>

[Parameter] <M>n-n

## ESC+WB WB Font Specification (Basic Size 18 x 30 dots)

[Function]

Specifies the font configuration to Basic Size 18 x 30 dots.

[Supplement]

- 01. For the font image, refer to the "Font Character Set" section
- 02. The WB Font is set only for the Fixed Pitch.

Example of the WB Font Specification Command.

<A>

<V>100<H>200<P>2<L>0304<WB>0ABCDE

<Q>2

<Z>

[Parameter] <WB>an-n

a "Smoothing Specification" =0: Smoothing inactive

1: Smoothing active (3x - 12x)

## ESC+WL WL Font Specification (Basic Size 28 x 52 dots)

[Function]

Specifies the font configuration to Basic Size 28 x 52 dots.

[Supplement]

- 01. For the font image, refer to the "Font Character Set" section.
- 02. The WL Font is set only for the Fixed Pitch.

Example of the WL Font Specification Command.

<A>

<V>100<H>200<P>2<L>0304<WL>0ABCDE

<Q>2

<Z>

[Parameter] <WL>an-n

a "Smoothing Specification" =0 : Smoothing inactive

1 : Smoothing active (3x -

12x)

#### **ESC+OA OCR-A Font**

[Function]

Specifies the OCR-A font (alphanumeric and symbol).

[Supplement]

O1. For the font image, refer to the "Font Character Set" section.

Example of the OCR-A Font Specification Command

<A>

<V>100<H>100<P>2<L>0202<OA>ABC

<Q>2

<Z>

[Parameter] <OA>n-n

| Printer Type | Font Size (dot) |
|--------------|-----------------|
| CL408e       | 15 x 22         |
| CL412e       | 22 x 33         |
| M-8400RVe    | 15 x 22         |
| CL608e       | 15 x 22         |
| CL612e       | 22 x 33         |
| CT400DT/TT   | 15 x 22         |
| CT410DT/TT   | 22 x 33         |
| M8485Se      | 15 x 22         |
| M8490Se      | 22 x 33         |
| M8460Se      | 15 x 22         |
| M8459Se      | 15 x 22         |

#### **ESC+OB OCR-B Font**

[Function]

Specifies the OCR-B font (alphanumeric and symbol).

[Supplement]

01. For the font image, refer to the "Font Character Set" section.

Example of the OCR-B Font Specification Command

<A>

<V>100<H>100<P>2<L>0202<OB>ABC

<Q>2

<Z>

[Parameter] <OB>n-n

| Printer Type | Font Size (dot) |
|--------------|-----------------|
| CL408e       | 20 x 24         |
| CL412e       | 30 x 36         |
| M-8400RVe    | 20 x 24         |
| CL608e       | 20 x 24         |
| CL612e       | 30 x 36         |
| CT400DT/TT   | 20 x 24         |
| CT410DT/TT   | 30 x 36         |
| M8485Se      | 20 x 24         |
| M8490Se      | 30 x 36         |
| M8460Se      | 20 x 24         |
| M8459Se      | 20 x 24         |

### **ESC+\$** Outline Font Shape Specification

[Function]

Specifies the font type, size and style for the outline font. [Supplement]

- 01. An italics is a 15-degree slanted style with the Font Width Specification.
- 02. The print information specification of the outline font is specified with <\$=> after this command.
- 03. Be aware that if the specified dot is small for the font style 1-9, it will not be recognized as a font.
- 04. If the size specification is out of range, a default value of 50 dots is applied. However, some fonts less than 24 dots are not printed clearly.

Example of the Outline Font Shape Specification Command

<A>

<V>100<H>100<P>2<L>0101

<\$>A, 100, 100, 1<\$=>SATO

<Q>2

<Z>

[Parameter] <\$>a, bbb, ccc, d

a "Font Type Specification" = A: Helvetica Bold (proportional)

B: Helvetica Bold (fixed character pitch)

b "Font Width Specification" = 50-999

c "Font Height Specification" = 50-999

d "Font Style Specification" = 0: Standard font (black)

1: Inversion font (enclose font)

2: Gray font (pattern 1)

3: Gray font (pattern 2)

4: Gray font (pattern 3)

5: Shadow font

6: Inversion with shadow font

7: Mirror font

8: Standard italic font

9: Inversion with shadow italic font

TOC

### **ESC+\$=** Outline Font Print Specification

[Function]

Specifies the print of an outline font set with <\$>.

[Supplement]

- 01. Specify each outline font style with <\$> before using this command.
- 02. The specification for the font height includes the area of ascender and descender. In addition, each letter size font width varies when this font is applied to the proportional font.
- 03. The font pitch can be specified with <P>.
- 04. An italics is a 15-degree slanted style with the Font Width Specification. The specification for the font height includes the area of ascender and descender.
- 05. Be aware that if the specified dot is small for the font style 1-9, it will not be recognized as a font.
- 06. If the size specification is out of range, a default value of 50 dots is applied. However, some fonts less than 24 dots are not printed clearly.

Example of the Outline Font Print Specification Command

<A>

<V>100<H>100<P>2<L>0202

<\$>A, 100, 100, 1<\$=>SATO

<Q>2

<Z>

[Parameter] <\$=>n-n

### **ESC+RD CG Font Specification**

[Function]

Specifies the type of CG font, font style, font size and print data. [Supplement]

- 01. The font size is set with "Dot Specification" or "Point Specification".
- 02. The dot size varies according to the printer model. For CL408e, M-8400RVe, CL608e, CT400DT/TT, One dot = 0.125mm
  For CL412e, CL612e, CT410DT/TT, MT/MR110w, One dot = 0.083mm
- 03. When one point is converted to mm, One point = 0.35mm

Example of the CG Font Specification Command

<A>

<V>100<H>100<P>2<L>0202

<RD>A00, P10, P10, SATO

<Q>2

<Z>

[Parameter] <RD>abb, ccc, ddd, n-n

a "CG Font Type" = A: "CG Times"

= B: "CG Triumvirate"

b "Font Style" = 00 "Normal"

c "Horizontal Size" = 004-999 (Dot specification)

P02-P99 (Point specification)

d "Vertical Size" = 004-999 (Dot specification)

P02-P99 (Point specification)

| Model                                                       | Maximum Horizontal Size | Maximum Vertical Size |
|-------------------------------------------------------------|-------------------------|-----------------------|
| CL408e<br>M8400RVe                                          | 832 dots                | 832 dots              |
| CL412e<br>CL608e<br>CL612e<br>M8485Se<br>M8490Se<br>M8460Se | 999 dots                | 999 dots              |
| M8459Se                                                     | 896 dots                | 896dots               |

#### Note:

Above maximum sizes are applied to both printing and specifying.

### **ESC+B** Barcode Specification (Ratio 1:3)

[Function]

Specifies a 1:3 ratio barcode with a narrow bar and wide bar. [Supplement]

- 01. Do not specify anything other than the above mentioned code to parameter "a".
- There is no module structure ratio available for the following barcode types.
   (EAN-13, EAN-8, CODE93, UPC-E, CODE128, UPC-A, UCC-128, POSTNET)
- O3. You can specify a character space with the Character Pitch Specification <P> for the following barcode types. (Codabar, CODE39, Industrial 2 of 5, Matrix 2 of 5)
- 04. The character pitch specification <P> becomes effective by immediately specifying it before this command. If it is not located immediately before this command, the default value (one dot) is applied.
- 05. The character pitch is a multiplied value of the character pitch specification value or default value (if a character pitch is not specified) and the thin width specification. Example: Character pitch specification (none or 0, 1) x Thin bar width (2L) = Font space (2 dots) Character pitch specification (2) x Thin bar width (3L) = Font space (6 dots)
- 06. A barcode is not printed if the applicable barcode type is not set in the data part.
- 07. [C/D] of CODE128 and CODE93 is automatically generated.
- 08. C/D of EAN-13, UPC-A and EAN-8 can be automatically generated.

Example: Data 11-digit Input = C/D is calculated by adding "0" to the top.

Data 12-digit Input (7-digit input) = C/D calculation Data 13-digit Input (8-digit input) = No C/D calculation. However, () is for JAN/EAN-8.

TOC

Example of the 1:3 Ratio Barcode Specification Command

<A>

< V>100 < H>100 < B>103160\*1234567890\*

<Q>2

<Z>

[Parameter] <B>abbcccn-n

a "Barcode Type" =

0: Codabar

1: CODE39

2: Interleaved 2 of 5

3: UPC-A/EAN-13

(without a guide bar or human

readable font)

4: EAN-8

(without a guide bar or human

readable font)

5: Industrial 2 of 5

6: Matrix 2 of 5

A: MSI

C: CODE93

E: UPC-E

G: CODE128

F: Bookland

H: UPC-A

(without a guide bar or human

readable font)

I: UCC/EAN-128

(18 digit fixed barcode for stan-

dard carton ID)

P: POSTNET

b "Narrow Bar/Space Width" = 01-12

c "Bar Top Heigth" = 001-600 (dots)

### **ESC+BC CODE93 Barcode Specification**

[Function]

Specifies the CODE93 barcode.

[Supplement]

- 01. The C/D is automatically generated.
- 02. The maximum number of digits is 99.
- 03. The data digits and input data number should always be equal.
- 04. If the data digit and input data number are not equal, a command error occurs and the character will not be printed correctly.

Example of the CODE93 Barcode Specification Command

<A>

<V>100<H>200<BC>031600512345

<Q>2

<Z>

[Parameter] <BC>aabbbccn-n

a "Narrow Bar/Space Width" = 01-12dots

b "Barcode Top" = 001-600dots

c "Data digits" = 01-99

### **ESC+BG CODE128 Barcode Specification**

[Function]

Specifies the CODE 128 Barcode.

[Supplement]

01. The C/D is generated automatically.

Example of the CODE128 Barcode Specification Command.

<A>

<V>100<H>200<BG>031600123456789

<Q>2

<Z>

[Parameter] <BG>aabbbn-n

a "Narrow Bar/Space Width" = 01-12dots

b "Barcode Height" = 001-600dots

n "Print Data" = Data

- 01. When using the CODE128 Start Character C, make sure to specify the print data as even numbers.
- 02. When the Start Character C has been specified as an uneven number, the first letter of the print data should be switched to either Start Character A or B, then the remaining data should be set to Start Character C and converted into an even number.

Example 1: In the case of 15 digits "123456789012345" <B>1<C>23456789012345

Example 2: In the case of 9 numbers and 6 letters and numbers "123456789ABC123"

<C>12345678<B>9ABC123

- 03. When the Start Character C has been specified as an uneven number, a command error message will appear and the barcode will not be printed.
- 04. Please be aware that if the printer's Dip Switch 2-8 is set to ON, and if the Start Character C has been specified as an uneven number, the last number printed on the data will be a "0" to make it an even number.

### ESC+BI UCC/EAN-128 Specification

[Function]

Specifies the UCC/EAN-128 barcode.

#### [Supplement]

- 01. The start code, function code, end code and identifier (only "00" is supported) are automatically added.
- 02. The modulus 10 check character and modulus 103 check character are automatically generated.
- 03. For the code table, refer to the "UCC/EAN-128" coming with this manual.
- 04. The consecutive number barcode data can be used.
- 05. Printing is executed for the automatic description font specification according to the following regulation.
- 06. The character pitch is fixed to 10 dots for the barcode and description font width.
- 07. When the width of a barcode is wider than the description font, printing is started from the barcode print start position.
- 08. When the width of a barcode is narrower than the description font, printing is started by adjusting the description font with the center of the barcode.
- 09. The font type of the description font is OCR-B.
- When the description font is out of the print range, it is not printed. When you specify the description font "Valid", specify <V> and <H> by considering the description font printing.

Example of the UCC/EAN-128 Specification Command

<A>

< V>100 < H>200 < BI>03160212345678901234567

<Q>2

<Z>

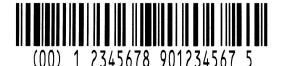

TOO

[Parameter] <BI>aabbbcn-n

- a "Narrow Bar/Space Width" =01-12dots
- b "Barcode Top" = 001-600dots
- c "Barcode Description Font Specification" =
  - 0: Without Description Font
  - 1: With Description Font (top of a barcode)
  - 2: With Description Font (bottom of a barcode)
- n "Print Data" = Data
  - EAN-128 (Barcode for the Standard Carton ID) Fixed 18 digits.
  - · Transport Container Code Identifier.
  - Packing Type
  - · Country Code, Maker Code
  - Shipping Container Consecutive Number
  - Check Digit.

<sup>\*</sup>As the Check Digit is automatically added on, set the data as Check Digit with 17 digits omitted.

### **ESC+BP** Postnet Specification

[Function]

Specifies the Postnet Code.

[Supplement]

- 01. The Postnet codes are mentioned below. This command will not be valid if the values are not within the digit specifications.
  - 5 digit specification (Postnet-32 format)
  - · 6 digit specification (Postnet-37 format)
  - 9 digit specification (Postnet-52 format)
     1 digit specification (Postnet-62 Delivery Point format)

**Example of the Postnet Specification Command** 

<A>

<V>100<H>200<BP>01234567890

<Q>2

<Z>

Parameter <BP>n-n

N "Print Data" = Data (Address Display Number)

### **ESC+BF** Bookland Specification

[Function]

Specifies the Bookland Barcode.

[Supplement]

01. Please set ONLY the values 0-9 in the parameters.

Example of the Bookland Barcode Specification Command.

<A>

<H>325<V>725<B>D30315009827721123

<L>0101<H>295<V>800<OB>0

<H>340<V>878<OB>98277

<H>480<V>878<OB>21123

<H>640<V>760<BF>0313021826

<H>655<V>730<OB>21826

<Q>1

<Z>

[Parameter] <BF>bbccn-n

b "Narrow Bar Width" = 01-03dots

c "Bar Height" = 001-600dots

n "Print Data" = 2-5 digits

### **ESC+D** Barcode Specification (Ratio 1:2)

[Function]

Specifies a 1:2 ratio barcode with a narrow bar and a wide bar. [Supplement]

- 01. Do not specify anything other than the above mentioned code to parameter "a".
- 02. There is no module structure ratio available for the following barcode types: EAN-13, EAN-8, UPC-A
- 03. For the following barcode types, the character pitch specification <P> becomes effective by immediately specifying it before this command. If it is not located immediately before this command, the default value (one dot) is applied.
  - (Codabar, CODE39, Industrial 2 of 5, Matrix 2 of 5)
- 04. The character pitch specification <P> is effective by specifying immediately before this command. If it is not located immediately before this command, the default value (one dot) is applied.
- 05. The character pitch is a multiplied value of the character pitch specification value or default value (if a character pitch is not specified) and the narrow width specification. Example: Character pitch specification (none or 0, 1) x narrow bar width (2L)
  - = Font space (2 dots) Character pitch specification (2) x narrow bar width (3L) = Font space (6 dots)
- 06. A barcode is not printed if the applicable barcode type is not set in the data part.
- 07. C/D of EAN-13, UPC-A and EAN-8 can be automatically generated.

Example: Data 11-digit Input = C/D is calculated by adding "0" to the top.

Data 12-digit Input (7-digit input) = C/D calculation Data 13-digit Input (8-digit input) = No C/D calculation.

TOC

Example of the 1:2 Ratio Barcode Specification Command

<A>

< V>100 < H>200 < D>103160\*1234567890\*

<Q>2

<Z>

[Parameter] <D>abbcccn-n

a "Barcode Type" = 0: Codabar

1: CODE39

2: Interleaved 2 of 5

3: EAN-13

(with a guide bar, without a description font)

4: EAN-8

(with a guide bar, without a description font)

5: Industrial 2 of 5

6: Matrix 2 of 5

H: UPC-A

(with a guide bar, without a description font)

b "Narrow Bar Width" = 01-12dots

c "Barcode height" =001-600dots

## ESC+D&ESC+d Barcode Specification (Selection of a description character)

[Function]

Specifies the guide and center bar long type barcode.

[Supplement]

- 01. A description character is added to a specified character.
- 02. C/D of JAN/EAN-13, UPC-A and JAN/EAN-8 can be automatically generated.

Example: Data 11-digit Input = C/D is calculated by adding "0" to the top.

Data 12-digit Input (7-digit input) = C/D calculation Data 13-digit Input (8-digit input) = No C/D calculation.

03. If you specify anything other than the specified data, the character will not printed. In addition, if the ratio of the barcode is small and you specify a large character type, a description character may overlap the barcode.

Example of the Barcode Description Character Selection Specification Command

```
<A>
```

<V>100<H>200<D>302060490308011505

<XS>490308011505

<Q>2

<7>

[Parameter] <D>abbcccn-n +ESC+dn-n

a "Barcode Type" = 3: EAN-13

4: EAN-8

H: UPC-A

b "Narrow Bar Width" = 01-12dots c "Barcode Height" = 001-600dots

d "Character Type Specification" = XU

XS

 $\mathsf{XM}$ 

ΧB

XL OA

ОВ

### **ESC+BD** Barcode Specification (Ratio 2:5)

[Function]

Specifies a 2:5 ratio barcode with a narrow bar and wide bar. [Supplement]

- 01. Do not specify anything other than the above mentioned code to parameter "a".
- 02. There is no module structure ratio available for the following barcode types: EAN-13, EAN-8, CODE93, UPC-E, CODE128, UPC-A, UCC-128, POSTNET
- O3. You can specify a character space with the Character Pitch Specification <P> for the following barcode types. (Codabar, CODE39, Industrial 2 of 5, Matrix 2 of 5)
- 04. The character pitch specification <P> becomes effective by immediately specifying it before this command. If it is not located immediately before this command, the default value (2 dot) is applied.
- 05. The character pitch is a multiplied value of the character pitch specification value or default value (if a character pitch is not specified) and the narrow barspecification. Example: Character pitch specification (none or 0, 2) x Thin bar width (2L) = Font space (4 dots) Character pitch specification (1) x narrow bar width (3L) = Font space (3 dots)
  - Character pitch specification (3) x narrow bar width (3L) = Font space (9 dots)
- 06. A barcode is not printed if the applicable barcode type is not set in the data part.
- 07. C/D of EAN-13, UPC-A and EAN-8 can be automatically generated.
  - Example: Data 11-digit Input = C/D is calculated by adding "0" to the top.
  - Data 12-digit Input (7-digit input) = C/D calculation Data 13-digit Input (8-digit input) = No C/D calculation.

Example of the Ratio 2:5 Barcode Specification Command

<A>

<V>100<H>200<BD>103160\*1234567890\*

<Q>2

<Z>

[Parameter] <BD>abbcccn-n

a "Barcode Type" = 0: Codabar

1: CODE39

2: Interleaved 2 of 5

3: EAN-13

(with a guide bar and description font)

4: EAN-8

(with a guide bar and description font)

5: Industrial 2 of 5

6: Matrix 2 of 5

H: UPC-A

(with a guide bar and description font)

- b "Narrow Bar Width" =01-12dots
- c "Barcode Height" =001-600dots
- n "Print Data "= Data

### ESC+BT Barcode Ratio Registration Specification

[Function]

Specifies a ratio with a narrow bar and wide bar as a free value. [Supplement]

- 01. The barcode print specification with the ratio definition should be done by specifying <BW> after this command.
- 02. When <BW> and <Q> are missing, only specify the narrow and wide bar ratio registration by specifying this command.
- 03. Only one registration type is effective.
- 04. If you set anything other than the specified data, a command error occurs and the registration fails.
- 05. If the previous registration is regular data and the data you are trying to register is an invalid data, the previous data is printed.

Example of the Barcode Ratio Registration Specification Command

<A>

<BT>103060306

<V>100<H>200<BW>01233\*ABCD\*

<Q>2

<7>

[Parameter] <BT>abbccddee

a "Barcode Type" = 0: Codabar

1: CODE39

2: Interleaved 2 of 5

5: Industrial 2 of 5

6: Matrix 2 of 5

b "Narrow Space" = 01-99dots c "Wide Space" = 01-99dots d "Narrow Bar" = 01-99dots e "Wide Bar" = 01-99dots

# **ESC+BW** Barcode Ratio Registration Print Specification

[Function]

Specifies the barcode registered with the Barcode Ratio Registration Specification command <BT>.

#### [Supplement]

- 01. You can specify a character space with the Character Pitch Specification <P> for the following barcode types: Codabar, CODE39, Industrial 2 of 5, Matrix 2 of 5
- 02. The character pitch specification <P> is effective by specifying immediately before this command. If it is not located immediately before this command, the default value (narrow space value specified with the <BT> is applied.
- 03. The character pitch is a multiplied value of the character pitch specification value or default value (if a character pitch is not specified) and the thin width specification. Example:

When a narrow space value specified with <BT> = 3, Character pitch specification (none or 0, 3) x Thin bar width (2) = Font space (6 dots) When a character pitch is specified,

Character pitch specification (2) x Thin bar width (3) = Font space (6 dot)

- 04. If you specify anything other than the specified data, a barcode is not printed.
- 05. If <BT> is not specified, a barcode is printed with the ratio of the narrow bar and wide bar that the <BT> was registered.

However, if <BT> was not registered, barcode is not printed.

Example of the Barcode Raito Registration Print Specification

<A>

<BT>102060206

<V>100<H>200<BW>02160\*12345\*

<Q>2

<Z>

TOC

[Parameter] <BW>aabbn-n

- a "Expansion factor"=01-12
- b "Barcode Height"=001-600
- n "Print Data" = Data

## **ESC+FW** Lines and Boxes Print Specification

[Function]

Specifies the line and box print.

[Supplement]

01. When the rotation command <%> is used, the coordinate of the vertical and horizontal against the start point is reversed if a 90 degree or 270 degree rotation is applied.

Example of the Line and Box Print Specification Command

<A>

<V>100<H>200<FW>0808V300H400

<Q>2

<7>

When a line is printed,

[Parameter]<FW>aabcccc

a "Line Width" = 02-99 (dots)

b "Specification of Horizontal and Vertical direction" =

H: Horizontal direction

V: Vertical direction

c "Line Length" = 1-H Max

1-V Max

When a box is printed,

[Parameter]<FW>aabbVccccHdddd

a "Vertical Line Width" = 02-99 (dots)
b "Horizontal Line Width" = 02-99 (dots)
c "Vertical Line Length" = 1-V Max
d "Horizontal Line Length" = 1-H Max

| Model      | Horizontal Line Length (dot) | Vertical Line Length (dot) |
|------------|------------------------------|----------------------------|
| CL408e     | 832                          | 1424                       |
| CL412e     | 1248                         | 2136                       |
| M-8400RVe  | 832                          | 1424                       |
| CL608e     | 1216                         | 1424                       |
| CL612e     | 1984                         | 2136                       |
| CT400DT/TT | 832                          | 3200                       |
| CT410DT/TT | 1248                         | 4800                       |
| M8485Se    | 1024                         | 1424                       |
| M8490Se    | 1344                         | 2136                       |
| M8460Se    | 1216                         | 1424                       |
| M8459Se    | 896                          | 1424                       |

## **ESC+(** Reverse Print Specification

[Function]

Specifies the reverse print.

[Supplement]

- 01. For the print start position, specify the <H> and <V> commands before this command.
- 02. When the rotation command <%> is used, the coordinate of the vertical and horizontal against the start point is reversed if a 90 degree or 270 degree rotation is applied. If the print start position overruns, a command error occurs and the character is not printed.
- 03. When the print start position overruns, a command error occurs and the black/white inversion is not printed.
- 04. If the Print Start Position goes over, a command error will be displayed and the Black and White Inversion will not be printed.

Specify the print area so that the black printed area does not exceed more than 30% of the entire area.

Example of the Black/White Inversion Print Specification Command

<A>

<V>50<H>50<P>2<L>0202<XM>ABCD

<V>50<H>50<(>200, 70

<Q>2

<7>

[Parameter] <(>aaaa, bbbb

- a "Inversion Area Specification in Horizontal direction" = 8-H Max
- b "Inversion Area Specification in Vertical direction" = 8-V Max

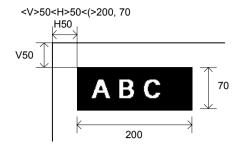

| Model      | Inversion in Horizontal Area (dot) | Inversion in Vertical Area (dot) |
|------------|------------------------------------|----------------------------------|
| CL408e     | 832                                | 1424                             |
| CL412e     | 1248                               | 2136                             |
| M-8400RVe  | 832                                | 1424                             |
| CL608e     | 1216                               | 1888                             |
| CL612e     | 1984                               | 2136                             |
| CT400DT/TT | 832                                | 1424                             |
| CT410DT/TT | 1248                               | 2136                             |
| M8485Se    | 1024                               | 1424                             |
| M8490Se    | 1344                               | 2136                             |
| M8460Se    | 1216                               | 1424                             |
| M8459Se    | 896                                | 1424                             |

## **ESC+J** Journal Print Specification

[Function]

Specifies the Journal print.

[Supplement]

- 01. Prints the journal from <V>2<H>2 position.
- 02. The character pitch is 2 dots and the line pitch is 16 dots.
- 03. The font type is an X21 font and printed at 2 x 2.
- 04. This command cannot be used with other commands of the Journal Print command. However, <C> and <(> are excluded.

Example of the Journal Print Specification Command

<A>

<J>

ABCD+CR

EFGH+CR

<Z>

[Parameter] <J>a-a+CR

a "Journal Print Column" = Print Data

CR "Control Code (0DH)"

## **ESC+G** Graphic Print Specification

[Function]

Specifies a graphic print.

[Supplement]

- 01. The length of the code of specification "B" is longer than specification "H". However, the transfer data length is split in half so you have an advantage in terms of capacity.
- 02. The rotation <%> and enlargement <L> commands can be used.

Example of the Graphic Print Specification Command

<A>

<V>50<H>50<G>H020002888888888...8888

<Q>2

<Z>

[Parameter] <G>abbbcccn-n

a "Specifies the data as hex and binary"

H: Hex data

Separate an 8-bit data into 4-bit data and

output as a hex code that

supports ASCII.

B: Binary data

An 8-bit data is output as one font data.

- b "Specifies a graphic area of the H direction as the byte unit"
- c "Specifies a graphic area of the V direction as the byte unit"
- n "Graphic Data"

| Model      | Maximum Byte in H direction | Maximum Byte in V direction |
|------------|-----------------------------|-----------------------------|
| CL408e     | 104                         | 178                         |
| CL412e     | 156                         | 267                         |
| M-8400RVe  | 104                         | 178                         |
| CL608e     | 152                         | 178                         |
| CL612e     | 248                         | 267                         |
| CT400DT/TT | 104                         | 178                         |
| CT410DT/TT | 156                         | 267                         |
| M8485Se    | 128                         | 178                         |

# **Basic Commands**

| M8490Se | 168 | 267 |
|---------|-----|-----|
| M8460Se | 152 | 178 |
| M8459Se | 112 | 178 |

## **ESC+GP PCX File Print Specification**

[Function]

Specifies the PCX file print created with a Windows drawing applications.

[Supplement]

- 01. Data can be sent as binary data.
- 02. In a PCX file, the first 128 byte of the data is treated as a header and the following data is compressed.
- 03. If the total data does not match with the transferred data, printing will not be successful.
- 04. The total byte is the size that appears by entering the "dir" command.
- 05. A PCX file can only be used in Black/White mode. A PCX file with the color mode is not printed because a command error occurs.
- 06. You need Windows to create a PCX file. A PCX file cannot be created if Windows is not installed in your PC.
- 07. Both the rotation <%> and enlargement <L> commands can be used.

[Parameter] <GP>aaaaa, n-n

- a "Total Byte of a PCX file"
- n "Data"

## **ESC+GM BMP File Print Specification**

[Function]

Specifies the BMP File Print created with a Windows drawing applications.

This command cannot be used with the CT series.

#### [Supplement]

- 01. Data can be sent as binary data.
- 02. In a BMP file, the first 62 bytes of data are treated as a header and the following data is compressed.
- 03. If the total data does not match with the transferred data, printing will not be successful.
- 04. The total byte is the size that appears by selecting the Property command.
- 05. A BMP file can only be used in the Black/White mode. A BMP file with the color mode is not printed because a command error occurs.
- 06. You need Windows to create a BMP file.
- 07. Both the rotation <%> and enlargement <L> commands can be used.

[Parameter] <GM>aaaaa, n-n

- a "Total Byte of a BMP file"
- n "Data"

## **ESC+0** Part Editing Function Specification

[Function]

Specifies the Part Editing Function for the previous printing data. [Supplement]

- O1. This function is used when a part of the previous data is changed.
- 02. Find the previous print data with the Part Editing command <0> and edit the part then print the data. You need to specify the same print position to be changed for the previous data and send the changed data.
- 03. The previous data specified for the same position is cleared.
- 04. This command is valid until you set the <Z> after <A>.

**Previous Print** 

<A> [DATA1] n1 [DATA2] n2.....<Z>

Partly Changed Print

<A> <0> [DATA2] n3.....<Z>

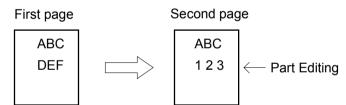

- 05. When the Rotation command applies to the partly edited position, you need to use the command during editing.
- 06. This command should be used with the same fixed pitch, font and digit.

Example of the Part Editing Function Specification Command

# ESC+WD Copy within a label (Part Copy) Specification

[Function]

Specifies the Copy within a label (Part Copy).

[Supplement]

- 01. For the print start position, specify <V> and <H> before this command.
- 02. Do not specify the copy destination in the copy source range.
- 03. When a rotation command <%> is used, the coordinate of the vertical and horizontal against the start point is reversed if 90 degree or 270 degree rotation is applied. If the print start position overruns, a command error occurs and the character is not printed.

Example of the Copy within a label (Part Copy) Specification Command

```
<A>
```

<V>50<H>50<P>2<L>0202<XS>123

<V>300<H>100<WD>V50H50Y200X400

<Q>2

<Z>

[Parameter] <WD>VaaaaHbbbbYccccXdddd

a "V Start point of copy source" = 1-V Max
b "H Start point of copy source" = 1-H Max
c "Vertical copy size of copy source" = 1-V Max

d "Horizontal copy size of copy source" = 1-H Max

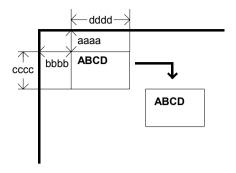

| Model      | Copy source V start point of Vertical copy size | Copy source H start point of Horizontal copy size |
|------------|-------------------------------------------------|---------------------------------------------------|
| CL408e     | 2848 dots                                       | 832 dots                                          |
| CL412e     | 4272 dots                                       | 1248 dots                                         |
| M-8400RVe  | 2848 dots                                       | 832 dots                                          |
| CL608e     | 3776 dots                                       | 1216 dots                                         |
| CL612e     | 4272 dots                                       | 1984 dots                                         |
| CT400DT/TT | 3200 dots                                       | 832 dots                                          |
| CT410DT/TT | 4800 dots                                       | 1248 dots                                         |
| M8485Se    | 2848 dots                                       | 1024 dots                                         |
| M8490Se    | 4272 dots                                       | 1344 dots                                         |
| M8460Se    | 2848 dots                                       | 1216 dots                                         |
| M8459Se    | 2848 dots                                       | 896 dots                                          |

## **ESC+F** Sequential Number Print Specification

[Function]

Set this command before the Data Setting command of a font or barcode and print the sequential number of the connected data. [Supplement]

- 01. The sequential number specification position for one format can be set up to 8.
- 02. You cannot copy the numbers that are arranged continuously. However, you can copy the part when the number is printed continuously.
- 03. Black/White inversion cannot be applied to the sequential numbers.
- 04. The automatic line feed <E> cannot be used.

Example of the Sequential Number Print Specification Command

<A>

<V>100<H>100<P>2<L>0202

<F>001+001, 5, 0<XS>10000

<Q>2

<Z>

[Parameter] <F>aaaabcccc, dd, ee, f

- a "Number of times to repeat the same data"
  - = 1-9999
- b "Increase/Decrease Specification"
  - = +: Addition
  - = -: Reduction
- c "Setting Increase/Decrease value"
  - = 1-9999
- d "Sequential Number Effective Digit"
  - = 1-99 Default 8 (can be omitted)
- e "Low Level Invalid Digit"
  - = 0-99 Default 0 (can be omitted)
- f "Decimal or Hex Sequential Number Specification"
  - = 0: Decimal (Default can be omitted)
  - = 1: Hex

## **ESC+PS** Proportional Pitch Specification

[Function]

Specifies the proportional pitch.

[Supplement]

- 01. The effective font types are from XU to XL.
- 02. The proportional print is effective after specifying this command.
- 03. This command is effective between <A> and <Z>.
- 04. The proportional print is not effective if you set anything other than the specified data.

Example of the Proportional Pitch Specification Command

<A>

<PS>

<V>100<H>200<P>2<L>0202<XM>ABCD

<Q>2

## **ESC+PR** Proportional Pitch Cancel Specification

[Function]

Cancels the proportional pitch specification.

#### [Supplement]

01. When the printer is shipped, this command (Proportional Pitch Cancel) is set as a default (Fixed Pitch). You can set the default settings (Fixed/Proportional) by using the "User Mode Setting" of the printer LCD and/or "Printer Setting Tool".

Example of the Proportional Pitch Cancel Specification Command

<A>

<PS>

<V>100<H>200<P>2<L>0202<XM>ABCD

<PR>

<V>300<H>200<P>2<L>0202<XM>ABCD

<Q>2

# **ESC+&** Form Overlay Registration Specification

[Function]

Specifies the form overlay registration.

[Supplement]

- 01. The fixed print information is stored with this command and output with drawing data by entering the Recall Specification </>
- 02. This command should be specified at the end of a data string to be stored. The effective area of the drawing registration is identical to the printing area of the printer.
- 03. This command can register only one form.
- 04. In order to change the information, you must clear the form overlay <\*&> and register new data.
- 05. The fixed data registered with this command is deleted when you turn off the printer.

Example of the Form Overlay Registration Specification Command

<A>

<V>100<H>50<FW>1010V800H750

<V>100<H>50<FW>0505V760H710

<V>150<H>100<XB>0MODEL

<&>

## **ESC+/** Form Overlay Recall Specification

[Function]

Specifies the form overlay recall.

[Supplement]

- 01. This command recalls and prints the information registered with <&>.
- 02. When this command is detected in the print data column, it is combined with drawing data stored in the form overlay and printed.

Example of the Form Overlay Call Specification Command

<A>

</>

<V>200<H>100<P>0<\$>B, 100, 100, 6

<\$=>SATOPRINTER

<V>720<H>150<B>102100\*95000012345\*

<Q>2

### **ESC+ID** Job ID Number Specification

[Function]

Specifies the Job ID Number for the status return.

#### [Supplement]

- 01. The command is effective when receiving the status request [ENQ] while printing (including QTY is not 0, offline and error) is executed with the Status Return Communication protocol.
- 02. If the status request [ENQ] is received while printing is not being executed (QTY is 0, when the printer is started or when there is no received data), a space [20H] is set to the status and returned to the printer.
- 03. The information between <A> and <Z> is invalid when this command is received with only the Registration command (Format, Graphics, Custom-design character, etc.).
- 04. The last specification is valid when this command (<A> <ID> <ID> <Z>) is specified to more than one place within one form.
- 05. For more information, refer to the "Interface: High Speed RS-232C" manual.

Example of the Job ID Number Specification for the status return Command

```
<A>
```

<ID>01

<V>200<H>100<P>0<\$>B. 100. 100. 6

<\$=>SATOPRINTER

<Q>2

<Z>

[Parameter] <ID>aa

a "ID Number"= 00-99

## **ESC+WK Job Name Specification**

[Function]

Specifies the Job Name for status return.

#### [Supplement]

- 01. The command is effective when receiving the status request [ENQ] while printing (including QTY is not 0, offline and error) is executed with the Status Return Communication protocol.
- 02. The information between <A> and <Z> is invalid when this command is received with only the Registration command (Format, Graphic, Custom-design character, etc.).
- 03. The last specification is valid when this command (<A> <WK> -<WK> <Z>) is set in more than one place within one form.
- 04. For more information, refer to the "Interface: High Speed RS-232C" manual.

Example of the Job Name Specification for status return Command

<A>

<WK>TFST01

<V>200<H>100<P>0<\$>B, 100, 100, 6

<\$=>SATOPRINTER

<Q>2

<Z>

[Parameter] <WK>a-a

a "Job Name"= ASCII CODE 16 digit

## ESC+NUL (~) Multi Cut Specification

[Function]

Specifies this command when you cut a label with any number. [Supplement]

- 01. This command is effective for a printer with a cutter.
- 02. NUL is set as (00hex) and "~" as (7Ehex).
- 03. When you enter "0" cutting is ommited.
- 04. The print and cut multiple should not exceed the maximum print number (999999).
- 05. This command should be set after specifying the <Q> command. The <Q> command specifies the number of labels to be cut.

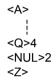

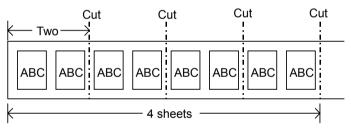

Example of the Multi Cut Specification Command

<A>

<V>100<H>200<P>2<L>0202<XM>ABCD

<Q>4

<NUL>2

<Z>

[Parameter] <NUL>aaaa

a "Print number before cutting"= 1-9999

TOC

## **ESC+~A** Cut Number Unit Specification

#### [Function]

Specifies the cut number unit.

#### [Supplement]

- 01. This command is effective for a printer with a cutter.
- 02. If you do not specify this command with the Cutter Operation Mode, one label cut applies.
- 03. If a = 0 is specified, the cut is not applied.
- 04. The <~A> command should be set before specifying the <Q> command.

The <Q> command specifies the number of label to be printed.

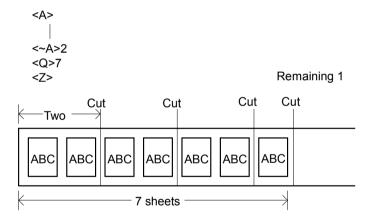

Example of the Cut Number Unit Specification Command

[Parameter] <~A>aaaa

a "Cut Unit Number"= 0-9999

## **ESC+~B** Cut Operation Specification

[Function]

Specifies the cut operation.

### [Supplement]

- 01. This command is effective for a printer with a cutter.
- 02. This command is used while the printer has stopped the cut status of NUL (Multi Cut Specification) or ~A (Cut Number Unit Specification).
- 03. This command should be used by differentiating between <A> and <Z>.
- 04. This command cannot be used with other commands.
- 05. Print Stop Position
  - A: Printed
  - B: No Print
  - C: No Print
  - D: No Print
- A B C D

  B C D

Cut Position Head Position

- 06. Command Reception
  - 1. Feed a label in the cut position.
  - 2.Cut a label.
  - 3.Back feed to the head position.

Example of the Cut Operation Specification Command

- <A>
- <~B>
- <Z>

## **ESC+A1** Label Size Specification

[Function]

Specifies the label size.

#### [Supplement]

- 01. If you use a label smaller than the width of the printer head, you can adjust the start position to the label by using this command.
- 02. When you specify the size, consider the size of the backing paper.

#### Example CL408e/412e

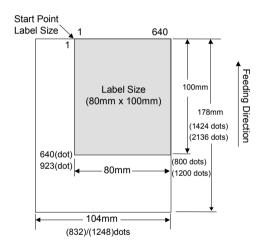

Example of the Label Size Specification Command

<A>

<A1>08000640

<V>100<H>200<P>2<L>0202<XM>ABCD

<Q>2

<Z>

[Parameter] <A1>aaaabbbb

- a "Vertical Label Size" = 1-V Max (dot)
- b "Horizontal Label Size" = 1-H Max (dot)

| Model      | Horizontal Label Size | Vertical Label Size |
|------------|-----------------------|---------------------|
| CL408e     | 832                   | 2848                |
| CL412e     | 1248                  | 4272                |
| M-8400RVe  | 832                   | 2848                |
| CL608e     | 1216                  | 3776                |
| CL612e     | 1984                  | 4272                |
| CT400DT/TT | 832                   | 3200                |
| CT410DT/TT | 1248                  | 4800                |
| M8485Se    | 1024 dots             | 2848                |
| M8490Se    | 1344 dots             | 4272                |
| M8460Se    | 1216 dots             | 2848                |
| M8459Se    | 896 dots              | 2848                |

## **ESC+CS** Print Speed Specification

[Function]

Specifies the print speed.

In general, the print speed is set with the "User Mode" Operation of the printer but you can also temporarily set it with this command.

#### [Supplement]

- This command should be used by differentiating between <A and <7>.
- 02. The value specified with this command is invalid when you turn off the printer and the default value is effective when the printer is restarted.
- 03. When you set the default print speed, use the "User Mode" of the printer.
- 04. When the setting value saved in the printer is changed, use the PG command.

Example of the Label Speed Specification Command

<A>

<CS>2

<V>100<H>200<P>2<L>0202<XM>ABCD

<Q>2

<7>

[Parameter] <CS>aa

| Model            | Print Speed "aa"                                                             | Model                     | Print Speed "aa"                                                         |
|------------------|------------------------------------------------------------------------------|---------------------------|--------------------------------------------------------------------------|
| CL408e<br>CL412e | 1 : 2 inch/s<br>2 : 3 inch/s<br>3 : 4 inch/s<br>4 : 5 inch/s<br>5 : 6 inch/s | M-8400RVe<br>(DSW2-8 OFF) | 1: 2 inch/s<br>2: 4 inch/s<br>3: 6 inch/s<br>4: 8 inch/s<br>5: 10 inch/s |
| CL608e<br>CL612e | 4 : 4 inch/s<br>6 : 6 inch/s<br>8 : 8 inch/s                                 | M-8400RVe<br>(DSW2-8 ON)  | 1: 2 inch/s<br>2: 3 inch/s<br>3: 4 inch/s<br>4: 5 inch/s<br>5: 6 inch/s  |

| CT400DT/TT | 2: 2 inch/s<br>3: 3 inch/s<br>4: 4 inch/s<br>5: 5 inch/s<br>6: 6 inch/s        | CT410DT/TT | 2 : 2 inch/s<br>3 : 3 inch/s<br>4 : 4 inch/s             |
|------------|--------------------------------------------------------------------------------|------------|----------------------------------------------------------|
| M8458Se    | 4 : 4 inch/s<br>6 : 6 inch/s<br>8: 8 inch/s<br>10: 10 inch/s<br>12 : 12 inch/s | M8460Se    | 4 : 4 inch/s<br>6 : 6 inch/s<br>8 : 8 inch/s             |
| M8490Se    | 4 : 4 inch/s<br>6 : 6 inch/s<br>8 : 8 inch/s                                   | M8459Se    | 2: 2 inch/s<br>3: 3 inch/s<br>4: 4 inch/s<br>5: 5 inch/s |

## **ESC+#E** Print Darkness Specification

[Function]

Specifies the print darkness.

#### [Supplement]

- 01. You should adjust the settings from the "User Mode" of the printer.
- 02. The value specified with this command is saved in the printer.

Example of the Print Density Specification Command

<A>

<#E>3

<V>100<H>200<P>2<L>0202<XM>ABCD

<Q>2

<Z>

Parameter <#E>ab

- a "Specification of Print Density Level"
- b "Print Density Specification" can only be used with the CT4xx
- = A-F

| Model      | Print Density "a" | Model   | Print Density "a" |
|------------|-------------------|---------|-------------------|
| CL408e     | 1 : Light         | CL608e  | 1 : Light         |
| CL412e     | 2 : Medium Light  | CL612e  | 2 : Normal        |
| CT400DT/TT | 3 : Normal        | M8485Se | 3 : Dark          |
| CT410DT/TT | 4 : Medium Dark   | M8490Se |                   |
| M-8400RVe  | 5 : Dark          | M8460Se |                   |
| M-8459Se   |                   |         |                   |

## **ESC+PG** Printer Operation Registration

[Function]

Registers the printer operation in the EEPROM.

[Supplement]

- 01. You should adjust the settings from the "User Mode" of the printer.
- 02. The operation setting specified with this command is stored even if you turn off the printer.

[Parameter] <PG>abcdefghhijklmnooppqqrrstuvwxy CL4xxe, CL6xxe, M8400RVe, M84xxSe

| No. | Item                                    | Description                                                                                                    |  |
|-----|-----------------------------------------|----------------------------------------------------------------------------------------------------|--|
| а   | Not Used                                | 00h fixed                                                                                                    |  |
| b   | Not Used                                | 00h fixed                                                                                                    |  |
| С   | Print Speed (Default:02h)               | 00h 2 inch/s 05h 7 inch/s 01h 3 inch/s 06h 8 inch/s 02h 4 inch/s 07h 9 inch/s 03h 5 inch/s 08h 10 inch/s 04h 6 inch/s 10h 12 inch/s |  |
| d   | Not Used                                | 00h fixed                                                                                                    |  |
| e   | Not Used                                | 00h fixed                                                                                                    |  |
| f   | Not Used                                | 00h fixed                                                                                                    |  |
| g   | Not Used                                | 00h fixed                                                                                                    |  |
| h   | Print Density Specification (Default:A) | 41h A 42h B (Not Used) 43h C (Not Used) 44h D (Not Used) 45h E (Not Used) 46h F (Not Used)                                          |  |
| h   | Print Density Level (Default:03h)       | 01h Density 1 02h Density 2 03h Density 3 04h Density 4 05h Density 5                                                               |  |
| i   | Not Used                                | 00h fixed                                                                                                    |  |
| j   | 0 Slash                                 | 00h disabled<br>01h enabled                                                                                                    |  |
| k   | Kanji Code (Default:00h)                | 00h JIS Code<br>01h Shift-JIS Code                                                                                                  |  |
| I   | Not Used                                | 00h fixed                                                                                                    |  |
| m   | Initial Feed                            | 00h disabled<br>01h enabled                                                                                                    |  |

| No. | Item                                          | Description                                                                                                    |
|-----|-----------------------------------------------|----------------------------------------------------------------------------------------------------|
| n   | Proportional Pitch<br>(Default:00h)           | 00h fixed<br>01h Proportional Pitch                                                                                                    |
| 0   | Vertical Label Size (dot)                     | CL408e : (1 - 2848)<br>CL412e : (1 - 4272)<br>CL608e : (1 - 2848)<br>CL612e : (1 - 4272)<br>M-8400RVe : (1 - 2848)                                                                                     |
| р   | Horizontal Label Size (dot)                   | CL408e: (1 - 832)<br>CL412e: (1 - 1248)<br>CL608e: (1 - 1216)<br>CL612e: (1 - 1984)<br>M-8400RVe: (1 - 832)<br>M8485Se: (1 - 1024)<br>M8490Se: (1 - 1344)<br>M8460Se: (1 - 1216)<br>M8459Se: (1 - 896) |
| q   | Vertical Start Point Correction Value (dot)   | [0 – 792]<br>[-1 – -792]                                                                                                    |
| r   | Horizontal Start Point Correction Value (dot) | [0 – 792]<br>[-1 – -792]                                                                                                    |
| S   | Not Used                                      | 00h fixed                                                                                                    |
| t   | Not Used                                      | 00h fixed                                                                                                    |
| u   | Not Used                                      | 00h fixed                                                                                                    |
| V   | Not Used                                      | 00h fixed                                                                                                    |
| w   | Not Used                                      | 00h fixed                                                                                                    |
| х   | Space between Labels (dot)                    | [0 – 64]                                                                                                    |
| у   | Alarm Sound Setting                           | 00h On<br>01h Off                                                                                                    |

# CT400DT/TT, CT410DT/TT

| No. | Item                                    | Description                                                                                                    |
|-----|-----------------------------------------|----------------------------------------------------------------------------------------------------|
| а   | Not Used                                | 00h fixed                                                                                                    |
| b   | Not Used                                | 00h fixed                                                                                                    |
| С   | Print Speed (Default:02h)               | 00h 2 inch/s<br>01h 3 inch/s<br>02h 4 inch/s<br>03h 5 inch/s (CT400DT/TT only)<br>04h 6 inch/s (CT400DT/TT only) |
| d   | Not Used                                | 00h fixed                                                                                                    |
| е   | Cutter Operation                        | 00h Operation 1 (Head position) 01h Operation 2 (Cutter position) 02h Operation 3 (Without back feed)            |
| f   | Dispenser Operation                     | 00h Operation 1 (Head position)<br>01h Operation 2 (Dispenser position)                                          |
| g   | Linerless Operation                     | 00h Linerless (Cutter position)<br>01h Linerless (Back feed)                                                     |
| h   | Print Density Specification (Default:A) | 41h A<br>42h B<br>43h C<br>44h D<br>45h E<br>46h F                                                               |
| h   | Print Density Level (Default:03h)       | 01h Density 1 02h Density 2 03h Density 3 04h Density 4 05h Density 5                                            |
| i   | Sensor Type                             | 00h Reflection sensor<br>01h Transparent sensor<br>02h Sensor ignore type                                        |
| j   | 0 Slash                                 | 00h disabled<br>01h enabled                                                                                      |
| k   | Kanji Code (Default:00h)                | 00h JIS Code<br>01h Shift-JIS Code                                                                               |
| I   | Label type Specification                | 00h Adhesive Label<br>01h Non-adhesive Tag                                                                       |
| m   | Initial Feed                            | 00h disabled<br>01h enabled                                                                                      |
| n   | Proportional Pitch (Default:00h)        | 00h Fixed pitch<br>01h Proportional pitch                                                                        |

| No. | Item                                          | Description                                                    |
|-----|-----------------------------------------------|----------------------------------------------------------------|
| 0   | Vertical Label Size (dot)                     | CT400DT/TT: (1 – 3200)<br>CT410DT/TT: [01h – 12c0h] (1 – 4800) |
| р   | Horizontal Label Size (dot)                   | CT400DT/TT : (1 – 832)<br>CT410DT/TT : (1 – 1248)              |
| q   | Vertical Start Point Correction Value (dot)   | [0 – 792]<br>[-1 – -792]                                       |
| r   | Horizontal Start Point Correction Value (dot) | [0 – 792]<br>[-1 – -792]                                       |
| S   | Label pitch offset (dot)                      | [0 – 63]<br>[-1 – -99]                                         |
| t   | TearOff offset (dot)                          | [0 – 63]<br>[-1 – -99]                                         |
| u   | Cutter offset (dot)                           | [0 – 63]<br>[-1 – -99]                                         |
| V   | Dispenser offset (dot)                        | [0 – 63]<br>[-1 – -99]                                         |
| w   | Control Code Specification                    | 00h Standard Code<br>01h Non-standard Code                     |
| х   | Gap between Labels (dot)                      | [0 – 64]                                                       |
| у   | Alarm Sound Setting                           | 00h On<br>01h Off                                              |

## **ESC+A3** Start Point Correction Specification

[Function]

Specifies the change of the start point coordinate.

[Supplement]

01. You should adjust the settings from the "User Mode" of the printer.

Example of the Start Point Correction Specification Command

<A>

<A3>V10H10

<V>100<H>200<P>2<L>0202<XM>ABCD

<Q>2

<7>

[Parameter]<A3>VaaaaHbbb

- a "Vertical direction (dot)" = 1-V Max
- b "Horizontal direction (dot)" = 1-H Max

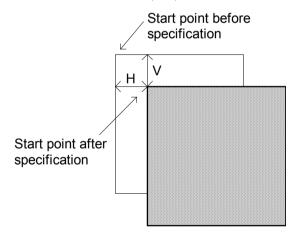

| Model     | Vertical Label Size (dot) | Horizontal Label Size (dot) |
|-----------|---------------------------|-----------------------------|
| CL408e    | 1424                      | 832                         |
| CL412e    | 2136                      | 1248                        |
| M-8400RVe | 1424                      | 832                         |

## **Basic Commands**

**SBPL** 

| CL608e     | 1424 | 1216 |
|------------|------|------|
| CL612e     | 2136 | 1984 |
| CT400DT/TT | 3200 | 832  |
| CT410DT/TT | 4800 | 1248 |
| M8485Se    | 1424 | 1024 |
| M8490Se    | 2136 | 1344 |
| M8460Se    | 1424 | 1216 |
| M8459Se    | 1424 | 896  |

## **ESC+\*** Clear Specification

[Function]

Clears the registered information in the printer memory.

#### [Supplement]

- 01. This command should be used by differentiating between <A> and <Z>.
- 02. This command does not clear the data while printing.
- 03. This command is effective between items.
- 04. Each data transferred before executing All Clear with this command is deleted by sending the All Clear (a=X) of this command when the printer is set to the Multiple Reception Mode.
- 05. In this case, the Custom-design character registration and overlay are also cleared.

#### Only for ESC+\* <\*>

One Item = Receive buffer/Drawing buffer (it is not issued again)
Multiple Item = Reception buffer/Drawing buffer (JOB is cleared while printing)

Example of the Clear Specification Command

<A>

<\*>X

<Z>

#### For the internal memory clear <\*a>

a = Clear Item Specification

T: Custom-design character Registration area

&: Form Overlay Buffer

X: All Clear (Reception Buffer, Edit Buffer, Custom-design character Registration, Form Overlay)

\* However, the print job cannot be cleared while printing.

F: Font Registration Area

TOC

## **ESC+FC** Font Delete Specification

[Function]

Specifies the deletion of the fonts registered in the internal memory.

[Supplement]

O1. This command should be used to differentiate between <A> and <Z>.

Example of the Font Delete Specification Command.

<A>

<FC>01

<Z>

[Parameter] <FC>aa

a "Font ID Number"= 01-99

## ESC+@ Off-line Specification

[Function]

Changes the printer's status from on-line to off-line.

[Supplement]

- 01. This command should be used by differentiating between <A> and <Z>.
- 02. Use One Item for the printer reception mode.

Example of the Off-line Specification Command

<A>

<@>, load Blue Labels

<Z>

[Parameter] <@>, a~a

a The message appears on the printer's LCD.It is possible to insert a maximum of 32 digits.

## **ESC+2S** Two Color Print Area Specification

#### [Function]

Specifies the two color print area.

This command works only with CT4xx DT.

Special 2-color thermal material is required!

#### [Supplement]

- 01. This command should be used with the Label Size Specification <A1> command.
- 02. Up to 10 areas of two color print can be registered.
- 03. The print quality is affected by the Print Speed Specification and Print Density Specification.
- 04. SATO does not guarantee the quality of the barcode printed with the two color print.

#### [Note]

For 2mm inside from the printed area, two colors print may not be printed clearly.

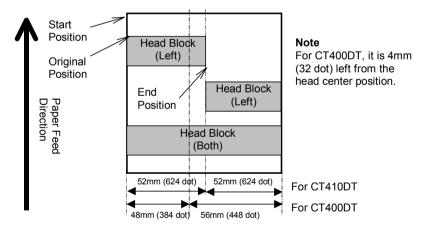

Example of the Two Color Print Area Specification Command

<A>

<V>100<H>200<P>2<L>0202<X22>ABCD

<2S>2V0001Y0892

<Q>2

<Z>

[Parameter] <2S>aVbbbbYcccc

a "Head Block Specification" = 0: Left

1: Right 2: Both

b "Start Vertical position" =

1-Label Vertical Size

c "End Vertical position" =

1-Label Vertical Size

## **ESC+PO Offset Specification**

[Function]

Specifies the label stop position for each operation.

This command works only with the CT series.

#### [Supplement]

- 01. Adjust the position by moving the printer volume.
- O2. You do not have to use this command for regular label printing.
- 03. Use this command when you experience some specific offset.

**Example of the Offset Specification Command** 

<A>

<PO>3+08

<V>100<H>200<P>2<L>0202<XM>ABCD

<Q>2

<Z>

[Parameter] <PO>abcc

a "Offset Specification" =

0: Cutter Operation

1: Dispenser Operation

2: Tear Off Operation

3: Continuous Operation

b "Offset Direction Specification" = "+/-" Selection

c "Offset Amount Specification" = 00-99dots

# **ESC+TG** Space Size between Labels Specification

[Function]

Specifies the gap size between labels.

[Supplement]

- 01. The standard gap size between labels is 3mm.
- 02. For a non-adhesive tag, you do not have to specify the gap.
- 03. You do not have to specify this command.

Example of the Space Size between Labels Specification Command

<A>

<TG>36

<V>100<H>200<P>2<L>0202<XM>ABCD

<Q>2

<Z>

[Parameter] <TG>aa

a "Space size between labels" = 0-64 (dot)

8dot/mm (Default:24)

12dot/mm (Default:36)

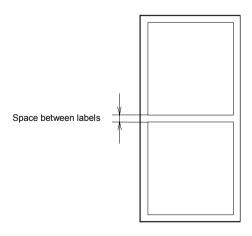

## **ESC+IG** Sensor Type Specification

[Function]

Specifies the sensor type.

Except for CT series, this command is specified by using the printer Dip Switches.

[Supplement]

O1. You do not have to specify this command for regular label printing.

Example of the Sensor Type Specification Command

<A>

<IG>0

<V>100<H>200<P>2<L>0202<XM>ABCD

<Q>2

<Z>

[Parameter] <IG>a

a "Sensor Type Specification" =0: Reflection sensor

1: Transparent sensor (Space)

2: Sensor not used

## **ESC+PH** Print Method Specification

[Function]

Specifies the print method.

This command is specified by using Dip Switches of the printer. [Supplement]

01. You do not have to specify this command for regular label printing.

Example of the Print Method Specification Command

<A>

<IG>0

<V>100<H>200<P>2<L>0202<XM>ABCD

<Q>2

<Z>

[Parameter] <PH>a

a "Print Method Specification" = 0: Thermal Transfer

1: Direct Thermal

## **ESC+PM** Operation Mode Specification

[Function]

Specifies the operation mode.

This command is specified by using Dip Switches of the printer. [Supplement]

01. You do not have to specify this command for regular label printing.

[Parameter] <PM>a

- a "Operation Mode Specification" =
  - 0: Continuous Operation
  - 1: Tear Off Operation
  - 2: Cutter Operation (Head position)
  - 3: Cutter Operation (Cutter position)
  - 4: Cutter Operation (without back feed)
  - 5: Linerless Operation (Cutter position)
  - 6: Linerless Operation (without back feed)
  - 7: Dispenser Operation (Head position)
  - 8: Dispenser Operation (Dispenser position)

# **ESC+C** Reissue Specification

[Function]

Specifies reissuing the previously printed contents.

[Supplement]

01. This command does not take effect if you turn off the printer and the contents are cleared.

Example of the Reissue Specification Command

- <A>
- <C>
- <Z>

## **ESC+RF** Font/Graphik Recall Print Specification

[Function]

Searches and prints the downloaded font or logo.

[Supplement]

- 01. Specify a value where the higher byte of Unicode is replaced with the lower byte for printing.
- 02. When accessing and printing the graphik, specify the following:

"Print Digit Number: 0002", "Print Data: <826B>16".

- 03. Use ideally the Memory Card Compiler from the Dynamic Aviator Label Suite to store or delete a font or graphic.
- 04. You can find a font ID for the downloaded font or logo from the "Font ID" item of the dialog box by selecting [Maintenance]-[Download Logo/Font Maintenance] from [Font Create Tool], [Logo Create Tool] or [Download Tool] menu.

[Parameter] <RF>aabbbb, n-n

- a "Font ID Number"
- b "Print Digit Number"
- n "Print Data"

Example of the Font/Logo Search Print Specification Command

 When a single byte "AB" is printed by using the Font Recall Print function.

```
(For Unicode: A: <0041><sub>16</sub>B: <0042><sub>16</sub>)

<A>

<PS><V>100<H>100<L>0101<RF>010004,

<0041><sub>16</sub><0042><sub>16</sub>

<7>
```

2) When Graphic Recall Print is used.

```
<A>
<V>100<H>100<L>0101<RF>020002, <826B><sub>16</sub>
<Z>
```

## **ESC+YE** Paper Type Specification

[Function]

Specifies the label type.

This command works only with for CT series.

[Supplement]

01. When you turn off the printer, all specified values are invalid and the registered values in the printer are valid when the printer is restarted.

[Parameter] <YE>a

- a "Paper Type Specification" =
  - 0: Non-adhesive Label
  - 1: Non-adhesive Tag

Example of the Paper Type Specification Command

<A>

<YE>0

<V>100<H>200<P>2<L>0202<XM>ABCD

<Q>4

<Z>

## **ESC+AX** Print Area Enlargement Specification

[Function]

Enlarges the vertical size of the print area.

[Supplement]

This command works not with the CT4xx.

- 01. Enlarges the print area of the pitch direction.
- 02. This command should be placed after <A> command.
- 03. When using this command, the print area will return to its standard size when the printer is turned off.

Example of the Print Area Enlargement Specification Command.

<A>

<AX>

<V>100<H>200<P>2<L>0202<XM>ABCD

<Z>

[Parameter] <AX>

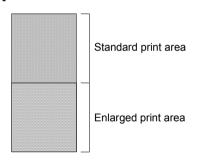

|   | Printer Model | Printing Resolution (Head Density) | Maximum            | Printing Area      |
|---|---------------|------------------------------------|--------------------|--------------------|
|   |               |                                    | Standard Height    | Enlarged Height    |
| 1 | CL408e        | 203dpi<br>(8dot/mm)                | 178mm<br>(1424dot) | 356mm<br>(2848dot) |
| 2 | CL412e        | 300dpi<br>(12dot/mm)               | 178mm<br>(2136dot) | 356mm<br>(4272dot) |
| 3 | M-8400RVe     | 203dpi<br>(8dot/mm)                | 178mm<br>(1424dot) | 356mm<br>(2848dot) |
| 4 | CL608e        | 203dpi<br>(8dot/mm)                | 178mm<br>(1424dot) | 356mm<br>(2848dot) |
| 5 | CL612e        | 300dpi<br>(12dot/mm)               | 178mm<br>(2136dot) | 356mm<br>(4272dot) |

# **Basic Commands**

| 6 | M8485Se | 203dpi<br>(8dot/mm)  | 178mm<br>(1424dot) | 356mm<br>(2848dot) |
|---|---------|----------------------|--------------------|--------------------|
| 7 | M8490Se | 300dpi<br>(12dot/mm) | 178mm<br>(2136dot) | 356mm<br>(4272dot) |
| 8 | M8460Se | 203dpi<br>(8dot/mm)  | 178mm<br>(1424dot) | 356mm<br>(2848dot) |
| 9 | M8459Se | 203dpi<br>(8dot/mm)  | 178mm<br>(1424dot) | 356mm<br>(2848dot) |

тос

## **ESC+AR** Print Area Standard Specification

[Function]

This command returns the print area from command <AX> back to its standard size.

[Supplement]

This command works not with the CT4xx

01. This command should be placed after the <A> command.

Example of the Print Area Standard Specification Command.

<A>

<AR>

<V>100<H>200<P>2<L>0202<M>ABCD

<Z>

[Parameter] <AR>

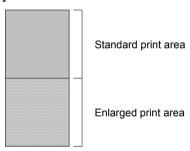

|   | Printer Model | Printing Resolution (Head Density) | Maximum            | Printing Area      |  |  |
|---|---------------|------------------------------------|--------------------|--------------------|--|--|
|   |               |                                    | Standard Height    | Enlarged Height    |  |  |
| 1 | CL408e        | 203dpi<br>(8dot/mm)                | 178mm<br>(1424dot) | 356mm<br>(2848dot) |  |  |
| 2 | CL412e        | 300dpi<br>(12dot/mm)               | 178mm<br>(2136dot) | 356mm<br>(4272dot) |  |  |
| 3 | M-8400RVe     | 203dpi<br>(8dot/mm)                | 178mm<br>(1424dot) | 356mm<br>(2848dot) |  |  |
| 4 | CL608e        | 203dpi<br>(8dot/mm)                | 178mm<br>(1424dot) | 356mm<br>(2848dot) |  |  |
| 5 | CL612e        | 300dpi<br>(12dot/mm)               | 178mm<br>(2136dot) | 356mm<br>(4272dot) |  |  |
| 6 | M8485Se       | 203dpi<br>(8dot/mm)                | 178mm<br>(1424dot) | 356mm<br>(2848dot) |  |  |

# **Basic Commands**

| 7 | M8490Se | 300dpi<br>(12dot/mm) | 178mm<br>(2136dot) | 356mm<br>(4272dot) |
|---|---------|----------------------|--------------------|--------------------|
| 8 | M8460Se | 203dpi<br>(8dot/mm)  | 178mm<br>(1424dot) | 356mm<br>(2848dot) |
| 9 | M8459Se | 203dpi<br>(8dot/mm)  | 178mm<br>(1424dot) | 356mm<br>(2848dot) |

TOC

## **ESC+EP** Final Position Print Specification

[Function]

Specifies the final stop position for continous material (sensor not used).

#### [Supplement]

- This command must be placed after the Label Size Specification command <A1>.
- 02. The final stop position will be the vertical label size specified by the Label Size Specification command, regardless of what is actually printed.

Example of the Final Position Print Specification Command.

<A>

<A1>14240832

<EP>

<V>100<H>200<P>2<L>0202<XM>ABCD

<Z>

| Model      | Horizontal Label Size | Vertical Label Size |
|------------|-----------------------|---------------------|
| CL408e     | 832                   | 2848                |
| CL412e     | 1248                  | 4272                |
| M-8400RVe  | 832                   | 2848                |
| CL608e     | 1216                  | 2848                |
| CL612e     | 1984                  | 4272                |
| CT400DT/TT | 832                   | 3200                |
| CT410DT/TT | 1248                  | 4800                |

## ESC+I2 Serial Interface Settting

[Function]

This command can only be used with CT4xx.

This command specifies the serial setting.

[Supplement]

01. The value specified with this command become functional when you turn off the power and restart the printer.

#### [Parameter]ESC+I2abcde

a "Baud rate" 30h = 9600bps

31h = 19200bps32h = 38400bps

33h = 57600bps

b "Data bit" 30h = 8bit

31h = 7bit

c "Parity" 30h = Non parity

31h = Odd parity

32h = Even parity

d "Stop bit" 30h = 1bit

31h = 2bit

e "Control" 30h = ER control (single item)

31h = ER control (multi item)

32h = Xon-Xoff

33h = Status 4

34h = Status 3

#### ESC+I1 IEEE 1284 Settting

[Function]

This command specifies the reception mode and ACK width of the IEEE1284.

This command can be used with CT series only.

[Supplement]

- 01. This command does not have to be specified.
- 02. This command cannot be used with the MR400e, MR600e and M-4800RVe series.

[Parameter] ESC+I1ab

- a "Reception mode (Default: 0)" 0: Multiple Reception
  - 1: One Item Reception
- b "ACK width specification" Valid range: 010 200 (1 =

## **ESC+WT** Calendar Setup Specification

[Function]

Sets the calendar (the year, the month and the day).

[Supplement]

This command works not with the CT4xx

- 01. This command should be used for differentiating between <A> and <Z>.
- 02. This command requires a RTC.

Example of the Calendar Setup Specification Command.

<A>

<WT>0012251300

<Z>

[Parameter] <WT>aabbccddee

a "Year Setup" = Valid Range: 00-99

b "Month Setup" = Valid Range: 01-12

c "Day Setup" = Valid Range: 01-31

d "Time Setup" = Valid Range: 00-23

e 'Minute Setup" = Valid Range: 00-59

## **ESC+WP Date Offset Specification**

[Function]

Specifies a Date Offset.

[Supplement]

This command works not with the CT4xx

- 01. This command requires a RTC.
- 02. It's possible to specify only one type of added heading.
- 03. It is valid for the last specified command.

Example of the Date OffsetSpecification Command.

<A>

<WP>M03

<V>100<H>200

<XM><WA>DD/MM/YY

<Q>2

<Z>

[Parameter] <WP>abbb

a "Year/Month/Day/Hour Setup" = Y : Year

= M : Month

= D : Day

= h: Hour

b "Year, Month, Day and Time Range Setup Y Valid Range Specification"

= 0-9

M = 00-99

D = 000-999

h = 000-999

# ESC+WA Real Time Clock Specification (Real Time Method)

[Function]

Specifies the printing of the Calendar.

[Supplement]

This command works not with the CT4xx

- 01. When the printer is set for multiple prints like <Q> = 100, the calendar data will be updated on each page.
- 02. Within one form, it is possible to specify up to 6 places the Calendar Print command.
- 03. The calendar print data will be maximum 16 characters.
- 04. This command requires a RTC.
- 05. The type of character should be specified before <WA>.
- 06. Partly copying the calendar print data or black/white inversion is not possible.

Example of the Calendar Print Specification Command.

<A>

<WP>M03

<V>100<H>200

<XM><WA>DD/MM/YYhh: mm

<Q>2

<Z>

[Parameter] <WA>a

a "Specification of the Real Time Clock date to be printed"

YYYY: Year 4-digits
YY Year 2-digits
MM Month 2-digits
DD Day 2-digits

hh Hour 2-digits 24hour format HH Hour 2-digits 12hour format

mm Minutes 2- digits

| SS  | Seconds 2-digits                                           |
|-----|------------------------------------------------------------|
| TT  | Time Period (AM/PM)                                        |
| JJJ | Julian Date 3-digits                                       |
| ww  | Week number 2-digits                                       |
| WW  | Week number -1 (depending on 1st day of the year) 2-digits |

**SBPL** 

**Basic Commands** 

# 3. Font Character Set

## 3.1 XU Font Character Set

Characters composed with the basic size 5 x 9 dots.

|        | 0 | 1 | 2   | 3 | 4 | 5        | 6 | 7 | 8 | 9 | A  | В        | C | D | Ε | F |
|--------|---|---|-----|---|---|----------|---|---|---|---|----|----------|---|---|---|---|
| 0      |   |   |     | 0 | 0 | Р        | ` | þ | Ç | É | á  |          |   | ð | Ó | - |
| 1      |   |   | !   | 1 | A | Q        | a | q | ü | æ | í  |          |   | Đ | β | ± |
| 2      |   |   | 11  | 2 | В | R        | b | ٢ | é | Æ | Ó  |          |   | Ê | ô | = |
| 3      |   |   | #   | 3 | С | S        | С | 5 | á | ô | ú  |          |   | Ë | ò | ¥ |
| 4      |   |   | \$  | 4 | D | T        | d | t | ä | ö | ñ  |          |   | È | ō |   |
| 5      |   |   | %   | 5 | E | U        | e | u | à | ò | Ñ  | Á        |   | € | õ | 2 |
| 6      |   |   | ů.  | 6 | F | ٧        | f | ٧ | á | û | 3  | Â        | ā | Í | h | ÷ |
| 7      |   |   | •   | 7 | G | W        | g | W | ç | ù | 2  | À        | Ã | î |   |   |
| 8      |   |   | <   | 8 | Н | X        | h | × | ê | ÿ | ن  | 8        |   | Ï |   | ۰ |
| 9      |   |   | >   | 9 | I | Y        | i | У | ë | ö |    |          |   |   | Ú | " |
| Α      |   |   | *   | : | J | Z        | j | z | è | Ü | 7  |          |   |   | ů | + |
| В      |   |   | +   | ; | K | [        | k | { | ï | ø | 75 |          |   |   | Ù | 1 |
| C      |   |   | , . | < | L | <b>\</b> | L | 1 | î | £ | '4 |          |   |   | ý | 3 |
| D      |   |   | -   | = | М | ]        | M | } | ì | Ą | i  | <b>Q</b> |   |   | Ý | 2 |
|        |   |   | •   | > | N | ^        | n | - | Ä | × | 4  | ¥        |   | ì | - |   |
| E<br>F |   |   | /   | ? | 0 | -        | 0 |   | À | f | Þ  |          |   |   | • |   |

The above printed sample is 5x in both the vertical and horizontal direction.

TOC

### 3.2 XS Font Character Set

Characters composed with the basic size 17 x 17 dots.

|        | 0 | 1 | 2   | 3 | 4 | 5 | 6 | 7 | 8 | 9 | A               | В | C | D | Ε | F   |
|--------|---|---|-----|---|---|---|---|---|---|---|-----------------|---|---|---|---|-----|
| 0      |   |   |     | 0 | @ | P | • | p | Ç | É | á               | 0 |   | ð | Ó | -   |
| 1      |   |   | !   | 1 | A | Q | а | q | ü | æ | í               |   |   | Đ | β | ±   |
| 2      |   |   | * * | 2 | В | R | b | r | é | Æ | ó               |   |   | Ê | Ô | =   |
| 3      |   |   | #   | 3 | C | S | C | S | â | ô | ú               |   |   | Ë | Ò | 3/4 |
| 4      |   |   | \$  | 4 | D | T | d | t | ä | ö | ñ               |   |   | È | õ | •   |
| 5      |   |   | %   | 5 | Ε | U | e | u | à | ò | Ñ               | Á |   | € | ð | §   |
| 6      |   |   | &   | 6 | F | ٧ | f | ¥ | å | û | a               | Â | ã | Í | μ | ÷   |
| 7      |   |   | ,   | 7 | G | W | g | W | ç | ù | 으               | À | Ã | Î | þ | •   |
| 8      |   |   | (   | 8 | Н | X | h | X | ê | ÿ | ċ               | 0 |   | ĭ | þ | 0   |
|        |   |   | )   | 9 | I | Y | i | y | ë | Ö | ®               |   |   |   | Ú | ••  |
| 9<br>A |   |   | *   | : | J | Z | j | Z | è | Ü | 7               |   |   |   | Û | •   |
| В      |   |   | +   | ; | K | [ | k | { | ï | Ø | 1/2             |   |   |   | Ù | 1   |
| C      |   |   | ,   | < | L | 1 |   |   | Î | £ | 1/4             |   |   |   | ý | 3   |
| D      |   |   | -   | = | M | ] | m | } | ì | Ø | i               | æ |   | : | Ý | 2   |
| E      |   |   | •   | > | N | ^ | ก | ~ | Ă | × | <b>&lt;&lt;</b> | ¥ |   | Ì | - |     |
| F      |   |   | /   | ? | 0 | _ | 0 |   | Å | f | <b>&gt;&gt;</b> |   |   |   | - |     |

The above printed sample is 2x in both the vertical and horizontal direction.

#### 3.3 XM Font Character Set

Characters composed with the basic size 24 x 24 dots.

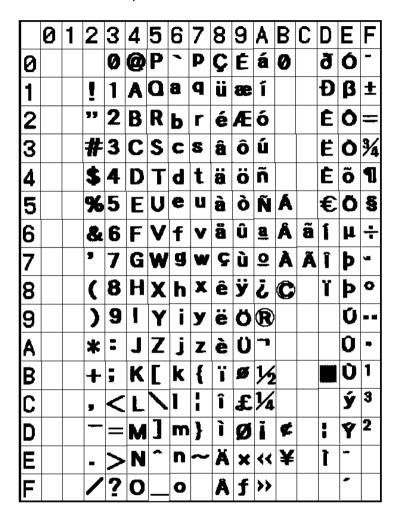

The above printed sample is 2x in both the vertical and horizontal direction.

тос

## 3.4 XB Font Character Set

Characters composed with the basic size 48 x 48 dots.

|   | 0 | 1 | 2  | 3 | 4 | 5 | 6 | 7 | 8 | 9 | Α               | В | С | D | Ε | F   |
|---|---|---|----|---|---|---|---|---|---|---|-----------------|---|---|---|---|-----|
| 0 |   |   |    | 0 | @ | P | ~ | P | Ç | É | á               | 0 |   | ð | Ó | -   |
| 1 |   |   | į  | 1 | A | a | a | P | ü | æ | ĩ               |   |   | Ð | β | ±   |
| 2 |   |   | 77 | 2 | В | R | Ь | r | é | Æ | ó               |   |   | Ê | 0 | =   |
| 3 |   |   | #  | 3 | C | S | C | 8 | â | ô | ú               |   |   | Ë | Ò | 3⁄4 |
| 4 |   |   | \$ | 4 | D | T | d | t | ä | ö | ñ               |   |   | È | õ | 1   |
| 5 |   |   | %  | 5 | E | U | e | u | à | ò | Ñ               | Á |   | € | Ö | §   |
| 6 |   |   | &  | 6 | F | V | f | V | ä | û | <u>a</u>        | Â | ã | 1 | μ | ÷   |
| 7 |   |   | 7  | 7 | G | W | g | w | Ç | ù | 0               | À | Ã | Î | Þ | •   |
| 8 |   |   | (  | 8 | H | X | h | X | ê | ÿ | ż               | C |   | ï | Þ | 0   |
| 9 |   |   | )  | 9 | 1 | Y | Ĭ | y | ë | Ö | B               |   |   |   | Ú | - = |
| Α |   |   | *  | : | J | Z | j | Z | è | Ü | -               |   |   |   | Û | •   |
| В |   |   | +  | ; | K |   | k | { | ï | Ø | 1/2             |   |   |   | Ù | 1   |
| С |   |   | ,  | < | L | \ | I | 1 | î | £ | 1/4             |   |   |   | ý | 3   |
| D |   |   |    | = | M | ] | m | } | ì | Ø | Ĭ               | ¢ |   | i | Ý | 2   |
| E |   |   | -  | > | N | ^ | n | ~ | Ä |   | <b>&lt;&lt;</b> | ¥ |   | 1 | - |     |
| F |   |   |    | ? | 0 |   | 0 |   | Ä | f | <b>&gt;&gt;</b> |   |   |   | - |     |

The above printed sample is 1x in both the vertical and horizontal direction.

## 3.5 XL Font Character Set

Characters composed with the basic size 48 x 48 dots.

|   | 0 | 1 | 2   | 3 | 4 | 5 | 6 | 7 | 8 | 9 | A           | В  | С | D | Ε | F  |
|---|---|---|-----|---|---|---|---|---|---|---|-------------|----|---|---|---|----|
| 0 |   |   |     | 0 | 0 | Ρ | 1 | р | Ç | É | á           |    |   | ğ | Ó | -  |
| 1 |   |   | !   | 1 | A | Q | a | q | ü | æ | í           |    |   | Đ | β | ±  |
| 2 |   |   | 11  | 2 | В | R | b | ۲ | é | Æ | Ó           |    |   | Ê | ô | =  |
| 3 |   |   | #   | 3 | С | S | С | 5 | á | ô | ú           |    |   | Ë | ò | Ħ  |
| 4 |   |   | \$  | 4 | D | T | d | t | ä | ö | ñ           |    |   | È | ō |    |
| 5 |   |   | %   | 5 | E | U | e | u | à | ò | Ñ           | Á  |   | € | õ | 2  |
| 6 |   |   | ů.  | 6 | F | ٧ | f | ٧ | ā | û | 3           | Â  | ā | Í | h | -  |
| 7 |   |   | ,   | 7 | G | W | g | W | ç | ù | 2           | À  | Ã | Î |   |    |
| 8 |   |   | (   | 8 | Н | X | h | × | ê | ÿ | ن           | 8  |   | Ï |   | ٥  |
| 9 |   |   | >   | 9 | I | Y | i | У | ë | ö |             |    |   |   | Ú | ** |
| Α |   |   | *   | : | J | Z | j | z | è | Ü | 7           |    |   |   | Û | +  |
| В |   |   | +   | ; | K | [ | k | { | ï | ø | 1/2         |    |   |   | Ù | _  |
| C |   |   | , . | < | L | 1 | L | } | î | £ | 14          |    |   |   | ý | 3  |
| D |   |   | -   | = | М | 1 | m | } | ì | 8 | i           | đ, |   |   | Ý | 2  |
| E |   |   | -   | > | N | _ | n | - | Ä | × | 4           | ¥  |   | ì | - |    |
| E |   |   | 1   | ? | 0 | - | 0 |   | À | f | <b>&gt;</b> |    |   |   | • |    |

The above printed sample is 1x in the vertical and horizontal direction.

TOC

#### 3.6 U Font Character Set

Characters composed with the basic size 5 x 9 dots.

|   | 0 | 1 | 2   | 3 | 4 | 5 | 6 | 7 | 8 | 9 | A   | В  | C | D | Ε | F |
|---|---|---|-----|---|---|---|---|---|---|---|-----|----|---|---|---|---|
| 0 |   |   |     | 0 | • | Р | ` | p | Ç | É | á   |    |   | ð | Ó | _ |
| 1 |   |   | !   | 1 | A | Q | a | q | ü | æ | í   |    |   | Đ | β | ± |
| 2 |   |   | 11  | 2 | В | R | b | r | é | Æ | Ó   |    |   | Ê | ô | = |
| 3 |   |   | #   | 3 | С | S | С | 5 | á | ô | ú   |    |   | Ë | ò | Ħ |
| 4 |   |   | \$  | 4 | D | T | d | t | ä | ö | ñ   |    |   | È | ō |   |
| 5 |   |   | %   | 5 | E | U | e | u | à | ò | ñ   | Á  |   | € | õ | 5 |
| 6 |   |   | ů.  | 6 | F | ٧ | f | ٧ | ā | û | 3   | Â  | ā | Í | ų | + |
| 7 |   |   | •   | 7 | G | W | g | W | Ç | ù | 2   | À  | Ã | Î |   |   |
| 8 |   |   | (   | 8 | H | X | h | × | ê | ÿ | ن   | 8  |   | Ï |   | ٥ |
| 9 |   |   | >   | 9 | I | Y | i | У | ë | ö |     |    |   |   | Ú | " |
| Α |   |   | *   | : | J | Z | j | z | è | Ü | 7   |    |   |   | Û | + |
| В |   |   | +   | ; | K | [ | k | { | ï | ø | 1/2 |    |   |   | Ù | ı |
| C |   |   | , . | < | L |   | L | 1 | î | £ | 14  |    |   | ĺ | ý | 3 |
| D |   |   | -   | = | М | 1 | M | } | ì | Ą | i   | đ, |   |   | Ý | 2 |
| Ε |   |   | -   | > | N | ^ | n | - | Ä | × | 4   | ¥  |   | ì | - |   |
| F |   |   | /   | ? | 0 | - | 0 |   | À | f | þ   |    |   |   | - |   |

The above printed sample is 5x in both the vertical and horizontal direction.

## 3.7 S Font Character Set

Characters composed with the basic size 8 x 15 dots.

|   | 0 | 1 | 2   | 3 | 4 | 5 | 6 | 7 | 8 | 9 | A           | В          | С | D | Ε | F  |
|---|---|---|-----|---|---|---|---|---|---|---|-------------|------------|---|---|---|----|
| 0 |   |   |     | 0 | 0 | P | ٠ | þ | Ç | É | á           |            |   | ð | Ó | -  |
| 1 |   |   | !   | 1 | A | Q | a | q | ü | æ | í           |            |   | Đ | β | ±  |
| 2 |   |   | 11  | 2 | В | R | b | ٣ | é | Æ | Ó           |            |   | Ê | ô | =  |
| 3 |   |   | #   | 3 | С | S | С | 5 | â | ô | ú           |            |   | Ë | ò | Ħ  |
| 4 |   |   | \$  | 4 | D | T | d | t | ä | ö | ñ           |            |   | È | ō |    |
| 5 |   |   | ×   | 5 | E | U | e | u | à | Ò | Ñ           | Á          |   | € | õ | 2  |
| 6 |   |   | Ĉ:  | 6 | F | ٧ | f | ٧ | ā | û | 3           | Â          | ā | Í | h | ÷  |
| 7 |   |   | ,   | 7 | G | W | g | W | Ç | ù | 9           | À          | ã | Î |   |    |
| 8 |   |   | (   | 8 | Н | X | h | × | ê | ÿ | ن           | 8          |   | Ï |   | ٥  |
| 9 |   |   | )   | 9 | I | Y | i | У | ë | ö |             |            |   |   | Ú | •• |
| A |   |   | *   | : | J | Z | j | z | è | Ü |             |            |   |   | û | +  |
| В |   |   | +   | ; | K | [ | k | { | ï | ø | 1/2         |            |   |   | Ù | _  |
| C |   |   | , . | < | L |   | ι | 1 | î | £ | '4          |            |   |   | ý | 3  |
| D |   |   | _   | = | M | 1 | M | } | ì | 8 | i           | <b>Q</b> . |   |   | Ý | 2  |
| Ε |   |   | •   | > | N | ^ | n | - | Ä | × | 4           | ¥          |   | ì | - |    |
| F |   |   | 1   | ? | 0 | - | 0 |   | À | f | <b>&gt;</b> |            |   |   | - |    |

The above printed sample is 2x in both the vertical and horizontal direction.

TOC

## 3.8 M Font Character Set

Characters composed with the basic size 13 x 20 dots.

|   | 0 | 1 | 2   | 3 | 4 | 5 | 6 | 7 | 8 | 9 | A           | В          | C | D | Ε | F |
|---|---|---|-----|---|---|---|---|---|---|---|-------------|------------|---|---|---|---|
| 0 |   |   |     | 0 | 0 | Р | ` | þ | Ç | É | á           |            |   | ð | Ó | - |
| 1 |   |   | !   | 1 | A | Q | a | q | ü | æ | í           |            |   | Đ | β | ± |
| 2 |   |   | 11  | 2 | В | R | b | ٣ | é | Æ | Ó           |            |   | Ê | ô | = |
| 3 |   |   | #   | 3 | С | S | С | 5 | á | ô | ú           |            |   | Ë | ò | ¥ |
| 4 |   |   | \$  | 4 | D | T | d | t | ä | ö | ñ           |            |   | È | ō |   |
| 5 |   |   | %   | 5 | Ε | U | e | u | à | Ò | Ñ           | Á          |   | € | õ | 2 |
| 6 |   |   | ů   | 6 | F | ٧ | f | ٧ | á | û | 3           | Â          | ā | Í | y | ÷ |
| 7 |   |   | ,   | 7 | G | W | g | W | Ç | ù | 9           | À          | Ã | Î |   |   |
| 8 |   |   | (   | 8 | Н | × | h | × | ê | ÿ | ن           | 8          |   | Ï |   | ٥ |
| 9 |   |   | >   | 9 | I | Y | i | У | ë | ö |             |            |   |   | Ú | " |
| Α |   |   | *   | : | J | Z | j | z | è | Ü | 7           |            |   |   | ů | + |
| В |   |   | +   | ; | К | [ | k | { | ï | ø | 1/2         |            |   |   | Ù | 1 |
| C |   |   | , . | < | L |   | l | 1 | î | £ | '4          |            |   |   | ý | 3 |
| D |   |   | -   | = | М | ] | M | } | ì | Ą | i           | <b>Q</b> * |   |   | Ý | 2 |
| Ε |   |   | •   | > | N | ^ | n | - | Ä | × | 4           | ¥          |   | ì | - |   |
| F |   |   | /   | ? | 0 | - | 0 |   | À | f | <b>&gt;</b> |            |   |   | • |   |

The above printed sample is 2x in both the vertical and horizontal direction.

## 3.9 WB Font Character Set

Characters composed with the basic size 18 x 30 dots.

|             | 0 | 1 | 2  | 3 | 4 | 5 | 6 | 7 | 8 | 9 | A               | В | С | D | Ε      | F        |
|-------------|---|---|----|---|---|---|---|---|---|---|-----------------|---|---|---|--------|----------|
| 0           |   |   |    | 0 | 0 | P | ę | p | Ç | É | á               |   |   | ð | Ó      | -        |
| 1           |   |   | ļ  | 1 | Α | Q |   | q | ü | æ | ĺ               |   |   | Ð | β      | ±        |
| 1<br>2<br>3 |   |   | ,, | 2 | В | R |   |   | é | Æ | Ó               |   |   | Ê | Ô      | =        |
| 3           |   |   | #  | 3 | C | S | C | S | â | Ô | ú               |   |   | Ë | Ò      | <b>¾</b> |
| 4           |   |   | \$ | 4 | D | T | d | t | ä | Ö | ñ               |   |   | È | õ      |          |
| 5           |   |   | %  | 5 | E | U | е | u | à | Ò | Ŋ               | Á |   | € | ð      | 3        |
| 6           |   |   | &  |   |   |   | f | V | å | û | <u>a</u>        | Â | ã | ĺ | μ      | ÷        |
| 7           |   |   | 7  | 7 | G | W | g | W | Ç | ù | <u>o</u>        | À | Ã |   |        |          |
| 8           |   |   | (  |   |   | X | h | X | ê | ÿ | خ               | 0 |   | ï |        | ٥        |
| 9           |   |   | )  |   | 1 |   |   | У | ë | Ö | R               |   |   |   | Ú      | ••       |
| Α           |   |   | *  | : | J | Z | - | Z | _ | Ü | 7               |   |   |   | Û      | •        |
| В           |   |   | +  | , | K |   | k | { | Ϊ |   | 1/2             |   |   |   | Ù      | ı        |
| C           |   |   | ,  | < | L | 1 |   |   | Î | £ |                 |   |   |   | ý      | 3        |
| 56789ABCDEF |   |   | -  | = | M | ] | m | } | ì | Ø |                 | ¢ |   |   | Ú<br>Ý | 2        |
| Ε           |   |   |    | > | N | _ | n | ~ | Ä | Χ | <b>«</b>        | ¥ |   | Ì | -      |          |
| F           |   |   | /  | ? | 0 |   | 0 |   | Å | f | <b>&gt;&gt;</b> |   |   |   | _      |          |

The above printed sample is 1x in both the vertical and horizontal direction.

TOC

#### 3.10 WL Font Character Set

Characters composed with the basic size 28 x 52 dots.

|        | 0 | 1 | 2  | 3 | 4 | 5 | 6 | 7 | 8 | 9 | A        | В | С | D | Ε | F        |
|--------|---|---|----|---|---|---|---|---|---|---|----------|---|---|---|---|----------|
| 0      |   |   |    | 0 | 0 | P | , | р | Ç | É | á        |   |   | ð | б | -        |
| 1      |   |   | !  | 1 | A | Q | a | q | ü | æ | ĺ        |   |   | Đ | β | ±        |
| 2      |   |   | "  | 2 | В | R | b | r | é | Æ | Ó        |   |   | Ê | ô | =        |
| 3      |   |   | #  | 3 | C | S | С | S | â | ô | ú        |   |   | Ë | Ò | <b>¾</b> |
| 4      |   |   | \$ | 4 | D | T | d | t | ä | Ö | ñ        |   |   | È | õ |          |
| 5      |   |   | %  | 5 | E | U | е | u | à | ò | Ñ        | Á |   | € | õ | §        |
| 6      |   |   | &  | 6 | F | ٧ | f | ٧ | å | û | <u>a</u> | Â | ã | ĺ | μ | ÷        |
| 7      |   |   | ,  | 7 | G | W | 9 | W | Ç | ù | 2        | À | A | Ϊ |   |          |
| 8      |   |   | (  | 8 | Н | X | h | × | ê | ÿ | Ċ        |   |   |   |   | ۰        |
| 9      |   |   | )  | 9 | I | Y | i | У | ë | Ö | 8        |   |   |   | Ú | ••       |
| Α      |   |   | *  | : | J | Z | j | Z | è | Ü | 7        |   |   |   | Û | •        |
| В      |   |   | +  | , | K | [ | k | { | Υ | Ø | 1/2      |   |   |   | Ú | 1        |
| C      |   |   | ,  | < | L | 1 | l | i | î | £ | 1/4      |   |   |   | ý | 3        |
| D      |   |   | _  | = | M | ] | m | } | ì | Ø | i        | Ø |   |   | Ý | 2        |
| E<br>F |   |   |    | > | N | ^ | n | ~ | Ä | × | <b>«</b> | ¥ |   | ſ | - |          |
| F      |   |   | /  | ? | 0 | _ | 0 |   | Å | f | <b>»</b> |   |   |   | - |          |

The above printed sample is 1x in both the vertical and horizontal direction.

#### 3.11 OCR-A Font Character Set

OCR-A Style Character Specification (Alphanumeric and symbol)

Character Structure: 15 x 22 dots

|   | 0 | 1 | 2 | 3  | 4 | 5 | 6 | . 7 | 8 | 9 | Α | В | С | D | E | <u>F</u> |
|---|---|---|---|----|---|---|---|-----|---|---|---|---|---|---|---|----------|
| 0 |   |   |   |    |   | P |   |     |   |   |   |   |   |   |   |          |
| 1 |   |   |   | ŀ  | A | Ø |   |     |   |   |   |   |   |   |   |          |
| 2 |   |   |   | D. | В | R |   |     |   |   |   |   |   |   |   |          |
| 3 |   |   |   | Е  | n | 2 |   |     |   |   |   |   |   |   |   |          |
| 4 |   |   | 4 | 4  | D | T |   |     |   |   |   |   |   |   |   |          |
| 5 |   |   |   | 5  | Ε | U |   |     |   |   |   |   |   |   |   |          |
| 6 |   |   |   | ٠. | F | ٧ |   |     |   |   |   |   |   |   |   |          |
| 7 |   |   |   | 7  | G | Ħ |   |     |   |   |   |   |   |   |   |          |
| 8 |   |   |   | B  | Н | Х |   |     |   |   |   |   |   |   |   |          |
| 9 |   |   |   | 9  | Ι | Y |   |     |   |   |   |   |   |   |   |          |
| A |   |   |   |    | J | Z |   |     |   |   |   |   |   |   |   |          |
| В |   |   |   |    | K |   |   |     |   |   |   |   |   |   |   |          |
| С |   |   |   |    | L |   |   |     |   |   |   |   |   |   |   |          |
| D |   |   |   |    | М |   |   |     |   |   |   |   |   |   |   |          |
| Ε |   |   | • | >  | N |   |   |     |   |   |   |   |   |   |   |          |
| F |   |   | / |    | ٥ |   |   |     |   |   |   |   |   |   |   |          |

The above printed sample is 1x in both the vertical and horizontal direction.

#### 3.12 OCR-B Font Character Set

OCR-B Style Character Specification (Alphanumeric and symbol)

Character Structure: 20 x 24 dots

| _ | 0 | 1 | 2  | 3 | 4 | 5 | 6 | 7 | 8 | 9 | Α | В | С | D | E | F |
|---|---|---|----|---|---|---|---|---|---|---|---|---|---|---|---|---|
| 0 |   |   |    | 0 | a | Р |   |   |   |   |   |   |   |   |   |   |
| 1 |   |   | •  | 1 | Α | Ø |   |   |   |   |   |   |   |   |   |   |
| 2 |   |   | "  | 2 | В | R |   |   |   |   |   |   |   |   |   |   |
| 3 |   |   | #  | 3 | С | S |   |   |   |   |   |   |   |   |   |   |
| 4 |   |   | \$ | 4 | D | Т |   |   |   |   |   |   |   |   |   |   |
| 5 |   |   | %  | 5 | Ε | U |   |   |   |   |   |   |   |   |   |   |
| 6 |   |   | &  | 6 | F | ٧ |   |   |   |   |   |   |   |   |   |   |
| 7 |   |   | 1  | 7 | G | W |   |   |   |   |   |   |   |   |   |   |
| 8 |   |   | (  | 8 | Н | Х |   |   |   |   |   |   |   |   |   |   |
| 9 |   |   | )  | 9 | I | Υ |   |   |   |   |   |   |   |   |   |   |
| A |   |   | *  | : | J | Z |   |   |   |   |   |   |   |   |   |   |
| В |   |   | +  | ; | К | ¥ |   |   |   |   |   |   |   |   |   |   |
| С |   |   | ,  | < | L | ¥ |   |   |   |   |   |   |   |   |   |   |
| D |   |   | -  | = | М |   |   |   |   |   |   |   |   |   |   |   |
| Ε |   |   |    | > | N |   |   |   |   |   |   |   |   |   |   |   |
| F |   |   | /  | ? | 0 |   |   |   |   |   |   |   |   |   |   |   |

The above printed sample is 1x in both the vertical and horizontal direction.

# 4. Barcode Table

### 4.1 Codabar Code Table

|    |    |    |    |    |   |   | S  |     |   | I |   |   | S O |   |   |   | 0 |   |   |   |
|----|----|----|----|----|---|---|----|-----|---|---|---|---|-----|---|---|---|---|---|---|---|
|    |    |    |    | b4 | 0 | 0 | 0  | 0   | 0 | 0 | 0 | 0 | 1   | 1 | 1 | 1 | 1 | 1 | 1 | 1 |
|    |    |    |    | b3 | 0 | 0 | 0  | 0   | 1 | 1 | 1 | 1 | 0   | 0 | 0 | 0 | 1 | 1 | 1 | 1 |
|    |    |    |    | b2 | 0 | 0 | 1  | 1   | 0 | 0 | 1 | 1 | 0   | 0 | 1 | 1 | 0 | 0 | 1 | 1 |
|    |    |    |    | b1 | 0 | 1 | 0  | 1   | 0 | 1 | 0 | 1 | 0   | 1 | 0 | 1 | 0 | 1 | 0 | 1 |
| b4 | b3 | b2 | b1 |    | 0 | 1 | 2  | 3   | 4 | 5 | 6 | 7 | 8   | 9 | Α | В | С | ם | Е | F |
| 0  | 0  | 0  | 0  | 0  |   |   | SP | 0   |   |   |   |   |     |   |   |   |   |   |   |   |
| 0  | 0  | 0  | 1  | 1  |   |   |    | 1   | Α |   | а |   |     |   |   |   |   |   |   |   |
| 0  | 0  | 1  | 0  | 2  |   |   |    | 2   | В |   | b |   |     |   |   |   |   |   |   |   |
| 0  | 0  | 1  | 1  | 3  |   |   |    | 3   | С |   | С |   |     |   |   |   |   |   |   |   |
| 0  | 1  | 0  | 0  | 4  |   |   | \$ | 4   | D | Т | d | t |     |   |   |   |   |   |   |   |
| 0  | 1  | 0  | 1  | 5  |   |   |    | 5   | Е |   | е |   |     |   |   |   |   |   |   |   |
| 0  | 1  | 1  | 0  | 6  |   |   |    | 6   |   |   |   |   |     |   |   |   |   |   |   |   |
| 0  | 1  | 1  | 1  | 7  |   |   |    | 7   |   |   |   |   |     |   |   |   |   |   |   |   |
| 1  | 0  | 0  | 0  | 8  |   |   |    | 8   |   |   |   |   |     |   |   |   |   |   |   |   |
| 1  | 0  | 0  | 1  | 9  |   |   |    | 9   |   |   |   |   |     |   |   |   |   |   |   |   |
| 1  | 0  | 1  | 0  | Α  |   |   | *  | • • |   |   |   |   |     |   |   |   |   |   |   |   |
| 1  | 0  | 1  | 1  | В  |   |   | +  |     |   |   |   |   |     |   |   |   |   |   |   |   |
| 1  | 1  | 0  | 0  | O  |   |   |    |     |   |   |   |   |     |   |   |   |   |   |   |   |
| 1  | 1  | 0  | 1  | ם  |   |   |    |     |   |   |   |   |     |   |   |   |   |   |   |   |
| 1  | 1  | 1  | 0  | Е  |   |   |    |     | Ν |   | n |   |     |   |   |   |   |   |   |   |
| 1  | 1  | 1  | 1  | F  |   |   | /  |     |   |   |   |   |     |   |   |   |   |   |   |   |

## 4.2 CODE-39 Code Table

|    |    |    |    |    |   |   | S  |   |   | ı |   |   |   |   | S |   |   | 0 |   |   |
|----|----|----|----|----|---|---|----|---|---|---|---|---|---|---|---|---|---|---|---|---|
|    |    |    |    | b4 | 0 | 0 | 0  | 0 | 0 | 0 | 0 | 0 | 1 | 1 | 1 | 1 | 1 | 1 | 1 | 1 |
|    |    |    |    | b3 | 0 | 0 | 0  | 0 | 1 | 1 | 1 | 1 | 0 | 0 | 0 | 0 | 1 | 1 | 1 | 1 |
|    |    |    |    | b2 | 0 | 0 | 1  | 1 | 0 | 0 | 1 | 1 | 0 | 0 | 1 | 1 | 0 | 0 | 1 | 1 |
|    |    |    |    | b1 | 0 | 1 | 0  | 1 | 0 | 1 | 0 | 1 | 0 | 1 | 0 | 1 | 0 | 1 | 0 | 1 |
| b4 | b3 | b2 | b1 |    | 0 | 1 | 2  | 3 | 4 | 5 | 6 | 7 | 8 | 9 | Α | В | С | D | Е | F |
| 0  | 0  | 0  | 0  | 0  |   |   | SP | 0 |   | Р |   |   |   |   |   |   |   |   |   |   |
| 0  | 0  | 0  | 1  | 1  |   |   |    | 1 | Α | Q |   |   |   |   |   |   |   |   |   |   |
| 0  | 0  | 1  | 0  | 2  |   |   |    | 2 | В | R |   |   |   |   |   |   |   |   |   |   |
| 0  | 0  | 1  | 1  | 3  |   |   |    | 3 | O | S |   |   |   |   |   |   |   |   |   |   |
| 0  | 1  | 0  | 0  | 4  |   |   | \$ | 4 | ם | Т |   |   |   |   |   |   |   |   |   |   |
| 0  | 1  | 0  | 1  | 5  |   |   | %  | 5 | Е | J |   |   |   |   |   |   |   |   |   |   |
| 0  | 1  | 1  | 0  | 6  |   |   |    | 6 | F | V |   |   |   |   |   |   |   |   |   |   |
| 0  | 1  | 1  | 1  | 7  |   |   |    | 7 | G | W |   |   |   |   |   |   |   |   |   |   |
| 1  | 0  | 0  | 0  | 8  |   |   |    | 8 | Ι | Χ |   |   |   |   |   |   |   |   |   |   |
| 1  | 0  | 0  | 1  | 9  |   |   |    | 9 | Ι | Υ |   |   |   |   |   |   |   |   |   |   |
| 1  | 0  | 1  | 0  | Α  |   |   | *  |   | J | Ζ |   |   |   |   |   |   |   |   |   |   |
| 1  | 0  | 1  | 1  | В  |   |   | +  |   | K |   |   |   |   |   |   |   |   |   |   |   |
| 1  | 1  | 0  | 0  | O  |   |   |    |   | ┙ |   |   |   |   |   |   |   |   |   |   |   |
| 1  | 1  | 0  | 1  | D  |   |   | -  |   | М |   |   |   |   |   |   |   |   |   |   |   |
| 1  | 1  | 1  | 0  | Е  |   |   |    |   | Z |   |   |   |   |   |   |   |   |   |   |   |
| 1  | 1  | 1  | 1  | F  |   |   | /  |   | 0 |   |   |   |   |   |   |   |   |   |   |   |

**SATO EUROPE** 

# 4.3 Interleaved 2/5, Matrix 2/5, Industrial 2/5, UPC, EAN, UPC-E Code Table

|    |    |    |    |    |   |   | S |   |   | ı |   |   | s o |   |   |   |   |   |   |   |
|----|----|----|----|----|---|---|---|---|---|---|---|---|-----|---|---|---|---|---|---|---|
|    |    |    |    | b4 | 0 | 0 | 0 | 0 | 0 | 0 | 0 | 0 | 1   | 1 | 1 | 1 | 1 | 1 | 1 | 1 |
|    |    |    |    | b3 | 0 | 0 | 0 | 0 | 1 | 1 | 1 | 1 | 0   | 0 | 0 | 0 | 1 | 1 | 1 | 1 |
|    |    |    |    | b2 | 0 | 0 | 1 | 1 | 0 | 0 | 1 | 1 | 0   | 0 | 1 | 1 | 0 | 0 | 1 | 1 |
|    |    |    |    | b1 | 0 | 1 | 0 | 1 | 0 | 1 | 0 | 1 | 0   | 1 | 0 | 1 | 0 | 1 | 0 | 1 |
| b4 | b3 | b2 | b1 |    | 0 | 1 | 2 | 3 | 4 | 5 | 6 | 7 | 8   | 9 | Α | В | С | D | Ε | F |
| 0  | 0  | 0  | 0  | 0  |   |   |   | 0 |   |   |   |   |     |   |   |   |   |   |   |   |
| 0  | 0  | 0  | 1  | 1  |   |   |   | 1 |   |   |   |   |     |   |   |   |   |   |   |   |
| 0  | 0  | 1  | 0  | 2  |   |   |   | 2 |   |   |   |   |     |   |   |   |   |   |   |   |
| 0  | 0  | 1  | 1  | 3  |   |   |   | 3 |   |   |   |   |     |   |   |   |   |   |   |   |
| 0  | 1  | 0  | 0  | 4  |   |   |   | 4 |   |   |   |   |     |   |   |   |   |   |   |   |
| 0  | 1  | 0  | 1  | 5  |   |   |   | 5 |   |   |   |   |     |   |   |   |   |   |   |   |
| 0  | 1  | 1  | 0  | 6  |   |   |   | 6 |   |   |   |   |     |   |   |   |   |   |   |   |
| 0  | 1  | 1  | 1  | 7  |   |   |   | 7 |   |   |   |   |     |   |   |   |   |   |   |   |
| 1  | 0  | 0  | 0  | 8  |   |   |   | 8 |   |   |   |   |     |   |   |   |   |   |   |   |
| 1  | 0  | 0  | 1  | 9  |   |   |   | 9 |   |   |   |   |     |   |   |   |   |   |   |   |
| 1  | 0  | 1  | 0  | Α  |   |   |   |   |   |   |   |   |     |   |   |   |   |   |   |   |
| 1  | 0  | 1  | 1  | В  |   |   |   |   |   |   |   |   |     |   |   |   |   |   |   |   |
| 1  | 1  | 0  | 0  | С  |   |   |   |   |   |   |   |   |     |   |   |   |   |   |   |   |
| 1  | 1  | 0  | 1  | D  |   |   |   |   |   |   |   |   |     |   |   |   |   |   |   |   |
| 1  | 1  | 1  | 0  | Е  |   |   |   |   |   |   |   |   |     |   |   |   |   |   |   |   |
| 1  | 1  | 1  | 1  | F  |   |   |   |   |   |   |   |   |     |   |   |   |   |   |   |   |

# 4.4 CODE-93 Code Table

|    |    |    |    |    |   |   | S  |   |     | I        |   |     |   |   | S |   |   | 0 |   |   |
|----|----|----|----|----|---|---|----|---|-----|----------|---|-----|---|---|---|---|---|---|---|---|
|    |    |    |    | b4 | 0 | 0 | 0  | 0 | 0   | 0        | 0 | 0   | 1 | 1 | 1 | 1 | 1 | 1 | 1 | 1 |
|    |    |    |    | b3 | 0 | 0 | 0  | 0 | 1   | 1        | 1 | 1   | 0 | 0 | 0 | 0 | 1 | 1 | 1 | 1 |
|    |    |    |    | b2 | 0 | 0 | 1  | 1 | 0   | 0        | 1 | 1   | 0 | 0 | 1 | 1 | 0 | 0 | 1 | 1 |
|    |    |    |    | b1 | 0 | 1 | 0  | 1 | 0   | 1        | 0 | 1   | 0 | 1 | 0 | 1 | 0 | 1 | 0 | 1 |
| b4 | b3 | b2 | b1 |    | 0 | 1 | 2  | 3 | 4   | 5        | 6 | 7   | 8 | 9 | Α | В | С | D | Е | F |
| 0  | 0  | 0  | 0  | 0  |   |   | SP | 0 | (3) | Ρ        | , | р   |   |   |   |   |   |   |   |   |
| 0  | 0  | 0  | 1  | 1  |   |   | !  | 1 | Α   | Ø        | а | q   |   |   |   |   |   |   |   |   |
| 0  | 0  | 1  | 0  | 2  |   |   | "  | 2 | В   | R        | b | r   |   |   |   |   |   |   |   |   |
| 0  | 0  | 1  | 1  | 3  |   |   | #  | 3 | O   | S        | С | s   |   |   |   |   |   |   |   |   |
| 0  | 1  | 0  | 0  | 4  |   |   | \$ | 4 | D   | Т        | d | t   |   |   |   |   |   |   |   |   |
| 0  | 1  | 0  | 1  | 5  |   |   | %  | 5 | Е   | כ        | е | u   |   |   |   |   |   |   |   |   |
| 0  | 1  | 1  | 0  | 6  |   |   | &  | 6 | F   | <b>V</b> | f | ٧   |   |   |   |   |   |   |   |   |
| 0  | 1  | 1  | 1  | 7  |   |   | ,  | 7 | G   | 8        | g | w   |   |   |   |   |   |   |   |   |
| 1  | 0  | 0  | 0  | 8  |   |   | (  | 8 | Ι   | Х        | h | Х   |   |   |   |   |   |   |   |   |
| 1  | 0  | 0  | 1  | 9  |   |   | )  | 9 | _   | Υ        | ï | У   |   |   |   |   |   |   |   |   |
| 1  | 0  | 1  | 0  | Α  |   |   | *  |   | 7   | Ζ        | j | Z   |   |   |   |   |   |   |   |   |
| 1  | 0  | 1  | 1  | В  |   |   | +  | ; | K   | [        | k | {   |   |   |   |   |   |   |   |   |
| 1  | 1  | 0  | 0  | C  |   |   | ,  | ٧ | ш   | ¥        | _ |     |   |   |   |   |   |   |   |   |
| 1  | 1  | 0  | 1  | D  |   |   | -  | = | М   | ]        | m | }   |   |   |   |   |   |   |   |   |
| 1  | 1  | 1  | 0  | Е  |   |   |    | ^ | Z   | <        | n | ~   |   |   |   |   |   |   |   |   |
| 1  | 1  | 1  | 1  | F  |   |   | /  | ? | 0   |          | 0 | DEL |   |   |   |   |   |   |   |   |

138 SATO EUROPE

## 4.5 CODE-128 Character Code Table

| Value                 | CODE A                               | CODE B                               | CODE C   |
|-----------------------|--------------------------------------|--------------------------------------|----------|
| 0                     | SP                                   | SP                                   | 00       |
| 1                     |                                      |                                      | 01       |
| 2                     | !                                    | <u>!</u><br>"                        | 02       |
| 2<br>3<br>4<br>5<br>6 | #                                    | #                                    | 03       |
|                       | #<br>\$<br>%                         | #<br>\$<br>%                         | 04       |
| 7                     | Ψ<br>0/                              | Ψ<br>0/                              | 05       |
| 5                     | 70                                   | 70                                   | 05       |
| 6                     | <u>&amp;</u>                         | <b>&amp;</b>                         | 06       |
| 7                     |                                      |                                      | 07       |
| 8<br>9                | (                                    | (                                    | 08       |
| 9                     | ) *                                  | )                                    | 09       |
| 10                    | *                                    | *                                    | 10       |
| 11                    | +                                    | +                                    | 11       |
| 12                    |                                      |                                      | 12       |
| 13                    | _                                    | -                                    | 13       |
| 14                    |                                      |                                      | 14       |
| 15                    | · /                                  | i                                    | 15       |
| 16                    | 0                                    | 0                                    | 16       |
| 10                    | 1                                    | 1                                    | 17       |
| 17                    | 1                                    | 1                                    | 17       |
| 18                    | 2                                    | 2                                    | 18       |
| 19                    | 3                                    | 3                                    | 19       |
| 20                    | 4                                    | 4                                    | 20       |
| 21                    | 5                                    | 5                                    | 21       |
| 22                    | 6                                    | 6                                    | 22       |
| 23                    | 7                                    | 7                                    | 22<br>23 |
| 24                    | 2<br>3<br>4<br>5<br>6<br>7<br>8<br>9 | 2<br>3<br>4<br>5<br>6<br>7<br>8<br>9 | 24       |
| 25                    | 9                                    | 9                                    | 25       |
| 26                    |                                      |                                      | 26       |
| 27                    | :                                    | :                                    | 27       |
| 28                    | ,                                    | ,                                    | 28       |
| 29                    | =                                    | =                                    | 29       |
|                       | - (Note 4)                           |                                      | 30       |
| 30                    | > (Note 4)<br>?                      | > (Note 4)<br>?                      | 30       |
| 31                    | · ·                                  | <u>'</u>                             | 31       |
| 32                    | @                                    | @                                    | 32       |
| 33                    | I A                                  | A                                    | 33       |
| 34                    | B                                    | B                                    | 34       |
| 35                    | @<br>A<br>B<br>C<br>D<br>E<br>F      | @<br>A<br>B<br>C<br>D<br>E<br>F      | 35       |
| 36                    | D                                    | D                                    | 36       |
| 37                    | E                                    | E                                    | 37       |
| 38                    | F                                    | F                                    | 38       |
| 39                    | G<br>H                               | G<br>H                               | 39       |
| 40                    | I н                                  | I н                                  | 40       |
| 41                    | i i                                  | i                                    | 41       |
| 42                    | J                                    | j<br>J                               | 42       |
| 43                    | K                                    | K                                    | 43       |
| 44                    | L                                    | L                                    | 44       |
| 45                    | M                                    | M                                    | 45       |
|                       | IVI<br>NI                            | IVI<br>NI                            | 40       |
| 46                    | N                                    | N                                    | 46       |
| 47                    | 0                                    | 0                                    | 47       |
| 48                    | Р                                    | Р                                    | 48       |

| Value    | CODE A  | CODE B       | CODE C   |
|----------|---------|--------------|----------|
| 49       | Q       | Q            | 49       |
| 50       | R       | R            | 50       |
| 51       | S<br>T  | S            | 51       |
| 52       | Т       | T            | 52       |
| 53       | U       | U            | 53       |
| 54       | V       | V            | 54       |
| 55       | W       | W            | 55       |
| 56       | l x     | X            | 56       |
| 57       | Υ       | Υ            | 57       |
| 58       | Z       | Z            | 58       |
| 59       | Ī       | <u></u>      | 59       |
| 60       | ]       | \            | 60       |
| 61       | 1       | [            | 61       |
| 62       | ,       | ^            | 62       |
| 63       |         |              | 63       |
| 64       | NUL >SP | - >SP        | 64       |
| 65       | SOH >!  | a >!         | 65       |
| 66       | STX >"  | b >"         | 66       |
| 67       | ETX >#  | c >#         | 67       |
| 68       | EOT >\$ | d >\$        | 68       |
| 69       | ENQ >%  | e >%         | 69       |
| 70       | ACK >&  | f >&         | 70       |
| 70       | BEL >'  |              | 70       |
| 72       | BS >(   | g >'<br>h >( | 72       |
| 73       |         |              | 73       |
| 73       | HT >)   | i >)         | 73       |
| 74       | LF >*   | j >*<br>k >+ | 74       |
| 75<br>70 | VT >+   | k >+         | 75<br>70 |
| 76<br>77 | FF >,   | l >,         | 76<br>77 |
| 77       | CR >-   | m >-         | 77       |
| 78       | SO >.   | n >.         | 78       |
| 79       | SI >/   | 0 >/         | 79       |
| 80       | DLE >0  | p >0         | 80       |
| 81       | DC1 >1  | q >1         | 81       |
| 82       | DC2 >2  | r >2         | 82       |
| 83       | DC3 >3  | s >3         | 83       |
| 84       | DC4 >4  | t >4         | 84       |
| 85       | NAK >5  | u >5         | 85       |
| 86       | SYN >6  | v >6         | 86       |
| 87       | ETB >7  | w >7         | 87       |
| 88       | CAN >8  | x >8         | 88       |
| 89       | EM >9   | y >9         | 89       |
| 90       | SUB >:  | z >:<br>{ >; | 90       |
| 91       | ESC >;  | { >;         | 91       |
| 92       | FS ><   | ><           | 92       |
| 93       | GS >=   | } >=         | 93       |
| 94       | RS >>   | ~ >>         | 94       |
| 95       | US >?   | DEL >?       | 95       |
| 96       | FNC3 >@ | FNC3 >@      | 96       |
| 97       | FNC2 >A | FNC2 >A      | 97       |

тос

| Value                         | CODE A                                                 | CODE B                                                 | CODE C                                      |
|-------------------------------|--------------------------------------------------------|--------------------------------------------------------|---------------------------------------------|
| 98<br>99<br>100<br>101<br>102 | SHIFT >B<br>CODE-C>C<br>CODE-B>D<br>FNC4 >E<br>FNC1 >F | SHIFT >B<br>CODE-C>C<br>FNC4 >D<br>CODE-A>E<br>FNC1 >F | 98<br>99<br>CODE-B>D<br>CODE-A>E<br>FNC1 >F |
| 103<br>104<br>105             | START CODE A B                                         |                                                        |                                             |

#### Note:

- 1. The Start code must be sent.
- 2. The Stop code is automatically added by the printer.
- 3. Code values higher than 64 for CODE A and B are specified as a two-character code added with >.
- 4. The ">" specified code should be ">J".

# 4.6 Customer Barcode Table

|    |    |    |    | S I |   |   |   |   |   |   |   |   |   |   | S |   |   | 0 |   |   |
|----|----|----|----|-----|---|---|---|---|---|---|---|---|---|---|---|---|---|---|---|---|
|    |    |    |    | b4  | 0 | 0 | 0 | 0 | 0 | 0 | 0 | 0 | 1 | 1 | 1 | 1 | 1 | 1 | 1 | 1 |
|    |    |    |    | b3  | 0 | 0 | 0 | 0 | 1 | 1 | 1 | 1 | 0 | 0 | 0 | 0 | 1 | 1 | 1 | 1 |
|    |    |    |    | b2  | 0 | 0 | 1 | 1 | 0 | 0 | 1 | 1 | 0 | 0 | 1 | 1 | 0 | 0 | 1 | 1 |
|    |    |    |    | b1  | 0 | 1 | 0 | 1 | 0 | 1 | 0 | 1 | 0 | 1 | 0 | 1 | 0 | 1 | 0 | 1 |
| b4 | b3 | b2 | b1 |     | 0 | 1 | 2 | 3 | 4 | 5 | 6 | 7 | 8 | 9 | Α | В | С | D | Ε | F |
| 0  | 0  | 0  | 0  | 0   |   |   |   | 0 |   | Ρ |   |   |   |   |   |   |   |   |   |   |
| 0  | 0  | 0  | 1  | 1   |   |   |   | 1 | Α | Ø |   |   |   |   |   |   |   |   |   |   |
| 0  | 0  | 1  | 0  | 2   |   |   |   | 2 | В | R |   |   |   |   |   |   |   |   |   |   |
| 0  | 0  | 1  | 1  | 3   |   |   |   | 3 | O | S |   |   |   |   |   |   |   |   |   |   |
| 0  | 1  | 0  | 0  | 4   |   |   |   | 4 | ם | Т |   |   |   |   |   |   |   |   |   |   |
| 0  | 1  | 0  | 1  | 5   |   |   |   | 5 | Е | כ |   |   |   |   |   |   |   |   |   |   |
| 0  | 1  | 1  | 0  | 6   |   |   |   | 6 | F | ٧ |   |   |   |   |   |   |   |   |   |   |
| 0  | 1  | 1  | 1  | 7   |   |   |   | 7 | G | 8 |   |   |   |   |   |   |   |   |   |   |
| 1  | 0  | 0  | 0  | 8   |   |   |   | 8 | Ι | Х |   |   |   |   |   |   |   |   |   |   |
| 1  | 0  | 0  | 1  | 9   |   |   |   | 9 | _ | Υ |   |   |   |   |   |   |   |   |   |   |
| 1  | 0  | 1  | 0  | Α   |   |   |   |   | 7 | Ζ |   |   |   |   |   |   |   |   |   |   |
| 1  | 0  | 1  | 1  | В   |   |   |   |   | K |   |   |   |   |   |   |   |   |   |   |   |
| 1  | 1  | 0  | 0  | C   |   |   |   |   | ш |   |   |   |   |   |   |   |   |   |   |   |
| 1  | 1  | 0  | 1  | D   |   |   | - |   | М |   |   |   |   |   |   |   |   |   |   |   |
| 1  | 1  | 1  | 0  | Е   |   |   |   |   | Z |   |   |   |   |   |   |   |   |   |   |   |
| 1  | 1  | 1  | 1  | F   |   |   |   |   | 0 |   |   |   |   |   |   |   |   |   |   |   |

#### 5. Two Dimensional Code

#### ESC+2D10 2D Code PDF417

[Function]

Specifies the 2D Code PDF417.

Example of the 2D Code PDF417 Specification Command

<A>

<V>100<H>200<2D10>, 03, 09, 3, 03, 18

<DN>0010, 0123456789

<Q>2

<Z>

#### Print position

The print start position is the top left corner with <V> and <H>. <V>100<H>200<2D10>\*\*\*.....\*\*

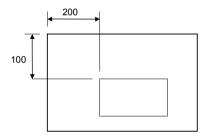

[Parameter] ESC+2D10, aa, bb, c, dd, ee (, f)

- a "Minimum module width (dot number)" Valid Range: 01-09
  - \* 01 and 02 can be specified but may not be read.
- b "Minimum module height (dot number)" Valid Range: 01-24
  - \* 01, 02 and 03 can be specified but may not be read.
- c "Security level" Valid Range: 0-8
- d "Data code word per line" Valid Range: 01-3000: Automatic (the width varies according to the specified data number)

TOC

- e "Line number per symbol" Valid Range: 03-90
  - 00: Automatic (the height varies according to the specified data number)
- f "Code type" 0: Regular
  - 1: Retrenchment type (can be omitted; default is 0)
- \* If e=d=00, the vertical/horizontal size (aspect ratio) is 1: 2 according to the specified data number.
- \* If the specification of "e" and "d" does not match with the data number, printing may fail.
- \* When you set a higher security level, you also specify a larger value for "e" or "d".

[Data] ESC+DNmmmm, n-n

m "Data number" Valid Range: 0001-2681

n "Print data"

\*Although the maximum data digit number is 2681, the settings vary according to the following specification.

- 1) Minimum module size
- 2) Security level
- 3) Print data type

\*If the above mentioned parameter is not specified or data is not matched, printing may not be executed.

#### Note:

- 1. A sequential number cannot be used.
- A print position with automatic line feeding function cannot be specified.
- The print data can be specified.
- 4. The Printer Head Check function can be used.
- 5. Format registration can be used.
- 6. R (rotation) printing can be used.
- 7. When the print quality ratio increases, set a higher minimum module size.
- 8. When the read ratio increases, set a higher security level.

 The print height varies if only alphabet or only numeric characters are used or if alphanumeric characters are used.

#### Interface Precaution

When binary data (Kanji, etc.) is registered as a PDF417 symbol, take into consideration the following:

[Connect the printer and host using a RS-232C]

#### Description

Although a regular printer handles JIS Kanji code, some host computers use Shift-JIS Kanji code. The differences are automatically converted via the centronics interface.

Therefore, the data is not sent to the SATO printer correctly. This may lead to printing problems, for example, printing might not be executed or the contents are changed.

#### Sample

When you use MS-DOS on NEC PC-9801, the Kanji output of centronics is converted to a Kanji code for the NEC printer.

(For more information on the above mentioned operation, refer to the MS-DOS User Reference Manual.)

In order to avoid this, you must create a program to control the printer port directly. This requires knowledge on host computer hardware and OS.

### ESC+BQ 2D Code PDF417 (RISC Compatible)

[Function]

Specifies the 2D Code PDF417.

Example of the 2D Code PDF417 Specification Command

<A>

<V>100<H>200<BK>0309303180010PDF1234567

<Q>2

<Z>

Print position

The print start position is the top left corner with <V> and <H>. <V>100<H>200<BK>\*\*\*....\*\*

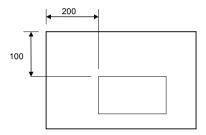

#### [Parameter] ESC+BKaabbcddeeffffg~g

- a "Minimum module width (dot number)" Valid Range: 01-09\*01 and 02 can be specified but may not be read.
- b "Minimum module height (dot number)" Valid Range: 01-24\*01, 02 and 03 can be specified but may not be read.
- c "Security level" Valid Range: 0-8
- d "Data code word per line" Valid Range: 01-3000: Automatic (the width varies according to the specified data number)
- e "Line number per symbol" Valid Range: 03-9000: Automatic (the height varies according to the specified data number)
- f "Data number" Valid Range: 0001-2681
- g "Print data"

- \* If e=d=00, the vertical/horizontal size (aspect ratio) is 1:2 according to the specified data number.
- \* If the specification of "e" and "d" does not match with the data number, printing may fail.
- \* When you set a higher security level, you also specify a larger value for "e" or "d".
- \* Although the maximum data digit number is 2681, the settings varies according to the following specification.
  - 1) Minimum module size
  - 2) Security level
  - 3) Print data type
- \* If the above mentioned parameter is not specified or data is not matched, printing may not be executed.

#### ESC+2D20 2D Code MAXI Code

[Function]

Specifies the 2D Code MAXI Code.

Example of the 2D Code MAXI Code

<A>

<V>100<H>200<2D20>, 2, 003, 081, 123456789

<DN>0010, 0123456789

<Q>2

<Z>

[Parameter] ESC+2D20, a (, bbb, ccc, d-d)

a "Mode" = 2: For transfer only

= 3: For transfer only

= 4: Standard symbol

= 6: For read machine only

When you specify mode 4 or 6, omit the following parameters.

b "Service class" = Valid Range: 001-999 (number)

c "Country code" = Valid Range: 000-999 (number)

d "Postal code" = Valid Range: 0000-999999

\* For mode 2, specify the maximum digit to 9 (number only) and for mode 3, the digit is fixed to 6 (Only capital letters when alphanumerics are used).

[Data] ESC+DNmmmm, n-n

m "Data number" Valid Range: 0001-138 (maximum)

- n "Print data"
- \* 00h cannot be specified for the print data.
- \* For this 2D code, the printed 2D code size stays the same even if the print data number varies.

<sup>\*</sup> When you specify mode 2 or 3, you must specify the following parameters.

| Mode | Service Class  | Country Code        | Postal Code                   |                | Number of Print<br>Data         |
|------|----------------|---------------------|-------------------------------|----------------|---------------------------------|
| wode | Service Class  | Country Code        | Postal Code                   | Only<br>number | Combination of<br>alphanumerics |
| 2    | 3 digit fixed  | 3 digit fixed (only | 9 digit<br>maximum            | 123            | 84                              |
| 3    | (only numeric) | numeric)            | 6 digit fixed (alphanumerics) | 123            | 04                              |
| 4    |                | Omission            |                               | 138            | 93                              |
| 6    |                | Omission            |                               | 100            | 33                              |

These are effective when the next command <V>/<H>/<%> is specified before this command.

\* If the above mentioned parameters are not specified or the print data is not matched, printing may not be executed.

### ESC+BV 2D Code MAXI Code (RISC Compatible)

[Function]

Specifies the 2D Code MAXI Code.

[Supplement]

01.Rotate print of 90, 180, 270 degrees is made to the counterclockwise direction around the base reference point.

Example of the 2D Code MAXI Code

<A>

<V>100<H>200

<BV>1,1,2,123456789,001,002,SAHTHA

<Z>

[Parameter] ESC+BVa, b, c, ddddddddd, eee, fff, n-n

- a "Symbol number" = Valid Range: 1-8
- b "Number of symbols" = Valid Range: 1-8
  - \* It is necessary to specify this parameter when split print is done. Usually specify a = b = 1.
- c "Mode" = 2: For transfer only
  - = 3: For transfer only
  - = 4: Standard symbol
  - = 6: For read machine only
- d "Postal code" = Valid Range: 0000-999999
  - \* For mode 2, specify the maximum digit to 9 (number only) and for mode 3, the digit is fixed to 6 (Only capital letters when alphanumerics are used).
- e "Country code" = Valid Range: 000-999 (number)
- f "Service class" = Valid Range: 001-999 (number)
- n "Low priority message" = Valid Range: Alphanumerics, Symbols
  - \* 00h cannot be specified in the print data.

| Mode | Service Class  | Country Code        | Postal Code                   |        | Number of Print<br>Data |
|------|----------------|---------------------|-------------------------------|--------|-------------------------|
| Mode | Service Class  | Country Code        | Fusial Code                   | Only   | Combination of          |
|      |                |                     |                               | number | alphanumerics           |
| 2    | 3 digit fixed  | 3 digit fixed (only | 9 digit<br>maximum            | 123    | 84                      |
| 3    | (only numeric) | numeric)            | 6 digit fixed (alphanumerics) | 120    | 04                      |
| 4    |                | Omission            |                               | 138    | 93                      |
| 6    |                | Citilosicii         |                               | 130    | 93                      |

## ESC+2D30 2D Code QR Code (Model 2)

[Function]

Specifies the 2D Code QR Code (Model 2).

Example of the 2D Code QR Code (Model 2) Specification Command

<A>

<V>100<H>200<2D30>, L, 05, 0, 0

<DS>1, 012345

<Q>2

<Z>

[Parameter] ESC+2D30, a, bb, c, d (, ee, ff, gg)

a "Error correction level (error correction)"

L: 7%

M: 15%

Q: 25%

H: 30%

b "Cell edge size specification (dot number)"

Valid Range: 01-32

c "Data Setting Mode" 0: Manual

1: Automatic

\*The print specification varies according to this setting.

d "Concatenation Mode"

0: Regular Mode

1: Concatenation Mode

The following parameters must be specified when the Concatenation Mode is specified.

For the Regular Mode, the following parameters must be omitted.

- e "Split Number of Concatenation Mode" Valid Range: 01-16
  - \*A split number is a specification on how many split 2D codes (QR code) are concatenated using the Concatenation Mode.
- f "Sequential Number split with the Concatenation Mode"

Valid Range: 01-16

\*The sequential number is the order of the split 2D code (QR code).

g "Concatenation Mode Parity Data" Valid Range: 00-FF

\*The parity data is the data specified by the hex character which is calculated from all print data of the split 2D code (QR code) by XOR.

[Data] ESC+DSk, n-n

ESC+DNmmmm, n-n

k "Input Mode" 1: Numeric Mode

2: Alphanumeric Mode

3: Kanji Mode (Shift-JIS)

- \* This setting must be specified when you select the Manual Mode for the Data Setting Mode.
- \* The Binary setting can also be used for the above, however, you need to use a different data specification command.
- m "Data Number" Valid Range: 0001-2953 (maximum)
- n "Print Data"
  - \* For the data part, the data specification command varies according to the parameter settings or contents of the data.

Automatic Setting (Data Setting Mode)

ESC+DNmmmm, n-n

- \* When Kanji is selected, you should specify the size that is two times larger than the Kanji character number.
- \* When you specify 80h-9Fh, E0h-FFh, the Kanji Mode applies so it cannot be used as binary data.

Binary Specification of Manual Setting (Data Setting Mode)

ESC+DNmmmm, n-n

Other than Binary Specification of Manual Setting (Data Setting Mode)

ESC+DS1, n-n(Input Mode: Numeric)

ESC+DS2, n-n(Input Mode: Alphanumeric)

ESC+DS3, n-n(Input Mode: Kanji)

Mixed Specification of Manual Setting (Data Setting Mode)

For Manual setting, the data of the Input mode (numeric, alphanumeric, Kanji, binary) can be specified continuously.

Example:

ESC+A

ESC+V100

ESC+H100

ESC+2D30, a, bb, c, d-

ESC+DS3, n-n

ESC+DNmmmm, n-n

ESC+DS1, n-n

ESC+Q1

ESC+Z

- \* The data must be specified after the parameters. In addition, the data should be specified continuously. If you specify it separately, printing may not be executed correctly.
- \* Specify the total data (n) to less than 7,000 bytes with this setting. In addition, when you specify the settings continuously, the data block number should be less than 200.

## QR Data Size List (For model 2)

| Version | Error<br>Correction | Numeric | Alpha-<br>numeric | Kanji | Binary | Version | Error<br>Correction | Numeric | Alpha-<br>numeric | Kanji | Binary |
|---------|---------------------|---------|-------------------|-------|--------|---------|---------------------|---------|-------------------|-------|--------|
| 1       | L                   | 41      | 25                | 10    | 17     | 11      | L                   | 772     | 468               | 198   | 321    |
|         | М                   | 34      | 20                | 8     | 14     |         | М                   | 604     | 366               | 155   | 251    |
| 21X21   | Q                   | 27      | 16                | 7     | 11     | 61X61   | Q                   | 427     | 259               | 109   | 177    |
|         | Н                   | 17      | 10                | 4     | 7      |         | Н                   | 331     | 200               | 85    | 137    |
| 2       | L                   | 77      | 47                | 20    | 32     | 12      | L                   | 883     | 535               | 226   | 367    |
|         | М                   | 63      | 38                | 16    | 26     |         | M                   | 691     | 419               | 177   | 287    |
| 25X25   | Q                   | 48      | 29                | 12    | 20     | 65X65   | Q                   | 489     | 296               | 125   | 203    |
|         | Н                   | 34      | 20                | 8     | 14     |         | Н                   | 374     | 227               | 96    | 155    |
| 3       | L                   | 127     | 77                | 32    | 53     | 13      | L                   | 1022    | 619               | 262   | 425    |
|         | М                   | 101     | 61                | 26    | 42     |         | М                   | 796     | 483               | 204   | 331    |
| 29X29   | Q                   | 77      | 47                | 20    | 32     | 69X69   | Q                   | 580     | 352               | 149   | 241    |
|         | Н                   | 58      | 35                | 15    | 24     |         | Н                   | 427     | 259               | 109   | 177    |
| 4       | L                   | 187     | 114               | 48    | 78     | 14      | L                   | 1101    | 667               | 282   | 458    |
|         | М                   | 149     | 90                | 38    | 62     |         | М                   | 871     | 528               | 223   | 362    |
| 33X33   | Q                   | 111     | 67                | 28    | 46     | 73X73   | Q                   | 621     | 376               | 159   | 258    |
|         | Н                   | 82      | 50                | 21    | 34     |         | Н                   | 468     | 283               | 120   | 194    |
| 5       | L                   | 255     | 154               | 65    | 106    | 15      | L                   | 1250    | 758               | 320   | 520    |
|         | М                   | 202     | 122               | 52    | 84     |         | М                   | 991     | 600               | 254   | 412    |
| 37X37   | Q                   | 144     | 87                | 37    | 60     | 77X77   | Q                   | 703     | 426               | 180   | 292    |
|         | Н                   | 106     | 64                | 27    | 44     |         | Н                   | 530     | 321               | 136   | 220    |
| 6       | L                   | 322     | 195               | 82    | 134    | 16      | L                   | 1408    | 854               | 361   | 586    |
|         | M                   | 255     | 154               | 65    | 106    |         | M                   | 1082    | 656               | 277   | 450    |
| 41X41   | Q                   | 178     | 108               | 45    | 74     | 81X81   | Q                   | 775     | 470               | 198   | 322    |
|         | Н                   | 139     | 84                | 36    | 58     |         | Н                   | 602     | 365               | 154   | 250    |
| 7       | L                   | 370     | 224               | 95    | 154    | 17      | L                   | 1548    | 938               | 397   | 644    |
|         | М                   | 293     | 178               | 75    | 122    |         | M                   | 1212    | 734               | 310   | 504    |
| 45X45   | Q                   | 207     | 125               | 53    | 86     | 85X85   | Q                   | 876     | 531               | 224   | 364    |
|         | Н                   | 154     | 93                | 39    | 64     |         | Н                   | 674     | 408               | 173   | 280    |
| 8       | L                   | 461     | 279               | 118   | 192    | 18      | L                   | 1725    | 1046              | 442   | 718    |
|         | M                   | 365     | 221               | 93    | 152    |         | M                   | 1346    | 816               | 345   | 560    |
| 49X49   | Q                   | 259     | 157               | 66    | 108    | 89X89   | Q                   | 948     | 574               | 243   | 394    |
|         | Н                   | 202     | 122               | 52    | 84     |         | Н                   | 746     | 452               | 191   | 310    |
| 9       | L                   | 552     | 335               | 141   | 230    | 19      | L                   | 1903    | 1153              | 488   | 792    |
|         | М                   | 432     | 262               | 111   | 180    |         | М                   | 1500    | 909               | 384   | 624    |
| 53X53   | Q                   | 312     | 189               | 80    | 130    | 93X93   | Q                   | 1063    | 644               | 272   | 442    |
|         | Н                   | 235     | 143               | 60    | 98     |         | Н                   | 813     | 493               | 208   | 338    |
| 10      | L                   | 652     | 395               | 167   | 271    | 20      | L                   | 2061    | 1249              | 528   | 858    |
|         | М                   | 513     | 311               | 131   | 213    |         | M                   | 1600    | 970               | 410   | 666    |
| 57X57   | Q                   | 364     | 221               | 93    | 151    | 97X97   | Q                   | 1159    | 702               | 297   | 482    |
|         | Н                   | 288     | 174               | 74    | 119    |         | Н                   | 919     | 557               | 235   | 382    |

| Version | Error<br>Correction | Numeric | Alpha-<br>numeric | Kanji | Binary | Version | Error<br>Correction | Numeric | Alpha-<br>numeric | Kanji | Binary |
|---------|---------------------|---------|-------------------|-------|--------|---------|---------------------|---------|-------------------|-------|--------|
| 21      | L.                  | 2232    | 1352              | 572   | 929    | 31      | L                   | 4417    | 2677              | 1132  | 1840   |
|         | M                   | 1708    | 1035              | 438   | 711    |         | M                   | 3486    | 2113              | 894   | 1452   |
| 101X101 | Q                   | 1224    | 742               | 314   | 509    | 141X141 | Q                   | 2473    | 1499              | 634   | 1030   |
|         | Н                   | 969     | 587               | 248   | 403    |         | Н                   | 1897    | 1150              | 486   | 790    |
| 22      | L                   | 2409    | 1460              | 618   | 1003   | 32      | L                   | 4686    | 2840              | 1201  | 1952   |
|         | M                   | 1872    | 1134              | 480   | 779    |         | M                   | 3693    | 2238              | 947   | 1538   |
| 105X105 | Q                   | 1358    | 823               | 348   | 565    | 145X145 | Q                   | 2670    | 1618              | 684   | 1112   |
|         | Н                   | 1056    | 640               | 270   | 439    |         | Н                   | 2022    | 1226              | 518   | 842    |
| 23      | L                   | 2620    | 1588              | 672   | 1091   | 33      | Г                   | 4965    | 3009              | 1273  | 2068   |
|         | М                   | 2059    | 1248              | 528   | 857    |         | M                   | 3909    | 2369              | 1002  | 1628   |
| 109X109 | Q                   | 1468    | 890               | 376   | 611    | 149X149 | Q                   | 2805    | 1700              | 719   | 1168   |
|         | Н                   | 1108    | 672               | 284   | 461    |         | Н                   | 2157    | 1307              | 553   | 898    |
| 24      | L                   | 2812    | 1704              | 721   | 1171   | 34      | Г                   | 5253    | 3183              | 1347  | 2188   |
|         | M                   | 2188    | 1326              | 561   | 911    |         | M                   | 4134    | 2506              | 1060  | 1722   |
| 113X113 | Q                   | 1588    | 963               | 407   | 661    | 153X153 | Q                   | 2949    | 1787              | 756   | 1228   |
|         | Н                   | 1228    | 744               | 315   | 511    |         | Н                   | 2301    | 1394              | 590   | 958    |
| 25      | L                   | 3057    | 1853              | 784   | 1273   | 35      | L                   | 5529    | 3351              | 1417  | 2303   |
|         | M                   | 2395    | 1451              | 614   | 997    |         | M                   | 4343    | 2632              | 1113  | 1809   |
| 117X117 | Q                   | 1718    | 1041              | 440   | 715    | 157X157 | Q                   | 3081    | 1867              | 790   | 1283   |
|         | Н                   | 1286    | 779               | 330   | 535    |         | Н                   | 2361    | 1431              | 605   | 983    |
| 26      | L                   | 3283    | 1990              | 842   | 1367   | 36      | L                   | 5836    | 3537              | 1496  | 2431   |
|         | M                   | 2544    | 1542              | 652   | 1059   |         | M                   | 4588    | 2780              | 1176  | 1911   |
| 121X121 | Q                   | 1804    | 1094              | 462   | 751    | 161X161 | Q                   | 3244    | 1966              | 832   | 1351   |
|         | Н                   | 1425    | 864               | 365   | 593    |         | Н                   | 2524    | 1530              | 647   | 1051   |
| 27      | L                   | 3517    | 2132              | 902   | 1465   | 37      | L                   | 6153    | 3729              | 1577  | 2563   |
|         | M                   | 2701    | 1637              | 692   | 1125   |         | M                   | 4775    | 2894              | 1224  | 1989   |
| 125X125 | Q                   | 1933    | 1172              | 496   | 805    | 165X165 | Q                   | 3417    | 2071              | 876   | 1423   |
|         | Н                   | 1501    | 910               | 385   | 625    |         | Н                   | 2625    | 1591              | 673   | 1093   |
| 28      | L                   | 3669    | 2223              | 940   | 1528   | 38      | L                   | 6479    | 3927              | 1661  | 2699   |
|         | M                   | 2857    | 1732              | 732   | 1190   |         | M                   | 5039    | 3054              | 1292  | 2099   |
| 129X129 | Q                   | 2085    | 1263              | 534   | 868    | 169X169 | Q                   | 3599    | 2181              | 923   | 1499   |
|         | Н                   | 1581    | 958               | 405   | 658    |         | Н                   | 2735    | 1658              | 701   | 1139   |
| 29      | L                   | 3909    | 2369              | 1002  | 1628   | 39      | L                   | 6743    | 4087              | 1729  | 2809   |
|         | M                   | 3035    | 1839              | 778   | 1264   |         | M                   | 5313    | 3220              | 1362  | 2213   |
| 133X133 | Q                   | 2181    | 1322              | 559   | 908    | 173X173 | Q                   | 3791    | 2298              | 972   | 1579   |
|         | Н                   | 1677    | 1016              | 430   | 698    |         | Н                   | 2927    | 1774              | 750   | 1219   |
| 30      | L                   | 4158    | 2520              | 1066  | 1732   | 40      | L                   | 7089    | 4296              | 1817  | 2953   |
|         | М                   | 3289    | 1994              | 843   | 1370   |         | M                   | 5596    | 3391              | 1435  | 2331   |
| 137X137 | Q                   | 2358    | 1429              | 604   | 982    | 177X177 | Q                   | 3993    | 2420              | 1024  | 1663   |
|         | Н                   | 1782    | 1080              | 457   | 742    |         | Н                   | 3057    | 1852              | 784   | 1273   |

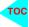

## ESC+2D31 2D Code QR Code (Model 1)

[Function]

Specifies the 2D Code QR Code (Model 1).

Example of the 2D Code QR Code (Model 1)

<A>

<V>100<H>200<2D31>, L, 05, 0, 0

<DS>1, 012345

<Q>2

<7>

[Parameter] ESC+2D31, a, bb, c, d (, ee, ff, gg)

a "Error correction level"

L: 7%

M: 15%

Q: 25%

H: 30%

b "Cell edge size specification (dot number)"

Valid Range: 01-32

c "Data Setting Mode" 0: Manual

1: Automatic

\* The print specification varies according to this setting.

d "Concatenation Mode"0: Regular Mode

1: Concatenation Mode

The following parameters must be specified when the Concatenation Mode is specified.

e "Split Number of Concatenation Mode"

Valid Range: 01-16

\*A split number is a specification on how many 2D codes (QR code) are concatenated using the Concatenation Mode.

f "Sequential Number split with the Concatenation Mode"

Valid Range: 01-16

TOC

- \*The sequential number is the order of the split 2D code (QR code).
- g "Concatenation Mode Parity Data" Valid Range: 00-FF

\*The parity data is the data specified by the hex character which is calculated from all print data of the split 2D code (QR code) by XOR.

[Data] ESC+DSk, n-n

ESC+DNmmmm, n-n

k "Input Mode" 1: Numeric Mode

2: Alphanumeric Mode

3: Kanji Mode (Shift-JIS)

- \* This setting must be specified when you select the Manual Mode for the Data Setting Mode.
- \* The Binary setting can be used for the above, however, you need to use a different data specification command.
- m "Data Number" Valid Range: 0001-486
- n "Print Data"
- \* If the above mentioned parameters are not specified or the print data is not matched, printing may not be executed.
- \* For the data part, the data specification command varies according to the parameter settings or contents of the data.

Automatic Setting (Data Setting Mode) ESC+DNmmmm, n-n

- \* When Kanji is selected, you should specify the size that twice as larger than the Kanji character number.
- \* When you specify 80h-9Fh, E0h-FFh, the Kanji Mode applies so it cannot be used as binary data.

Binary Specification of Manual Setting (Data Setting Mode)

ESC+DNm, n

Other than Binary Specification of Manual Setting (Data Setting Mode)

ESC+DS1, n-n(Input Mode: Numeric)

ESC+DS2, n-n(Input Mode: Alphanumeric)

ESC+DS3, n-n(Input Mode: Kanji)

Mixed Specification of Manual Setting (Data Setting Mode)

For Manual setting, the data of the Input mode (numeric, alphanumeric, Kanji, binary) can be specified continuously.

Example:

ESC+A

ESC+V100

ESC+H100

ESC+2D31, a, bb, c, d-

ESC+DS3, n-n

ESC+DNmmmm, n-n

ESC+DS1, n-n

ESC+Q1

ESC+Z

<sup>\*</sup> The data must be specified after the parameters. In addition, the data should be specified continuously. If you specify them separately, printing may not be executed correctly.

## QR Data Size List (For model 1)

| Version | Error<br>Correction | Numeric | Alpha-<br>numeric | Kanji | Binary |
|---------|---------------------|---------|-------------------|-------|--------|
| 1       | L                   | 40      | 24                | 10    | 17     |
|         | M                   | 33      | 20                | 8     | 14     |
| 21X21   | Q                   | 25      | 15                | 6     | 11     |
|         | Н                   | 16      | 10                | 4     | 7      |
| 2       | L                   | 81      | 49                | 20    | 34     |
|         | M                   | 66      | 40                | 17    | 28     |
| 25X25   | Q                   | 52      | 31                | 13    | 22     |
|         | Н                   | 33      | 20                | 8     | 14     |
| 3       | L                   | 131     | 79                | 33    | 55     |
|         | M                   | 100     | 60                | 25    | 42     |
| 29X29   | Q                   | 81      | 49                | 20    | 34     |
|         | Н                   | 52      | 31                | 13    | 22     |
| 4       | L                   | 186     | 113               | 48    | 78     |
|         | M                   | 138     | 84                | 35    | 58     |
| 33X33   | Q                   | 114     | 69                | 29    | 48     |
|         | Н                   | 76      | 46                | 19    | 32     |
| 5       | L                   | 253     | 154               | 65    | 106    |
|         | M                   | 191     | 116               | 49    | 80     |
| 37X37   | Q                   | 157     | 95                | 40    | 66     |
|         | Н                   | 105     | 63                | 27    | 44     |
| 6       | L                   | 321     | 194               | 82    | 134    |
|         | M                   | 249     | 151               | 64    | 104    |
| 41X41   | Q                   | 201     | 122               | 51    | 84     |
|         | Н                   | 133     | 81                | 34    | 56     |
| 7       | L                   | 402     | 244               | 103   | 168    |
|         | M                   | 311     | 188               | 80    | 130    |
| 45X45   | Q                   | 253     | 154               | 65    | 106    |
|         | Н                   | 167     | 101               | 43    | 70     |
| 8       | L                   | 493     | 299               | 126   | 206    |
|         | M                   | 378     | 229               | 97    | 158    |
| 49X49   | Q                   | 301     | 183               | 77    | 126    |
|         | Н                   | 203     | 123               | 52    | 85     |
| 9       | L                   | 585     | 354               | 150   | 244    |
|         | M                   | 441     | 267               | 113   | 184    |
| 53X53   | Q                   | 369     | 223               | 94    | 154    |
|         | Н                   | 239     | 145               | 61    | 100    |
| 10      | L                   | 690     | 418               | 177   | 287    |
|         | M                   | 526     | 319               | 135   | 219    |
| 57X57   | Q                   | 433     | 262               | 111   | 180    |
|         | Н                   | 291     | 176               | 74    | 121    |

| _ | 5. ·,   |                     |         |                   |       |        |
|---|---------|---------------------|---------|-------------------|-------|--------|
|   | Version | Error<br>Correction | Numeric | Alpha-<br>numeric | Kanji | Binary |
|   | 11      | L                   | 800     | 485               | 205   | 333    |
|   |         | M                   | 608     | 368               | 156   | 253    |
|   | 61X61   | Q                   | 493     | 299               | 126   | 205    |
|   |         | Н                   | 342     | 207               | 87    | 142    |
|   | 12      | L                   | 915     | 555               | 234   | 381    |
|   |         | M                   | 694     | 421               | 178   | 289    |
|   | 65X65   | Q                   | 579     | 351               | 148   | 241    |
|   |         | Н                   | 390     | 236               | 100   | 162    |
|   | 13      | L                   | 1030    | 624               | 264   | 429    |
|   |         | M                   | 790     | 479               | 202   | 329    |
|   | 69X69   | Q                   | 656     | 398               | 168   | 273    |
|   |         | Н                   | 454     | 275               | 116   | 189    |
|   | 14      | L                   | 1167    | 707               | 299   | 486    |
|   |         | M                   | 877     | 531               | 225   | 365    |
|   | 73X73   | Q                   | 738     | 447               | 189   | 307    |
|   |         | Н                   | 48      | 302               | 127   | 207    |

## ESC+2D32 2D Code QR Code (Micro QR)

[Function]

Specifies the 2D Code QR Code (Micro QR).

Example of the 2D Code QR Code (Micro QR)

<A>

<V>100<H>200<2D32>, L, 04

<DS>1, 012345

<Q>2

<7>

[Parameter] ESC+2D32, a, bb

a "Error correction level"

L: 7%

M: 15%

Q: 25%

b "Cell edge size specification (dot number)"

Valid Range: 01-32

[Data] ESC+DSk, n-n

ESC+DNmmmm, n-n

k "Input Mode" 1: Numeric Mode

2: Alphanumeric Mode

3: Kanji Mode (Shift-JIS)

\* The binary setting can be used for the above setting, however, you need to use a different data specification command.

m "Data Number"Valid Range: 001-15

\* This setting is used when you set the binary specification.

n "Print Data"

μQR Data Size List

| Version         | Error<br>Correction             | Numeric | Alphanumeric | Kanji | Binary |
|-----------------|---------------------------------|---------|--------------|-------|--------|
| M1<br>(11X11)   | L<br>(Only Error<br>Correction) | 5       | -            | -     | -      |
| M2              | L                               | 10      | 6            | -     | -      |
| (13X13)         | M                               | 8       | 5            | -     | -      |
| M3              | L                               | 23      | 14           | 6     | 9      |
| (15X15)         | M                               | 18      | 11           | 4     | 7      |
| M4              | L                               | 35      | 21           | 9     | 15     |
| (17X17)         | M                               | 30      | 18           | 8     | 13     |
| (1/\(\lambda\)) | Q                               | 21      | 13           | 5     | 9      |

\* For the data part, the data specification command varies according to the parameter settings or information of the data.

Binary SpecificationESC+DNmmmm, n-n

Other than Binary Specification

ESC+DS1, n-n(Input Mode: Numeric)

ESC+DS2, n-n(Input Mode: Alphanumeric)

ESC+DS3, n-n(Input Mode: Kanji)

#### Mixed Specification

\* For Manual setting, the data of the Input mode (numeric, alphanumeric, Kanji, binary) can be specified continuously.

Example:

ESC+A

ESC+V100

ESC+H100

ESC+2D32, a, b

ESC+DS3, n

ESC+DNmmmm, n-n

ESC+DS1, n-n

ESC+Q1

ESC+Z

\* The data must be specified after the parameters. In addition, the data should be specified continuously. If you specify them separately, printing may not be executed correctly.

TOC

## ESC+BQ 2D QR Code (RISC Compatible)

[Function]

Specifies the 2D Code QR Code.

Example of the 2D Code QR Code Specification Command

<A>

<AX>

<V>100<H>200<BQ>3010,112345

<Z>

[Parameter] "Manual Setting" ESC+BQabcc,(ddeeff,)g(hhhh)

"Automatic Setting" ESC+BQabcc,(ddeeff,)n

a "Error correction level (error correction)"

1:7%

2: 15%

3: 30%

4: 25%

b "Concatenation Mode

"0: Regular Mode

1: Concatenation Mode

c "Cell edge size specification Valid Range: 01-32 ex) cc = 04

4 dot

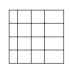

4 dot

Feed direction

- d "Split Number of Concatenation Mode" Valid Range: 01-16
  - \* A split number is a specification on how many split 2D codes (QR code) are concatenated using the Concatenation Mode.
- e "Sequential Number split with the Concatenation Mode" Valid Range: 01-16

- \* The sequential number is the order of the split 2D code (QR code).
- f "Concatenation Mode Parity Data" Valid Range: 00-FF
  - \* The parity data is the data specified by the hex character which is calculated from all print data of the split 2D code (QR code) by XOR.
- g "Character Mode"
  - 1: Numeric Mode
  - 2: Alphanumeric Mode
  - 3: Binary Mode
  - 4: Kanji Mode
- h "Data Number" Valid Range: 0001-7366
  - \* The parameter of hhhh for "Data Number" does not need to be specified if q = 1, 2, or 4.
- n "Print Data"

#### 2D Code Very Code **ESC+2D40**

[Function]

Specifies the 2D Code Very Code.

Example of the 2D Code Very Code

<A>

<V>100<H>200<2D40>, 2, 06, 06, 30

<DN>0010, 0123456789

<Z>

[Parameter] ESC+2D40, a, bb, cc (, dd)

"Error correction level" а

Q:

L: 7%

M: 15% 25%

"Horizontal cell size (dot number)" Valid Range: 01-10 b

"Vertical cell size (dot number)" Valid Range: 01-10 С

\* b and c should be the same value.

[Data] ESC+DNmmmm, n-n

"Data Number" Valid Range: 0001-196 m

"Print Data" n

\* If the above mentioned parameters are not specified or the print data is not matched, printing may not be executed.

| Matrix size | Input Data Number |     |  |
|-------------|-------------------|-----|--|
|             | a=2               | a=4 |  |
| 10X10       | 4                 | 2   |  |
| 12X12       | 6                 | 2   |  |
| 14X14       | 10                | 6   |  |
| 16X16       | 16                | 10  |  |
| 18X18       | 22                | 14  |  |
| 20X20       | 28                | 18  |  |
| 22X22       | 34                | 22  |  |
| 24X24       | 42                | 26  |  |
| 26X26       | 52                | 34  |  |
| 28X28       | 60                | 38  |  |
| 30X30       | 70                | 46  |  |
| 32X32       | 82                | 54  |  |
| 34X34       | 94                | 62  |  |
| 36X36       | 106               | 70  |  |
| 38X38       | 118               | 78  |  |
| 40X40       | 132               | 86  |  |
| 42X42       | 148               | 98  |  |
| 44X44       | 162               | 106 |  |
| 46X46       | 178               | 118 |  |
| 48X48       | 196               | 130 |  |

### **ESC+VC** 2D Code Very Code (RISC Compatible)

[Function]

Specifies the 2D Code Veri Code.

Example of the 2D Code Veri Code

<A>

<AR>

<V>100<H>200

<VC>2220303

<DC>123456789ABCDEFGHIJ

<Z>

[Parameter] ESC+VCaabccdd

- a "Label Matrix Size" Valid Range: 10-48
- b "Error correction level (error correction)" Valid Range: 0, 2, 4

Relationship between Error correction leven and User data ratio / Error correction ability

| Error correction level | User data ratio | Error correction |  |
|------------------------|-----------------|------------------|--|
|                        |                 | ability ratio    |  |
| 2                      | 75%             | Max 12.5%        |  |
| 4                      | 50%             | Max 25.0%        |  |

Error correction ability Error correctable data cell number
ratio = Total data cell number X 100

c "Horizontal cell size (dot number)"

Valid Range: 01-10 (dot/cell)

- \* Other values than above are regarded as "01".
- d "Vertical cell size (dot number)" Valid Range: 01-10 (dot/cell)
  - \* Other values than above are regarded as "01".

<sup>\*</sup> Other values than above are regarded as "0".

#### Print position

The print start position for Veri Code is the top left corner.

Ex) < A>

<V>100<H>200

<VC>\*\*....\*\*

<DC>\*\*\*....\*

<Z>

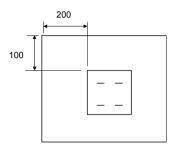

#### Relationship between Matrix size and Input data size

| Matrix Size | Input Data Size |       |  |
|-------------|-----------------|-------|--|
|             | ecc=2           | Ecc=4 |  |
| 10X10       | 4               | 2     |  |
| 12X12       | 6               | 2     |  |
| 14X14       | 10              | 6     |  |
| 16X16       | 16              | 10    |  |
| 18X18       | 22              | 14    |  |
| 20X20       | 28              | 18    |  |
| 22X22       | 34              | 22    |  |
| 24X24       | 42              | 26    |  |
| 26X26       | 52              | 34    |  |
| 28X28       | 60              | 38    |  |
| 30X30       | 70              | 46    |  |
| 32X32       | 82              | 54    |  |
| 34X34       | 94              | 62    |  |
| 36X36       | 106             | 70    |  |
| 38X38       | 118             | 78    |  |
| 40X40       | 132             | 86    |  |
| 42X42       | 148             | 98    |  |
| 44X44       | 162             | 106   |  |
| 46X46       | 178             | 118   |  |
| 48X48       | 196             | 130   |  |

<sup>\* &</sup>quot;ecc" means "Error Correction".

< How to refer to the above table>

If "ecc" is set at "2" and data digit number is set at "10" for example, the matrix size needs to be set at "14".

#### **Two Dimensional Code**

**SBPL** 

If "ecc" is set at "2" and data digit number is set at "12", the matrix size needs to be set at "16".

TOC

# ESC+2D50 2D Code Data Matrix Code (ECC200)

[Function]

Specifies the 2D Code ECC200.

[Parameter]

- 01. If the following parameters are not specified or print data is not matched, printing may not be executed.
- 02. When you specify the print format, keep more than 2 mm space for each edge of the data matrix code as a scanning margin.

Example of the 2D Code Data Matrix Code (ECC200)

<A>

<V>100<H>200<2D50>, 03, 03, 000, 000

<DN>0010, 0123456789

<Z>

[Parameter] ESC+2D50, a, bb, ccc, ddd

a "Horizontal cell size" 01-16

b "Vertical cell size" 01-16

c "Cell number on one line" 000 (Automatic), 009-148

d "Cell number" 000 (Automatic), 009-148

\* b and c should be the same value.

[Data] ESC+DNmmmm, n-n

m "Data Number" Valid Range: 0001-3116

n "Print Data"

|           | Numeric          | 3116 |
|-----------|------------------|------|
| Data type | Alphanumeric     | 2335 |
|           | Binary (01h-FFh) | 1556 |

# ESC+BX 2D Code Data Matrix Code (RISC Compatible)

[Function]

Specifies the 2D Code Data Matrix Code.

Example of the 2D Code Data Matrix Code

<A>

<V>100<H>200<BX>01100202000000001

<DC>1234567890

<Q>2

<Z>

[Parameter] ESC+BXaabbcccddeeefffghh

a "Format ID" Valid Range:01-16

b "Error correction level (error correction)"

00: ECC000

05: ECC050

08: ECC080

10: ECC100

14: ECC140

20: ECC200

\*If "20 (ECC200)" is specified, "Format ID", "Mirror Image" and "Thickness of Guide Cell" are ignored.

- c "Cell width size" Valid Range:01-16 (dot/cell)
- d "Cell pitch size" Valid Range:01-16 (dot/cell)

\*01 and 02 can be specified for "cc" and "dd" but may not be read.

ex) 
$$cc = 05$$
,  $dd = 05$ 

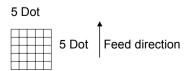

- e "Cell number on one line" Valid Range: 000 (Automatic), 008-148
- f "Cell line number" Valid Range: 000 (Automatic), 008-148
  - \* If eee=fff=000, the matrix size is automatically set according to the specified data number.
- g "Mirror image" = 0 : Normal image (Normal printing)
  - = 1: Mirror image
- h "Guide cell thickness" Valid Range: 01 (Normal type) 15 Mirror image: The image of inversed normal image with cross point of guide cells as the cardinal point.

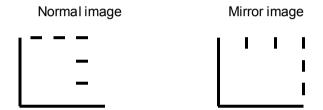

#### Format ID Table

| Error correction   |     |     | Form | at ID |     |     |
|--------------------|-----|-----|------|-------|-----|-----|
| (error correction) | 01  | 02  | 03   | 04    | 05  | 06  |
| 00 (ECC000)        | 500 | 452 | 394  | 413   | 310 | 271 |
| 05 (ECC050)        | 457 | 333 | 291  | 305   | 228 | 200 |
| 08 (ECC080)        | 402 | 293 | 256  | 268   | 201 | 176 |
| 10 (ECC100)        | 300 | 218 | 190  | 200   | 150 | 131 |
| 14 (ECC140)        | 144 | 105 | 91   | 96    | 72  | 63  |

|             | Numeric            | 3116 |
|-------------|--------------------|------|
| 20 (ECC200) | Alphanumeric       | 2335 |
|             | Binary (01h - FFh) | 1556 |

# ESC+BX 2D Code Data Matrix Code Data (RISC Compatible)

[Function]

Specifies the 2D Code Data Matrix Code Data.

[Supplement]

01. Number and contents of data varies according to the specifications of format ID or ECC level.

Example of the 2D Code Data Matrix Code Data Specification Command

<A>

<V>100<H>200<BX>01100202000000001

<DC>1234567890

<Q>2

<Z>

[Parameter] ESC+DCn-n

n "Print data"

# ESC+BX 2D Code Data Matrix Code Sequential Numbering (RISC Compatible)

[Function]

Specifies the 2D Code Data Matrix Code Sequeutial Numbering.

[Supplement]

01.Place the sequential numbering command before numeric data.

02. Sequential numbering can be specified up to 8 places.

Example of the 2D Code Data Matrix Code Sequential Numbering Command

- <A>
- <V>100<H>200
- <FX>001+001005003
- <BX>01100202000000001
- <DC>00006000
- <Q>2
- <Z>

[Parameter] ESC+FXaaabcccdddeee

- a "Print Number Specification of the identical information"
  - = 001-999
- b "Increase/Decrease Specification" =
  - +: Addition
  - : Reduction
- c "Setting Increase/Decrease value" = 001-999
- d "Digit position specification" = 001-999
- e "Digit number" = 001-999

This page is intentionally left blank.

# 6. 2D Code Table

# 6.1 PDF417 Code Table

|    |    |    |    |    |     |     | S  |   |   | I |   |   |   |   | S   |   |   | 0  |   |   |
|----|----|----|----|----|-----|-----|----|---|---|---|---|---|---|---|-----|---|---|----|---|---|
|    |    |    |    | Ь8 | 0   | 0   | 0  | 0 | 0 | 0 | 0 | 0 | 1 | 1 | 1   | 1 | 1 | 1  | 1 | 1 |
|    |    |    |    | b7 | 0   | 0   | 0  | 0 | 1 | 1 | 1 | 1 | 0 | 0 | 0   | 0 | 1 | 1  | 1 | 1 |
|    |    |    |    | b6 | 0   | 0   | 1  | 1 | 0 | 0 | 1 | 1 | 0 | 0 | 1   | 1 | 0 | 0  | 1 | 1 |
|    |    |    |    | ь5 | 0   | 1   | 0  | 1 | 0 | 1 | 0 | 1 | 0 | 1 | 0   | 1 | 0 | 1  | 0 | 1 |
| b4 | p3 | b2 | b1 |    | 0   | 1   | 2  | 3 | 4 | 5 | 6 | 7 | 8 | 9 | Α   | В | С | D  | Е | F |
| 0  | 0  | 0  | 0  | 0  |     |     | SP | 0 | 0 | Р | 8 | р | 0 |   | SP  | - | タ | 11 |   |   |
| 0  | 0  | 0  | 1  | 1  |     |     | !  | 1 | A | Q | а | q |   |   |     | 7 | Ŧ | 4  |   |   |
| 0  | 0  | 1  | 0  | 2  | STX |     | "  | 2 | В | R | b | r | 0 |   | T   | 1 | " | k  |   |   |
| 0  | 0  | 1  | 1  | 3  | ETX |     | #  | 3 | C | S | С | s |   |   | 1   | ゥ | Ŧ | ŧ  |   |   |
| 0  | 1  | 0  | 0  | 4  |     |     | \$ | 4 | D | T | d | t |   |   | -53 | I | 1 | þ  |   |   |
| 0  | 1  | 0  | 1  | 5  |     |     | %  | 5 | E | U | е | u |   |   |     | 1 | + | 1  |   |   |
| 0  | 1  | 1  | 0  | 6  |     |     | &  | 6 | F | ٧ | f | ٧ |   |   | 7   | ħ | - | 3  |   |   |
| 0  | 1  | 1  | 1  | 7  |     |     | ,  | 7 | G | ₩ | g | W |   |   | 7   | ‡ | X | j. |   |   |
| 1  | 0  | 0  | 0  | 8  |     |     |    | 8 | Н | X | h | х |   |   | 1   | ク | 礻 | IJ |   |   |
| 1  | 0  | 0  | 1  | 9  |     |     | )  | 9 | I | Υ | i | У |   |   | · · | ታ | 1 | 1  |   |   |
| 1  | 0  | 1  | 0  | Α  |     |     | *  | : | J | Z | j | z |   |   | I   | 1 | Α | V  |   |   |
| 1  | 0  | 1  | 1  | В  |     | ESC | +  | ; | K | [ | k | { |   |   | 1   | Ħ | Ł | П  |   |   |
| 1  | 1  | 0  | 0  | С  |     |     | ,  | < | L | ¥ | L |   |   |   | Þ   | Ð | 7 | 7  |   |   |
| 1  | 1  | 0  | 1  | D  |     |     | 75 | = | M | ] | m | } |   |   | ם   | λ | ۸ | ン  |   |   |
| 1  | 1  | 1  | 0  | Е  |     |     |    | > | N | ^ | n |   |   |   | 3   | t | 4 | *  |   |   |
| 1  | 1  | 1  | 1  | F  |     |     | 1  | ? | 0 | _ | 0 |   | Î |   | "   | ソ | 7 | •  |   |   |

# 6.2 MAXI Code Table

|    |    |    |    |    |   |   | S                |   |   | I |   |     |   |   | S |   |   | О |   |   |
|----|----|----|----|----|---|---|------------------|---|---|---|---|-----|---|---|---|---|---|---|---|---|
|    |    |    |    | B8 | 0 | 0 | 0                | 0 | 0 | 0 | 0 | 0   | 1 | 1 | 1 | 1 | 1 | 1 | 1 | 1 |
|    |    |    |    | B7 | 0 | 0 | 0                | 0 | 1 | 1 | 1 | 1   | 0 | 0 | 0 | 0 | 1 | 1 | 1 | 1 |
|    |    |    |    | B6 | 0 | 0 | 1                | 1 | 0 | 0 | 1 | 1   | 0 | 0 | 1 | 1 | 0 | 0 | 1 | 1 |
|    |    |    |    | B5 | 0 | 1 | 0                | 1 | 0 | 1 | 0 | 1   | 0 | 1 | 0 | 1 | 0 | 1 | 0 | 1 |
| B4 | b3 | b2 | B1 |    | 0 | 1 | 2                | 3 | 4 | 5 | 6 | 7   | 8 | 9 | Α | В | С | D | Е | F |
| 0  | 0  | 0  | 0  | 0  |   |   | SP               | 0 | @ | Р | , | р   |   |   |   |   |   |   |   |   |
| 0  | 0  | 0  | 1  | 1  |   |   | į.               | 1 | Α | Q | а | q   |   |   |   |   |   |   |   |   |
| 0  | 0  | 1  | 0  | 2  |   |   | 33               | 2 | В | R | Ь | r   |   |   |   |   |   |   |   |   |
| 0  | 0  | 1  | 1  | 3  |   |   | #                | 3 | С | S | С | s   |   |   |   |   |   |   |   |   |
| 0  | 1  | 0  | 0  | 4  |   |   | \$               | 4 | D | Т | d | t   |   |   |   |   |   |   |   |   |
| 0  | 1  | 0  | 1  | 5  |   |   | %                | 5 | Е | U | е | u   |   |   |   |   |   |   |   |   |
| 0  | 1  | 1  | 0  | 6  |   |   | &                | 6 | F | V | f | V   |   |   |   |   |   |   |   |   |
| 0  | 1  | 1  | 1  | 7  |   |   | ,                | 7 | G | W | g | w   |   |   |   |   |   |   |   |   |
| 1  | 0  | 0  | 0  | 8  |   |   | (                | 8 | Н | X | h | ×   |   |   |   |   |   |   |   |   |
| 1  | 0  | 0  | 1  | 9  |   |   | )                | 9 | I | Υ | i | У   |   |   |   |   |   |   |   |   |
| 1  | 0  | 1  | 0  | Α  |   |   | *                | : | J | Z | j | z   |   |   |   |   |   |   |   |   |
| 1  | 0  | 1  | 1  | В  |   |   | +                | ; | K | ] | k | {   |   |   |   |   |   |   |   |   |
| 1  | 1  | 0  | 0  | С  |   |   | ,                | < | L | ¥ | 1 |     |   |   |   |   |   |   |   |   |
| 1  | 1  | 0  | 1  | D  |   |   | 9 <del>-</del> 8 | = | М | ] | m | }   |   |   |   |   |   |   |   |   |
| 1  | 1  | 1  | 0  | E  |   |   |                  | > | Ν | ^ | n | ~   |   |   |   |   |   |   |   |   |
| 1  | 1  | 1  | 1  | F  |   |   | /                | ? | 0 |   | 0 | DEL |   |   |   |   |   |   |   |   |

178 SATO EUROPE

# 6.3 Very Code Table

|    |            |    |    | 8 9 |     |     | S  | 3  | 0 | I |   |   |   |   | S  |   |   | 0  | v  |    |
|----|------------|----|----|-----|-----|-----|----|----|---|---|---|---|---|---|----|---|---|----|----|----|
|    |            |    |    | p8  | 0   | 0   | 0  | 0  | 0 | 0 | 0 | 0 | 1 | 1 | 1  | 1 | 1 | 1  | 1  | 1  |
|    |            |    |    | ь7  | 0   | 0   | 0  | 0  | 1 | 1 | 1 | 1 | 0 | 0 | 0  | 0 | 1 | 1  | 1  | 1  |
|    |            |    |    | b6  | 0   | 0   | 1  | 1  | 0 | 0 | 1 | 1 | 0 | 0 | 1  | 1 | 0 | 0  | 1  | 1  |
|    |            |    |    | b5  | 0   | 1   | 0  | 1  | 0 | 1 | 0 | 1 | 0 | 1 | 0  | 1 | 0 | 1  | 0  | 1  |
| b4 | <b>b</b> 3 | b2 | b1 |     | 0   | 1   | 2  | 3  | 4 | 5 | 6 | 7 | 8 | 9 | Α  | В | С | D  | Е  | F  |
| 0  | 0          | 0  | 0  | 0   |     |     | SP | .0 | 0 | Р |   | р |   |   | SP | 0 | タ | 11 |    |    |
| 0  | 0          | 0  | 1  | 1   |     | - 4 | 1  | 1  | Α | Q | а | q |   |   | ۰  | 7 | Ŧ | A  | 2  | 1) |
| 0  | 0          | 1  | 0  | 2   | STX |     | "  | 2  | В | R | b | r |   |   | Г  | 1 | ッ | К  |    |    |
| 0  | 0          | 1  | 1  | 3   | ETX |     | #  | 3  | С | S | С | S |   |   | J  | 2 | Ī | ŧ  |    |    |
| 0  | 1          | 0  | 0  | 4   |     |     | \$ | 4  | D | T | d | t |   |   | ,  | I | 1 | þ  |    |    |
| 0  | 1          | 0  | 1  | 5   |     |     | %  | 5  | Е | U | е | ü |   |   |    | 1 | 7 | 1  | V. |    |
| 0  | 1          | 1  | 0  | 6   |     |     | &  | 6  | F | ٧ | f | V |   |   | 7  | ħ | 1 | 3  | Ž. |    |
| 0  | 1          | 1  | 1  | 7   |     |     | ं  | 7  | G | W | g | W |   |   | 7  | ‡ | 7 | j. |    |    |
| 1  | 0          | 0  | 0  | 8   |     |     | (  | 8  | Н | X | h | Х |   |   | 1  | ク | 7 | ŋ  |    |    |
| 1  | 0          | 0  | 1  | 9   |     |     |    | 9  | I | Y | j | У |   |   | 9  | 5 | 1 | 11 | V  |    |
| 1  | 0          | 1  | 0  | Α   |     |     | *  | :  | J | Z | j | z |   |   | I  | 1 | Δ | V  |    |    |
| 1  | 0          | 1  | 1  | В   | - 1 | ESC | +  | ;  | K |   | k | 1 |   |   | 才  | Ħ | E | П  |    |    |
| 1  | 1          | 0  | 0  | С   |     |     | ,  | <  | L | ¥ | 1 | T |   |   | þ  | シ | 7 | 7  |    |    |
| 1  | 1          | 0  | 1  | D   |     |     | (4 | =  | М |   | m | } |   |   |    | λ | 1 | 2  |    |    |
| 1  | 1          | 1  | 0  | Е   | - 9 |     | 3. | >  | N | ^ | n |   |   |   | 3  | b | 4 |    |    |    |
| 1  | 1          | 1  | 1  | F   |     |     | 7  | ?  | 0 | - | 0 |   |   |   | 2  | ソ | 7 |    |    |    |

# 6.4 ECC200 Code Table

|    |            |    |    |    |   |   | S  |   |   | I |   |     |   |   | S |   |   | 0 |   |   |
|----|------------|----|----|----|---|---|----|---|---|---|---|-----|---|---|---|---|---|---|---|---|
|    |            |    |    | B8 | 0 | 0 | 0  | 0 | 0 | 0 | 0 | 0   | 1 | 1 | 1 | 1 | 1 | 1 | 1 | 1 |
|    |            |    |    | B7 | 0 | 0 | 0  | 0 | 1 | 1 | 1 | 1   | 0 | 0 | 0 | 0 | 1 | 1 | 1 | 1 |
|    |            |    |    | B6 | 0 | 0 | 1  | 1 | 0 | 0 | 1 | 1   | 0 | 0 | 1 | 1 | 0 | 0 | 1 | 1 |
|    |            |    |    | B5 | 0 | 1 | 0  | 1 | 0 | 1 | 0 | 1   | 0 | 1 | 0 | 1 | 0 | 1 | 0 | 1 |
| B4 | <b>b</b> 3 | b2 | b1 |    | 0 | 1 | 2  | 3 | 4 | 5 | 6 | 7   | 8 | 9 | Α | В | С | D | E | F |
| 0  | 0          | 0  | 0  | 0  |   |   | SP | 0 | @ | Р | * | р   |   |   |   |   |   | 2 |   |   |
| 0  | 0          | 0  | 1  | 1  |   |   | į. | 1 | Α | Q | а | q   |   |   |   |   |   |   |   |   |
| 0  | 0          | 1  | 0  | 2  |   |   | "  | 2 | В | R | b | r   |   |   |   |   |   |   |   |   |
| 0  | 0          | 1  | 1  | 3  |   |   | #  | 3 | С | S | С | s   |   |   |   |   |   |   |   |   |
| 0  | 1          | 0  | 0  | 4  |   |   | \$ | 4 | D | Т | d | t   |   |   | 1 |   |   |   |   |   |
| 0  | 1          | 0  | 1  | 5  |   |   | %  | 5 | Е | U | е | u   |   |   |   |   |   |   |   |   |
| 0  | 1          | 1  | 0  | 6  |   |   | &  | 6 | F | V | f | V   |   |   | 1 |   |   |   |   |   |
| 0  | 1          | 1  | 1  | 7  |   |   | ,  | 7 | G | W | g | W   |   |   |   |   |   |   |   |   |
| 1  | 0          | 0  | 0  | 8  |   |   | (  | 8 | Н | × | h | ×   |   |   | 7 |   |   |   |   |   |
| 1  | 0          | 0  | 1  | 9  |   |   | )  | 9 | I | Υ | i | У   |   |   |   |   |   |   |   |   |
| 1  | 0          | 1  | 0  | Α  |   |   | ж  | : | J | Z | j | z   |   |   | 1 |   |   |   |   |   |
| 1  | 0          | 1  | 1  | В  |   |   | +  | ; | K | ] | k | {   |   |   |   |   |   |   |   |   |
| 1  | 1          | 0  | 0  | С  |   |   | ,  | < | L | ¥ | 1 |     |   |   |   |   |   |   |   |   |
| 1  | 1          | 0  | 1  | D  |   |   | -  | = | М | ] | m | }   |   |   |   | 1 |   |   |   |   |
| 1  | 1          | 1  | 0  | Е  |   |   |    | > | N | ^ | n | ~   |   |   |   |   |   |   |   |   |
| 1  | 1          | 1  | 1  | F  |   |   | /  | ? | 0 |   | 0 | DEL |   |   |   |   |   |   |   |   |

[Supplement]

01. 00h cannot be used in the print data.

180 SATO EUROPE

# 6.5 QR Code (Numeric Mode) Table

|    |    |    |    |    |   |   | S |   |   | I |   |   | Ĭ. |   | S |   |   | 0 |   |   |
|----|----|----|----|----|---|---|---|---|---|---|---|---|----|---|---|---|---|---|---|---|
|    |    |    |    | P8 | 0 | 0 | 0 | 0 | 0 | 0 | 0 | 0 | 1  | 1 | 1 | 1 | 1 | 1 | 1 | 1 |
|    |    |    |    | b7 | 0 | 0 | 0 | 0 | 1 | 1 | 1 | 1 | 0  | 0 | 0 | 0 | 1 | 1 | 1 | 1 |
|    |    |    |    | b6 | 0 | 0 | 1 | 1 | 0 | 0 | 1 | 1 | 0  | 0 | 1 | 1 | 0 | 0 | 1 | 1 |
|    |    |    |    | ь5 | 0 | 1 | 0 | 1 | 0 | 1 | 0 | 1 | 0  | 1 | 0 | 1 | 0 | 1 | 0 | 1 |
| b4 | P3 | b2 | ь1 |    | 0 | 1 | 2 | 3 | 4 | 5 | 6 | 7 | 8  | 9 | Α | В | С | D | E | F |
| 0  | 0  | 0  | 0  | 0  |   |   |   | 0 |   |   |   |   |    | , |   |   |   |   |   |   |
| 0  | 0  | 0  | 1  | 1  |   |   |   | 1 |   |   |   |   |    |   |   |   |   |   |   |   |
| 0  | 0  | 1  | 0  | 2  |   |   |   | 2 |   |   |   |   |    |   |   |   |   |   |   |   |
| 0  | 0  | 1  | 1  | 3  |   |   |   | 3 |   |   |   |   |    |   |   |   |   |   |   |   |
| 0  | 1  | 0  | 0  | 4  |   |   |   | 4 |   |   |   |   |    |   |   |   |   |   |   |   |
| 0  | 1  | 0  | 1  | 5  |   |   |   | 5 |   |   |   |   |    |   |   |   |   |   |   |   |
| 0  | 1  | 1  | 0  | 6  |   |   |   | 6 |   |   |   |   |    |   |   |   |   |   |   |   |
| 0  | 1  | 1  | 1  | 7  |   |   |   | 7 |   |   |   |   |    |   |   |   |   |   |   |   |
| 1  | 0  | 0  | 0  | 8  |   |   |   | 8 |   |   |   |   |    |   |   |   |   |   |   |   |
| 1  | 0  | 0  | 1  | 9  |   |   |   | 9 |   |   |   |   |    |   |   |   |   |   |   |   |
| 1  | 0  | 1  | 0  | Α  |   |   |   |   |   |   |   |   |    |   |   |   |   |   |   |   |
| 1  | 0  | 1  | 1  | В  |   |   |   |   |   |   |   |   |    |   |   |   |   |   |   | 0 |
| 1  | 1  | 0  | 0  | С  |   |   |   |   |   |   |   |   |    |   |   |   |   |   |   |   |
| 1  | 1  | 0  | 1  | D  |   |   |   |   |   |   |   |   |    |   |   | ĺ |   |   |   | ĺ |
| 1  | 1  | 1  | 0  | ĮΕ |   |   |   |   |   |   |   |   |    |   |   |   |   |   |   |   |
| 1  | 1  | 1  | 1  | F  |   |   |   |   |   |   |   |   |    |   |   |   |   |   |   |   |

# 6.6 QR Code (Alphanumeric Mode) Table

|    |    |    |    |    |   |   | S  |     |   | I  |   |   |   |   | S |   |   | 0 |   |   |
|----|----|----|----|----|---|---|----|-----|---|----|---|---|---|---|---|---|---|---|---|---|
|    |    |    |    | p8 | 0 | 0 | 0  | 0   | 0 | 0  | 0 | 0 | 1 | 1 | 1 | 1 | 1 | 1 | 1 | 1 |
|    |    |    |    | b7 | 0 | 0 | 0  | 0   | 1 | 1  | 1 | 1 | 0 | 0 | 0 | 0 | 1 | 1 | 1 | 1 |
|    |    |    |    | b6 | 0 | 0 | 1  | 1   | 0 | 0  | 1 | 1 | 0 | 0 | 1 | 1 | 0 | 0 | 1 | 1 |
|    |    |    |    | b5 | 0 | 1 | 0  | 818 | 0 | -1 | 0 | 1 | 0 | 1 | 0 | 1 | 0 | 1 | 0 | 1 |
| b4 | p3 | b2 | b1 |    | 0 | 1 | 2  | 3   | 4 | 5  | 6 | 7 | 8 | 9 | Α | В | С | D | Е | F |
| 0  | 0  | 0  | 0  | 0  |   |   | SP | 0   |   | Р  |   |   |   |   |   |   |   |   |   |   |
| 0  | 0  | 0  | 1  | 1  |   |   |    | 1   | Α | Q  |   |   |   |   |   |   |   |   |   |   |
| 0  | 0  | 1  | 0  | 2  |   |   |    | 2   | В | R  |   |   |   |   |   |   |   |   |   |   |
| 0  | 0  | 1  | 1  | 3  |   |   |    | 3   | С | S  |   |   |   |   |   |   |   |   |   |   |
| 0  | 1  | 0  | 0  | 4  |   |   | \$ | 4   | D | Т  |   |   |   |   |   |   |   |   |   |   |
| 0  | 1  | 0  | 1  | 5  |   |   | %  | 5   | Е | U  |   |   |   |   |   |   |   |   |   |   |
| 0  | 1  | 1  | 0  | 6  |   |   |    | 6   | F | ٧  |   |   |   |   |   |   |   |   |   |   |
| 0  | 1  | 1  | 1  | 7  |   |   |    | 7   | G | ₩  |   |   |   |   |   |   |   |   |   |   |
| 1  | 0  | 0  | 0  | 8  |   |   |    | 8   | Н | Χ  |   |   |   |   |   |   |   |   |   |   |
| 1  | 0  | 0  | 1  | 9  |   |   |    | 9   | I | Υ  |   |   |   |   |   |   |   |   |   |   |
| 1  | 0  | 1  | 0  | Α  |   |   | *  | :   | J | Ζ  |   |   |   |   |   |   |   |   |   |   |
| 1  | 0  | 1  | 1  | В  |   |   | +  |     | K |    |   |   |   |   |   |   |   |   |   |   |
| 1  | 1  | 0  | 0  | С  |   |   |    |     | L |    |   |   |   |   |   |   |   |   |   |   |
| 1  | 1  | 0  | 1  | D  |   |   | =  |     | М |    |   |   |   |   |   |   |   |   |   |   |
| 1  | 1  | 1  | 0  | Е  |   |   |    |     | N |    |   |   |   |   |   |   |   |   |   |   |
| 1  | 1  | 1  | 1  | F  |   |   | 1  |     | 0 |    |   |   |   |   |   |   |   |   |   |   |

182 SATO EUROPE

# 6.7 QR Code (Binary Mode) Table

|    |    |      |    |    |   |   | S  |   |   | I |      |     |   |   | S     |    |    | 0   |   |   |
|----|----|------|----|----|---|---|----|---|---|---|------|-----|---|---|-------|----|----|-----|---|---|
|    |    |      |    | Ь8 | 0 | 0 | 0  | 0 | 0 | 0 | 0    | 0   | 1 | 1 | 1     | 1  | 1  | 1   | 1 | 1 |
|    |    |      |    | Ь7 | 0 | 0 | 0  | 0 | 1 | 1 | 1    | 1   | 0 | 0 | 0     | 0  | 1  | 1   | 1 | 1 |
|    |    |      |    | Ь6 | 0 | 0 | 1  | 1 | 0 | 0 | 1    | 1   | 0 | 0 | 1     | 1  | 0  | 0   | 1 | 1 |
|    |    |      |    | Ъ5 | 0 | 1 | 0  | 1 | 0 | 1 | 0    | 1   | 0 | 1 | 0     | 1  | 0  | 1   | 0 | 1 |
| Ь4 | b3 | b2   | Ы1 |    | 0 | 1 | 2  | 3 | 4 | 5 | 6    | 7   | 8 | 9 | Α     | В  | С  | D   | Е | F |
| 0  | 0  | 0    | 0  | 0  |   |   | SP | 0 | 0 | Р | - 35 | р   |   |   |       | -  | Ż. | 111 |   |   |
| 0  | 0  | 0    | 1  | 1  |   |   | Ţ  | 1 | Α | Q | a    | q   |   |   | ۰     | 7  | Ŧ  | 4   |   |   |
| 0  | 0  | 1    | 0  | 2  |   |   | "  | 2 | В | R | b    | r   |   |   | T     | 7  | ッ  | K   |   |   |
| 0  | 0  | 1376 | 1  | 3  |   |   | #  | 3 | С | S | С    | s   |   |   | 1     | Ċ  | Ī  | Ŧ   |   |   |
| 0  | 1  | 0    | 0  | 4  |   |   | \$ | 4 | D | T | d    | t   |   |   | ν.    | I  | 1  | 7   |   |   |
| 0  | 1  | 0    | 1  | 5  |   |   | %  | 5 | Ε | U | е    | u   |   |   | - 6/F | 1  | t  | 2   |   |   |
| 0  | 1  | 1    | 0  | 6  | 2 |   | &  | 6 | F | ٧ | f    | ٧   |   |   | Ŧ     | h  | 1  | 3   |   |   |
| 0  | 1  | 1    | 1  | 7  |   |   |    | 7 | G | ₩ | g    | W   |   |   | 7     | +  | ĸ  | 5   |   |   |
| 1  | 0  | 0    | 0  | 8  |   |   |    | 8 | Н | Χ | h    | ×   |   |   | 1     | 2  | ネ  | IJ  |   |   |
| 1  | 0  | 0    | 1  | 9  |   |   | )  | 9 | I | Υ | j    | У   |   |   | ゥ     | ケ  | 1  | JV. |   |   |
| 1  | 0  | 1376 | 0  | Α  |   |   | *  |   | J | Z | j    | Z   |   |   | I     | 1  | 71 | V   |   |   |
| 1  | 0  | 1    | 1  | В  |   |   | +  | ; | K | Γ | k    | [   |   |   | 力     | ť  | Ł  | П   |   |   |
| 1  | 1  | 0    | 0  | С  |   |   |    | < | L | ¥ | 18   |     |   |   | ħ     | ž. | 7  | 7   |   |   |
| 1  | 1  | 0    | 1  | D  |   |   | =  | = | М | ] | m    | }   |   |   | 1     | Z  | 1  | ン   |   |   |
| 1  | 1  | 1    | 0  | Е  |   |   |    | > | N | ^ | n    | 2   |   |   | 3     | t  | ホ  |     |   |   |
| 1  | 1  | 4    | 1  | F  |   |   | 1  | ? | 0 | _ | 0    | DEL |   |   | ッ     | y  | 7  | ۰   |   |   |

183

This page is intentionally left blank.

тос

# 7. Option Command (Memory Card)

# **ESC+CC** Card Slot Specification

[Function]

Specifies the card slot number.

[Supplement]

- 01. When you use a command for the memory card, you must specify the card slot number.
- O2. An error occurs when no card is inserted or if you specify the slot where a card is not inserted.

Example of the Card Slot Specification Command

<A>

<CC>1

<GI>\*-\*

<Z>

[Parameter] <CC>a

You can confirm the card slot specification by setting the "Advanced Mode", "Card Mode".

When "MEM SELECT (CC1)" is set to "CARD",

a "Slot number" 1: Slot

2: Flash ROM

When "MEM SELECT (CC1)" is set to "MEMORY",

a "Slot number" 1: Flash ROM

2: Slot

# **ESC+BJF Memory Card Format Specification**

[Function]

Specifies the memory card format (initialization).

[Supplement]

- 01. Since this command is used to format the memory card, you cannot use it with other commands.
- 02. If the card is write-protected, an error occurs and formatting is cancelled.

Be careful when formatting a card, as SATO does not take any responsibility for any loss of data in case of mistakenly formatting a card.

Example of the Memory Card Format Command

<A>

<CC>1

<BJF>SATO

<Z>

[Parameter] <BJF>aaaaaaaa

a "user ID" (8 bytes)

Specify the user ID using alphanumerics and symbols.

# **ESC+BJS Print Status of the Memory Card**

[Function]

Specifies the print status of a memory card.

[Supplement]

01. You cannot use this command with other commands.

Example of the Print Status of the Memory Card Command

<A>

<CC>1

<BJS>

<Z>

Contents of the Print Status of the Memory Card:

Memory Card size

**ID Number** 

Number of Format Registrations

Number of Graphics Registrations

Number of PCX File Registrations

Number of True Type Font Registrations

Area Available for using Memory Card

Printing Area (Length Direction) when using Card

**Battery Check** 

#### **ESC+EX** Print Area Extension

[Function]

Specifies the print area extension (vertical direction).

#### [Supplement]

- 01. When you turn off the printer, it returns to the default setting (AR).
- 02. Images outside the drawing area are cut.
- 03. Use the <%> command when you apply the rotation function.

Example of the Extended Memory Specification Command

<A>

<EX>0

<Z>

[Parameter] <EX>a

a "Slot Number Specification" 0: Internal Memory (no Extended Memory required)

| Model                                                         | Standard (AR)      | Print Area Extension (EX) |
|---------------------------------------------------------------|--------------------|---------------------------|
| CL408e<br>CL608e<br>M8400RVe<br>M8485Se<br>M8460Se<br>M8459se | 1424dot<br>(178mm) | 9999dot<br>(1249mm)       |
| CL412e<br>M8490Se<br>CL612e                                   | 1236dot<br>(178mm) | 9999dot<br>(833mm)        |

The data in the parentheses ( ) is rounded after the decimal point and calculated into (mm).

# **ESC+YS** Format Storage

[Function]

Registers the print form memory.

[Supplement]

- 01. A memory card is required to use this command. If you do not have a memory card, you cannot use this command.
- 02. When you use more than one command, differentiate one format with <A>-<7>
- 03. The following are format registration commands that are not available.

- 04. Use this command with the field registration </N>.
- 05. When an already registered number is again registered, an error occurs. Then, the contents that you try to re-register are printed.
- 06. Be sure to specify <CC> before this command.

Example of the Format Registration Command

```
<A>
<CC>1
<YS>, 01
</N>, 3, 3
<%>0<V>100<H>200<P>2<L>0101<XM>ABC
<Z>
[Parameter] <YS>, aaa
```

a "Format Registration No." = Valid Range: 1-999

# **ESC+/N** Variable Field Specification

[Function]

Specifies items in the field for format registration.

#### [Supplement]

- 01. Enter <%> from the part you want to rotate, to rotate the contents.
- 02. Specify the smaller number in sequential manner for the field number
- 03. Make sure to specify <V> o <H> for each field.
- 04. If there is no specification, the default value takes effect.
- 05. When a custom-design character is printed, specify the digit as follows. When Custom-Design Character code "H" is specified, the Custom-Design Character becomes 4-digits and three custom-design character s become 12-digits. When the Custom-Design Character code "B" is specified, a Custom-Design Character becomes 2-digits and three Custom-Design Characters become 6-digits.
- 06. For the registration digit of the fixed field, specify another value other than 00.
- 07. The following are the Change Print Specification Commands.

```
<XU>0<XS>0<XM>0<XB>0<XL>
<OA>0<OB>0<$=>0<B>0<D>0<BD>
```

- 08. Use this command with the format registration <YS>.
- 09. 99 items may not be registered due to the memory capacity.

Example of the Field Registration Command

```
<A>
```

<CC>1

<YS>, 01

</N>, 1, 3

<%>0<V>100<H>200<P>2<L>0101<XM>ABC

<Z>

```
[Parameter] </N>, aa, bb
```

a "Field No." = Valid Range: 1-99

b "Print Digit" =Valid Range: 1-99

#### **ESC+YR** Format Recall

[Function]

Calls up and prints the data registered by using the format registration command <YS>.

[Supplement]

- 01. This command does not search for more than one format.
- 02. This command is used with the field print </D>.

Example of the Format Search Command

<A>

<CC>1

<YR>, 01

</D>, 1, DEF

<Q>2

<Z>

[Parameter] <ESC+YR>, aaa

a "Format Registration No." Valid Range: 1-999

#### ESC+/D Variable Field Recall

#### [Function]

Reads the registered items from the Field Item Registration and specifies the data.

# [Supplement]

- 01. The print digit is only effective within the declaration of </N>.
- 02. If the digit specified with this command is larger than the digit in the declaration of </N>, only the declared digit is effective for printing.
- 03. This command is used in the field registration <YR>.

#### **Example of Format Search Command**

```
<A>
```

<CC>1

<YR>, 01

</D>, 1, DEF

<Q>2

<Z>

[Parameter] </D>, aa, n-n

a "Field No." = Valid Range: 1-99

n "Data"

# **ESC+GI** Graphics Storage

[Function]

Specifies the graphics pattern data registration.

#### [Supplement]

- 01. Specify the registered data only.
- 02. If you change the registration, clear the data by using the Clear command and then re-register it.
- 03. Data registered with this command is printed with the graphic search command.
- 04. This command cannot be used without a memory card.
- 05. If the data is not registered correctly, the data may not be printed. For more information on data format, refer to the Graphic Print Specification <G> command.
- 06. When an already registered number is again registered, an error occurs. Then, the contents that you try to re-register are printed and the process continues.
- 07. Be sure to specify <CC> before this command.

Example of the Graphics Registration Specification Command

<A>

< CC > 1

<GI>H003003001n-n

<Z>

[Parameter] <GI>abbbcccdddn-n

- a "Hex or binary data transfer selection"
  - H: Hex data (8 bit data is divided into 4 bit and output as a hex code supported by ASCII)
  - B: Binary data (8 bit is output as one character data)
- b "Specify the byte unit of the graphic area in the H direction"
- c "Specify the byte unit of the graphic area in the V direction"
- d "Registration Number. This is an ID to search data. Valid Range: 1-999"
- n "Data"

| Model     | Maximum byte in H direction | Maximum byte in V direction |
|-----------|-----------------------------|-----------------------------|
| CL408e    | 104                         | 178                         |
| CL412e    | 156                         | 267                         |
| CL608e    | 152                         | 178                         |
| CL612e    | 248                         | 267                         |
| M-8400RVe | 104                         | 178                         |
| M-8485Se  | 128                         | 178                         |
| M-8490Se  | 168                         | 267                         |
| M-8460Se  | 152                         | 178                         |
| M-8459Se  | 112                         | 178                         |

### **ESC+GR** Graphic Recall

[Function]

Specifies the print of searched data registered with the graphic registration command.

#### [Supplement]

- 01. This command ignores the Start Point Correction Specification Command <A3> so that no correction takes place.
- 02. Rotation and enlargement are possible with this command
- 03. Printing is possible when the print area extension is specified.
- 04. This command cannot be used without a memory card.
- 05. Make sure to specify <CC> before this command.

Example of the Graphic Search Specification Command

<A>

<CC>1<V>100<H>100

<GR>1

<Q>1

<Z>

[Parameter] <GR>aaa

a "Registration Number" = Valid Range: 1-999

### **ESC+PI** PCX File Storage

[Function]

Specifies the PCX file registration created with Windows drawing applications such as Paint.

Data can be sent as binary data (output 8-bit as one font data). [Supplement]

- 01. The first 128 byte of the data is treated as a header and the following data is compressed.
- 02. If the total byte number does not match with the amount of data transferred, the printing will not be successful.
- 03. The total byte number is the size that appears by entering the "Dir" command.
- 04. A PCX file can only be used in Black/White mode. A PCX file with the color mode is not printed because a command error occurs. In addition, print BMP file cannot be specified with this command. Confirm that the file is \*\*\*.PCX and start printing.
- 05. If you try to register a number that is already registered, an error occurs.
- 06. Be sure to specify <CC> before this command.

Example of the PCX File Registration Specification Command

<A>

<CC>1<V>100<H>100

<PI>001, 12345, n-n

<Z>

[Parameter] ESC+Pla, bbbbb, n

- a "Registration Number" = Valid Range: 1-999
- b "Total bytes of a PCX file"
  For the total bytes, specify file/size of the PCX file.
- n "Print Data"

### **ESC+PY PCX File Recall**

[Function]

Specifies the search print of the registered data with the PCX File Registration command.

[Supplement]

- 01. Rotation and enlargement are possible with this command.
- 02. Be sure to specify <CC> before this command.

Example of the PCX File Search Specification Command

<A>

<CC>1<V>100<H>100

<PY>001

<Q>2

<Z>

[Parameter] <PY>a

a "Registration Number" = Valid Range: 1-999

# **ESC+GT** BMP File Storage

[Function]

Specifies the BMP File Print created with Windows drawing applications such as Paint.

Data can be sent as binary data (output 8-bit as one font data). [Supplement]

- 01. In a BMP file, the first 62 byte of the data is treated as a header and the following data is image data.
- 02. If the total byte number does not match with the amount of data transferred, printing will not be successful. The total byte is the file size displayed by entering "Dir" command.
- 03. A BMP file can only be used in the Black/White mode. A BMP file with the color mode is not printed because a command error occurs. In addition, print PCX file cannot be specified with this command. Confirm that the file is \*\*\*.BMP and start printing.
- 04. If you try to register a number that is already registered, an error occurs.
- 05. Be sure to specify <CC> before this command.

Example of the BMP File Print Specification Command

<A>

<CC>1<GT>001, 12345, n-n

<Z>

[Parameter] <GT>aaa, bbbbb, n-n

- a "Registration Number" = Valid Range: 1-999
- b "Total bytes of a BMP file"
- n "Data"

#### **ESC+GC BMP File Recall**

[Function]

Specifies the call up and print of the registered data with the BMP File Registration command.

[Supplement]

- 01. Be sure to specify <CC> before this command.
- 02. Rotation and enlargement can be applied with this command.

Example of the BMP File Call Up Specification Command

<A>

<CC>1<V>100<H>100

<GC>001

<Q>2

<Z>

[Parameter] <GC>a

a "Registration Number" = Valid Range: 1-999

# **ESC+BJR True Type Recall**

[Function]

Calls up the True Type Font.

[Supplement]

- 01. For this command to operate, an option card is necessary.
- 02. Before using this command, make sure to specify the registered slot number with command <CC>.

Example on using the True Type Font Call Up Specification command.

<A>

<CC>1

<V>100<H>200<CC>1

<BJR>1020201000004SATO

<Z>

[Parameter] <BJR> abbccddeeffffn-n

- a "Font ID" = Valid Range: 0-9
- b "Horizontal Magnification" = Valid Range: 01-12
- c "Vertical Magnification" = Valid Range: 01-12
- d "Preparations" = 0 Fixed
- e "Print Character Number" = Valid Range: 0000-9999
- n "Data"

# **ESC+BJT True Type Font Recall**

[Function]

Calls up the True Type Font.

[Supplement]

- 01. For this command to operate, an option card is necessary.
- 02. Before using this command, make sure to specify the registered slot number with command <CC>.

Example on using the True Type Font Call Up Specification command.

<A>

<CC>1

<V>100<H>200<CC>1

<BJT>10, 02, 02, 10, 00, 0004, SATO

<Z>

[Parameter] <BJR>aa, bb, cc, dd, eee, fff, n-n

- a "Font ID" = Valid Range: 00-99
- b "Horizontal Magnification" = Valid Range: 01-12
- c "Vertical Magnification" = Valid Range: 01-12
- d "Length between characters" = Valid Range: 01-99
- e "Preparations" = 0 Fixed
- f "Print Character Number" = Valid Range: 0000-9999
- n "Data"

# ESC+BJ+ESC+BJD True Type Storage

[Function]

Registers the True Type Font.

[Supplement]

- 01. In order to use this command, an option memory card is necessary.
- 02. Before using this command, make sure to specify the registered slot number with <CC>.

Example on using the True Type Font Registration Specification command.

<A>

<CC>1

<BJ> (abcdefghi jkabcdefghi jkabcdefghi jkabcdefghi jkabcdefghi jk29-08-2000

<BJD>00000002203000F002B0012000000010015010000FD FF00000000

<BJ>)

<Z>

[Parameter] <BJ> (a ... ab .. b)

- a "Font Description" 40 byte font specification
- b "Date" 10 byte data

<BJD>c..cdddde..e

- c "Memory Offset"
- d "Data Byte Number" Valid Range: 0001-2000
- e "Font Data to be downloaded"

# ESC+&S Form Overlay Registration Specification

#### [Function]

This command specifies the registration into the memory card of the fixed print content.

#### [Supplement]

- 01. Before using this command, make sure to specify the registered slot number with <CC>.
- 02. Make sure to separate the registered format between <A> and <Z>.
- 03. This command will specify the last line of printed data to be memorized
- 04. The same registration number will not be saved.
- 05. It is possible to register all together with this command BMP, PCX, and graphic data.
- If the print area has been extended using command <AX>, it is possible to save the extended area with the above command.
- 07. It is possible with this command to save MAX 99 items, however, please be aware that due to the capacity of the memory card, the above number can change.
- 08. The data saved with this command, will be cleared with <\*>R, a (Registration Number).
- 09. There are no limitations to saving with this command, however, there are cases when depending on the type of data specified, saving might not occur correctly.

Please be aware that if you come half-way into the following commands, it is possible that some difficulties might occur.

- <A> Send<BT> Barcode Ratio Registration<CC>Card Slot
- <Z> Send Complete<BW>Ratio Specification Barcode Print<BJF>Card Format
- <C> Copy<&>Form Overlay Registration <BJS>Card Status Print

TOC

<0> Partial Edit<T1>Custom-Design Character Registration<EX>Card Expansion

<A3> Start Point Off-set<T2>Custom-Design Character Registration<~>Multi-cut

<CS> Print Speed<YS>Form Registration<GT>BMP Registration

<#E> Print Density</N>Field Registration<NUL>Multicut

- <@> Offline<GI>Graphic Registration
- <ID> ID Number<PI>PCX Registration
- <\*> Clear<TE> Bitmap Font Registration

In case the following happens:

- (1) Normal Specification (Will register)
- <A>

### Registration Content

<Z>

(2) If there was a printing specification after <&S> <A>

#### **Registration Content**

(Delete

Anything opened before specifying <&S> will be deleted.)

If the window size was specified

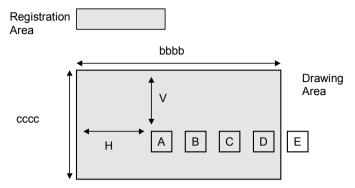

Example of using the Format Overlay Registration Specification command.

<A>

<CC>1

<V>100<H>100<XB>0 MODEL

<&S>

<Z>

[Parameter] <&S>, a, b, c

a Registration Number Valid Range: 1-99

b Window Horizontal Specification Valid Range: 50-H Maxc Window Vertical Specification Valid Range: 50-V Max

\* Normally it is used with the Registration Number, however, depending on the horizontal and vertical specifications of the window, it is possible to move with <V> and <H> when searching. In case the registered area goes over the printing area, during searching, the part which has gone over will not be printed.

# **ESC+&R** Form Overlay Recall Specification

[Function]

This command recalls up the data saved into the memory as Fixed Print Data.

### [Supplement]

- Before using this command, make sure to specify the registered slot number with <CC>.
- 02. It is possible that this command will combine different registration numbers and print.
- 03. In case that the registration number has not been specified, this command will not function.
- 04. If a registration number that is not specified is registered, a read-write error will be displayed.
- 05. If no window has been specified but registration has taken place, <V> and <H> will be ignored and it will be opened from the top of the drawing area (V1, H1).
- 06. If a window has been specified and registered, it will be possible to move by using <V> and <H>. However, please be aware that if you go over the print area, the part that has gone over will not be printed.

Example on using the Form Overlay Call Up Specification command

<A>

<CC>1

<&R>1

<Z>

[Parameter] <&R>, a

a Registration Number = Valid Range: 1-99

### 8. RS232C Interface

## 8.1 Basic Specifications

The serial interface for this printer complies with the RS-232C specification.

It is possible to set with the Dip Switch the one Item reception and the multi-reception functions that are in the reception mode.

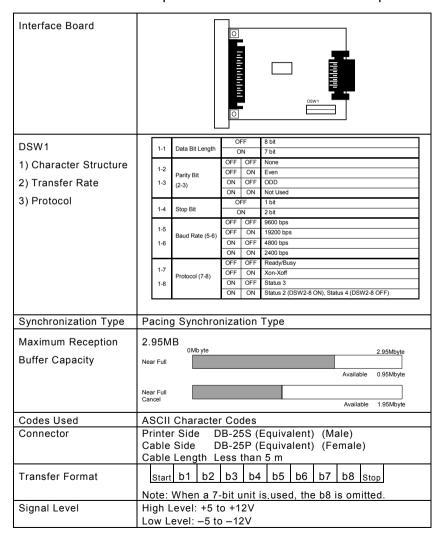

## 8.2 Ready/Busy

This protocol controls reception of the print data from the hard-ware signal control without any software procedures. In addition, one item reception and multiple reception can be switched with the DSW.

The data received is not guaranteed when the print data (STX + ESC+ "A" - ESC+ "Z" + ETX) is sent from the host under the following conditions:

a, pp ap

- 1) When the printer is off-line.
- 2) When an error occurs with the printer.

#### 8.2.1 Connection

| 1) DB-2 | ) E D |                   |     | 2) DB-9 | P   |                   |   |     |
|---------|-------|-------------------|-----|---------|-----|-------------------|---|-----|
| ,       |       |                   |     | Prin    | ter |                   | H | ost |
| Prin    | iter  | Н                 | ost | FG      | 1   |                   |   |     |
| FG      | 1     | 1                 | FG  | SD      | 2   |                   | 2 | RD  |
| SD      | 2     | ——> 3             | RD  | RD      | 3   | $\longrightarrow$ | 3 | SD  |
| RD      | 3     | ← 2               | SD  |         |     | ←                 | - |     |
| RS      | 4     | <b>───</b> 5      | CS  | RS      | 4   | <b>──</b>         | 8 | CS  |
| CS      | 5     | ← 4               | RS  | CS      | 5   |                   | 7 | RS  |
| DR      | 6     | ₹ 20              | ER  | DR      | 6   |                   | 4 | ER  |
|         | O     |                   |     | SG      | 7   |                   | 5 | SG  |
| SG      | 7     | <del></del> 7     | SG  |         | 20  |                   |   |     |
| ER      | 20    | <del>&gt;</del> 6 | DR  | ER      | 20  | <b>──</b>         | 6 | DR  |

# 8.2.2 Description of the Input/Output Signal

| Pin No. | Signal Directi |        | Description                                                             |
|---------|----------------|--------|-------------------------------------------------------------------------|
|         |                |        |                                                                         |
| 1       | FG             | -      | Frame Ground                                                            |
| 2       | SD             | Output | The data transferred from the printer to the host.                      |
| 3       | RD             | Input  | The data transferred from the host to the printer.                      |
| 4       | RS             | Output | A "Low" level results, when an error occurs.                            |
| 5       | CS             | Input  | Always keep it in "High".                                               |
| 6       | DR             | Input  | Always keep it in "High".                                               |
| 7       | SG             | -      | Signal Ground                                                           |
| 20      | ER             |        | The output is "High", when the printer accepts data.                    |
|         |                |        | A "Low" level results, when an error occurs or the printer is off-line. |

### 8.3 X-ON/OFF

This protocol instructs the host whether data can be received or not from the printer by sending the "XON" (hex digit 11H) or "XOFF" (hex digit 13H) code to the SD line.

It can also be switched between the One Item Reception and the Multiple Reception mode by using the DSW.

The receival of data is not guaranteed when the print data (STX + ESC+ "A" - ESC+ "Z" + ETX) is sent from the host under the following conditions:

- 1) When the printer is off-line.
- 2) When an error occurs with the printer.

#### 8.3.1 Line Connection

| Host | Priı             | Printer |  |
|------|------------------|---------|--|
| FG   | 1                | FG      |  |
| RD   | <del>&lt;2</del> | SD      |  |
| SD   | ——> 3            | RD      |  |
| SG   | 7                | SG      |  |

Note: Some host types require that the CS and RS loop on the host side (always keep CS and RS "High").

# 8.3.2 Input and Output Signals

| Pin No. | Signal<br>Name | Direction | Description                                        |
|---------|----------------|-----------|----------------------------------------------------|
| 1       | FG             | -         | Frame Ground                                       |
| 2       | SD             | Output    | The data transferred from the printer to the host. |
| 3       | RD             | Input     | The data transferred from the host to the printer. |
| 7       | SG             | _         | Signal Ground                                      |

#### 8.4 Status 3 Return

The objective of this protocol is to control the printer status from the host and return the status from the printer by receiving the request command from the host.

Please note that the status is immediately returned after receiving the request command.

When the protocol is set, the reception mode will be in the multiple reception.

The data received is not guaranteed when the print data (STX + ESC+ "A" - ESC+ "Z" + ETX) is sent from the host under the following conditions:

- 1) When the printer is off-line.
- 2) When an error occurs with the printer.

### 8.4.1 Line Connection

| Host |   | Prin | ter |
|------|---|------|-----|
| FG   |   | 1    | FG  |
| RD   | < | 2    | SD  |
| SD   |   | > 3  | RD  |
| SG   |   | 7    | SG  |

Note: Some host types require that the CS and RS loop on the host side (always keep CS and RS "High").

# 8.4.2 Input and Output Signals

| Pin No. | Signal<br>Name | Direction | Description                                        |
|---------|----------------|-----------|----------------------------------------------------|
| 1       | FG             | -         | Frame Ground                                       |
| 2       | SD             | Output    | The data transferred from the printer to the host. |
| 3       | RD             | Input     | The data transferred from the host to the printer. |
| 7       | SG             | -         | Signal Ground                                      |

#### 8.4.3 Return Status

For this protocol, the printer condition and response are returned to the host as the status by receiving two types of request command or print command.

The following is a description of each request command and return status.

1) Status Request command

In receiving this command, the ID number of the reception data that is currently being printed, the printer condition, the remaining paper and Job Number are returned to the host. When the printing is completed and if there is no reception data or the ID number command is not specified, the ID number returns a space (hex digit 20H) and the print number returns all "0" (hex digit 30H).

- 1. CommandENQ (Hex 05H)
- 2. Return Status Format

STX (Hex 02H)

ETX (Hex 03H)

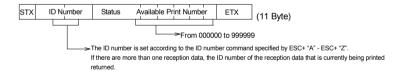

#### 3. Status List

|                      | Des                | ASCII                                | Hex |    |                                                     |
|----------------------|--------------------|--------------------------------------|-----|----|-----------------------------------------------------|
| Off-line condition   | Non Error          |                                      | 0   | 30 |                                                     |
|                      | Ribbon Near End    |                                      |     | 31 |                                                     |
|                      | Buffer Near Ful    | I                                    | 2   | 32 |                                                     |
|                      | Ribbon Near Er     | nd and Buffer Near Full              | 3   | 33 |                                                     |
| On-line condition    | Wait for           | Non Error                            | Α   | 41 |                                                     |
|                      | reception          | Ribbon Near End                      | В   | 42 |                                                     |
|                      |                    | Buffer Near Full                     | С   | 43 |                                                     |
|                      |                    | Ribbon Near End and Buffer Near Full | D   | 44 |                                                     |
|                      | Printing           | Non Error                            | G   | 47 |                                                     |
|                      |                    | Ribbon Near End                      | Н   | 48 |                                                     |
|                      |                    | Buffer Near Full                     | - 1 | 49 | ]                                                   |
|                      |                    | Ribbon Near End and Buffer Near Full | J   | 4A |                                                     |
|                      | Wait for           | Non Error                            | М   | 4D |                                                     |
|                      | dispenser          | Ribbon Near End                      | N   | 4E |                                                     |
|                      |                    | Buffer Near Full                     | 0   | 4F |                                                     |
|                      |                    | Ribbon Near End and Buffer Near Full | Р   | 50 |                                                     |
|                      | Analyze/Edit       | Non Error                            | S   | 53 | 1)                                                  |
|                      |                    | Ribbon Near End                      | T   | 54 | The print number may not<br>be set according to the |
|                      |                    | Buffer Near Full                     | U   | 55 | edit/analyze timing.                                |
|                      |                    | Ribbon Near End and Buffer Near Full | V   | 56 | 1)                                                  |
| Error detection      | Reception Buffe    | er Full                              | а   | 61 |                                                     |
| (Off-line condition) | Printer Head O     | pen                                  | b   | 62 |                                                     |
|                      | Paper End          |                                      | С   | 63 | 1                                                   |
|                      | Ribbon End         |                                      | d   | 64 |                                                     |
|                      | Media Error        | Media Error                          |     | 65 |                                                     |
|                      | Sensor Error       |                                      | f   | 66 | 1                                                   |
|                      | Printer Head Error |                                      | g   | 67 | 1                                                   |
|                      | Cover Open         |                                      | h   | 68 | 1                                                   |
|                      | Card Error         |                                      |     | 69 | 1                                                   |
|                      | Cutter Error       | i                                    | 6A  |    |                                                     |
|                      | Other Errors       |                                      | k   | 6B |                                                     |
|                      |                    |                                      |     |    | 1                                                   |
|                      |                    |                                      |     |    | 1                                                   |

### 2) Cancel Request Command

Once this command has been received, printing is terminated and all data in the reception buffer is deleted.

The status returned informs that the above procedure has been completed.

- 1. Command CAN (Hex 18H)
- 2. Return Status Format

| Return Status | Description                                    |
|---------------|------------------------------------------------|
| ACK (Hex 06H) | Shows that there is no error with the printer. |
| NAK (Hex 15H) | Shows that there is an error with the printer. |

#### 3) Print command

Once the print command has been received printing status. (ESC+"A" - ESC+"Z")

The status inform that the printer has completed the reception process.

#### 1. Return Status Format

| Return Status | Description                                    |
|---------------|------------------------------------------------|
| ACK (Hex 06H) | Shows that there is no error with the printer. |
| NAK (Hex 15H) | Shows that there is an error with the printer. |

Example of the Status ID Specification

<A>

<ID>01

<V>100<H>100<P>2<L>0202<X20>ABC

<Q>1

<Z>

### 8.5 Status 2 Return

This protocol is supported by the previous model.

### 8.5.1 Line Connection

| Host |   | Prin          | ter |
|------|---|---------------|-----|
| FG   |   | <del></del> 1 | FG  |
| RD   | < | 2             | SD  |
| SD   |   | → 3           | RD  |
| SG   |   | 7             | SG  |

Note: Some host types require that the CS and RS loop on the host side (always keep CS and RS "High").

Therefore, the host type must be confirmed before connecting the line.

## 8.5.2 Input and Output Signal

| Pin No. | Signal<br>Name | Direction | Description                                        |
|---------|----------------|-----------|----------------------------------------------------|
| 1       | FG             | =         | Frame Ground                                       |
| 2       | SD             | Output    | The data transferred from the printer to the host. |
| 3       | RD             | Input     | The data transferred from the host to the printer. |
| 7       | SG             | -         | Signal Ground                                      |

### 8.5.3 Return Status

In this protocol, the status is returned to the host by issuing the Status Request command. In addition, the reception buffer is initialized and print is terminated with the Cancel Request command.

The following are details of each Request command and Return Status.

1) Status Request command

The condition of the data received, the buffer and the printer is sent to the host when receiving

this command.

- 1. Command ENQ (Hex 05H)
- 2. Return Status Format

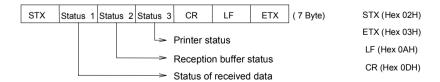

#### 3. Status List

#### Condition of the received data

| Status Return | Description                                                                                                    |
|---------------|----------------------------------------------------------------------------------------------------|
| "0" (Hex 30H) | Shows that the data was successfully received.                                                                     |
| "1" (Hex 31H) | Shows that there was an error during the data reception process (communication error or reception buffer overrun). |

#### Condition of Reception Buffer

| Status Return | Description                               |
|---------------|-------------------------------------------|
| "0" (Hex 30H) | Shows that the reception buffer is empty. |
| "9" (Hex 39H) | Shows that the reception buffer is full.  |

### Condition of the printer

| Status Return | Description                   |
|---------------|-------------------------------|
| "0" (Hex 30H) | Normal (data can be received) |
| "1" (Hex 31H) | Off-line or print stop        |
| "@" (Hex 40H) | Ribbon end                    |
| "A" (Hex 41H) | Paper end                     |
| "B" (hex 42H) | Cutter error                  |
| "E" (Hex 45H) | Printer Head open             |
| "G" (Hex 47H) | Printer Head error            |
| "J" (Hex 4AH) | Card error                    |

### 2) Cancel Request command

Printing is terminated and all data in the reception buffer is deleted when this command is received.

Since this command does not return the status, the next data should be sent after a 5m/s delay time interval, once the Cancel Request command has been sent. This command is also effective when the printer is off-line or an error occurs.

1. Command CAN (Hex 18H)

**SBPL** 

This page is intentionally left blank.

### 9. Parallel Interface

## 9.1 Basic Specifications

The parallel interface of this printer complies with the centronics specifications.

There are two types of reception in the Reception Mode. They are the One Item Reception and the Multiple Reception and these can be set with the printer's DSW.

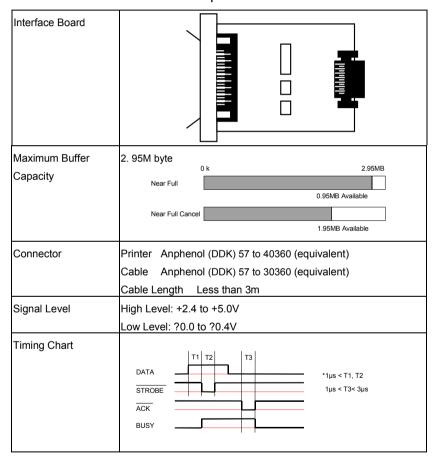

# 9.2 Connector Pin Allocation

| Pin No. | Signal Name | Description  | Pin No. | Signal Name   | Description |
|---------|-------------|--------------|---------|---------------|-------------|
| 1       | STROBE      | Input        | 19      | STROBE-RETURN | SG          |
| 2       | DATA 1      | Input        | 20      | DATA 1-RETURN | SG          |
| 3       | DATA 2      | Input        | 21      | DATA 2-RETURN | SG          |
| 4       | DATA 3      | Input        | 22      | DATA 3-RETURN | SG          |
| 5       | DATA 4      | Input        | 23      | DATA 4-RETURN | SG          |
| 6       | DATA 5      | Input        | 24      | DATA 5-RETURN | SG          |
| 7       | DATA 6      | Input        | 25      | DATA 6-RETURN | SG          |
| 8       | DATA 7      | Input        | 26      | DATA 7-RETURN | SG          |
| 9       | DATA 8      | Input        | 27      | DATA 8-RETURN | SG          |
| 10      | ACK         | Output       | 28      | ACK -RETURN   | SG          |
| 11      | BUSY        | Output       | 29      | BUSY -RETURN  | SG          |
| 12      | PE          | Output       | 30      | PE -RETURN    | SG          |
| 13      | SELECT      | Output       | 31      |               |             |
| 14      |             |              | 32      | FAULT         | Output      |
| 15      |             |              | 33      |               |             |
| 16      |             |              | 34      |               |             |
| 17      | FG          | Frame Ground | 35      |               |             |
| 18      | 24KΩ (+5V)  |              | 36      |               |             |

# 9.3 Description of the Input/Output Signal

| Pin No. | Signal Name       | Direction | Description                                                                                                    |
|---------|-------------------|-----------|----------------------------------------------------------------------------------------------------|
| 1       | STROBE            | Input     | The pulse width of the strobe pulse to read data should be set to more than 1µs.  Data is imported from the front when the normal condition "High" becomes "Low".              |
| 2-9     | DATA1 to<br>DATA8 | Input     | DATA1 = LSB DATA8 = MSB Regular Logical Code ASCII or JIS7 and 8                                                                                                    |
| 10      | ACK               | Output    | A "Low" level pulse signal is sent to the host when the data is successfully imported.                                                                                         |
| 11      | BUSY              | Output    | The Output is executed at the "Low" level when the printer can receive data. An error or Buffer Near Full for reception with the printer occurs, and the "High" level is kept. |
| 12      | PE                | Output    | Label printing is completed and the level is "High" when there is no label setting.                                                                                            |
| 13      | SELECT            | Output    | When data is ready to receive, the "High" level is maintained, otherwise it becomes the "Low" level.                                                                           |
| 32      | FAULT             | Output    | When an error occurs with the printer, the level becomes "Low". Usually, the "High" level is maintained.                                                                       |

# 10. High Speed Serial Interface

The serial interface for this printer complies with the RS-232C specification.

### 10.1 Basic Specifications

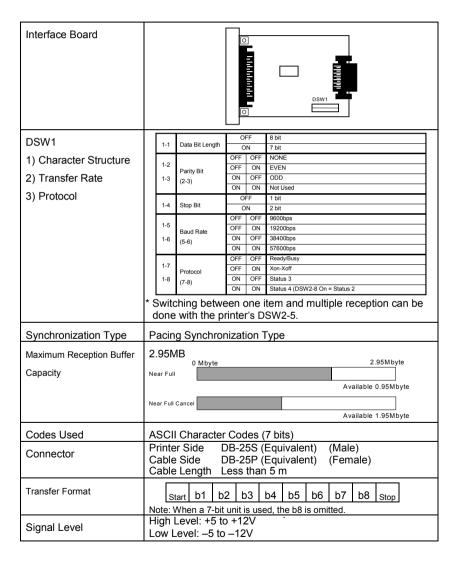

# CT4xx:

| Connector             | Printer Side                   | DB-25                                                                                   | S (Equival                                                                               | ent) (Mal                 | e)      |           |        |           |        |
|-----------------------|--------------------------------|-----------------------------------------------------------------------------------------|------------------------------------------------------------------------------------------|---------------------------|---------|-----------|--------|-----------|--------|
|                       | Cable Side                     | able Side DB-25P (Equivalent) (Female)                                                  |                                                                                          |                           |         |           |        |           |        |
| Cable Length          | Less than 5 m                  | 1                                                                                       |                                                                                          |                           |         |           |        |           |        |
| Signal Level          |                                | igh Level: +5 to +12V<br>ow Level: -5 to -12V                                           |                                                                                          |                           |         |           |        |           |        |
| Synchronization Type  | Pacing Synch                   | acing Synchronization Type                                                              |                                                                                          |                           |         |           |        |           |        |
| Codes Used            | ASCII Charac                   | ter Codes (7 b                                                                          | its)                                                                                     |                           |         |           |        |           |        |
| Transfer Format       | [                              | Start b1 b2 b3 b4 b5 b6 b7 b8 Stop  Note: When a 7-bit unit is used, the b8 is omitted. |                                                                                          |                           |         |           |        |           |        |
| Communication Setting |                                | The following communication settings can be set with Printer Setting tools or I2        |                                                                                          |                           |         |           |        | ols or I2 |        |
|                       | command.                       | Item                                                                                    |                                                                                          | Range                     |         |           |        |           |        |
|                       |                                | Baud Rate                                                                               | 9600, 192                                                                                | 9600, 19200, 38400, 57600 |         |           |        |           |        |
|                       |                                | Data Bit                                                                                | 7, 8                                                                                     |                           |         |           |        |           |        |
|                       |                                | Parity Bit                                                                              | None, or                                                                                 | dd, and e                 | ven nu  | ımber     |        |           |        |
|                       |                                | Stop Bit                                                                                | 1, 2                                                                                     |                           |         |           |        |           |        |
|                       |                                | Protocol                                                                                | ER Control (One Item Reception, Multiple Reception) Xon-Xoff Control, Status 4, Status 3 |                           |         |           |        |           |        |
| Interface Setting     |                                | face has been                                                                           | •                                                                                        | •                         | ın exte | ension    | boar   | d, set ti | ne DSW |
|                       |                                | DSW                                                                                     | 8                                                                                        | Ir                        | nterfac | е         | 7      |           | -      |
|                       |                                | ON                                                                                      |                                                                                          |                           | EE128   |           | _      |           |        |
|                       |                                | OFF                                                                                     |                                                                                          | Extended interface        |         |           |        |           |        |
| Maximum Reception     | 2.95MB<br>о <u>м</u>           | byte                                                                                    |                                                                                          |                           |         | 2.95M     | Ibyte  |           |        |
| Buffer Capacity       | Near Full  Available 0.95Mbyte |                                                                                         |                                                                                          |                           |         |           |        |           |        |
|                       | Near Full Cancel               |                                                                                         |                                                                                          |                           |         |           |        |           |        |
|                       |                                |                                                                                         |                                                                                          |                           | Availa  | ble 1.95N | ∕lbyte |           |        |
|                       |                                |                                                                                         |                                                                                          |                           | .,      |           |        |           |        |

# 10.2 Ready/Busy

This protocol controls the reception of the print data using the hardware signal control without any software procedures. In addition, one item reception and multiple reception can be switched using DSW.

The receival of data is not guaranteed when the print data (STX + ESC+ "A" - ESC+ "Z" + ETX) is sent from the host under the following conditions:

- 1) When the printer is off-line.
- 2) When an error occurs with the printer.

### 10.2.1 Line Connection

| 1) DB-2 | 5P |                   |     | 2) DB-9 |     |             |   |     |
|---------|----|-------------------|-----|---------|-----|-------------|---|-----|
| Prin    |    | H                 | ost | Prin    | ter |             | Н | ost |
| FG      | 1  | 1                 | FG  | FG      | 1   |             | _ |     |
| SD      | 2  | <b>─</b> 3        | RD  | SD      | 2   | <b>&gt;</b> | 2 | RD  |
| RD      | 3  | ← 2               | SD  | RD      | 3   | ←           | 3 | SD  |
| RS      | 4  | ——→ 5             | CS  | RS      | 4   | <b>&gt;</b> | 8 | CS  |
| CS      | 5  | ← 4               | RS  | CS      | 5   | ←           | 7 | RS  |
| DR      | 6  | ← 20              | ER  | DR      | 6   | ←           | 4 | ER  |
| SG      | 7  | <del></del> 7     | SG  | SG      | 7   |             | 5 | SG  |
| ER      | 20 | <del>&gt;</del> 6 | DR  | ER      | 20  | <b>→</b>    | 6 | DR  |

### 10.2.2 Description of the Input/Output Signal

| Pin No. | Signal<br>Name | Direction | Description                                                                                                    |
|---------|----------------|-----------|----------------------------------------------------------------------------------------------------|
| 1       | FG             | -         | Frame Ground                                                                                                    |
| 2       | SD             | Output    | The data transferred from the printer to the host.                                                                            |
| 3       | RD             | Input     | The data transferred from the host to the printer.                                                                            |
| 4       | RS             | Output    | A "Low" level results, when an error occurs.                                                                                  |
| 5       | CS             | Input     | Always keep it in "High".                                                                                                    |
| 6       | DR             | Input     | Always keep it in "High".                                                                                                    |
| 7       | SG             | -         | Signal Ground                                                                                                    |
| 20      | ER             | Output    | The output is "High", when the printer accepts data.  A "Low" level results, when an error occurs or the printer is off-line. |

#### 10.3 X-ON/OFF

This protocol instructs the host whether data can be received or not from the printer by sending the "XON" (hex digit 11H) or "XOFF" (hex digit 13H) code to the SD line.

It can also be switched between the One Item Reception and the Multiple Reception mode by using the DSW.

The receival of data is not guaranteed when the print data (STX + ESC+ "A" - ESC+ "Z" + ETX) is sent from the host under the following conditions:

- 1) When the printer is off-line.
- 2) When an error occurs with the printer.

#### 10.3.1 Line Connection

| Host | Pr                | inter |
|------|-------------------|-------|
| FG   | 1                 | FG    |
| RD   | <u> </u>          | SD    |
| SD   | <sub>&gt;</sub> 3 | RD    |
| SG   | 7                 | SG    |

Note: Some host types require that the CS and RS loop on the host side (always keep CS and RS "High").

# 10.3.2 Input and Output Signal

| Pin No. | Signal<br>Name | Direction | Description                                        |
|---------|----------------|-----------|----------------------------------------------------|
| 1       | FG             | -         | Frame Ground                                       |
| 2       | SD             | Output    | The data transferred from the printer to the host. |
| 3       | RD             | Input     | The data transferred from the host to the printer. |
| 7       | SG             | -         | Signal Ground                                      |

#### 10.4 Status 4 Return

The objective of this protocol is to control the printer status from the upper level host and return the status from the printer by receiving the request command from the host.

Please note that the status is immediately returned after receiving the request command.

When the return protocol is set, the reception mode is in the multiple reception.

#### 10.4.1 Line Connection

| 1)DB-25 | 5P   |       |     | 2)DB-9P |     |             |   |     |
|---------|------|-------|-----|---------|-----|-------------|---|-----|
| Prir    | nter | H     | ost | Print   | ter |             | H | ost |
| FG      | 1    | 1     | FG  | FG      | 1   |             |   |     |
| SD      | 2    | <br>3 | RD  | SD      | 2   | _           | 2 | RD  |
| RD      | 3    | <br>2 | SD  | RD      | 3   |             | 3 | SD  |
| RS      | 4    | 5     | CS  | RS      | 4   | <del></del> | 8 | CS  |
| CS      | 5    | 4     | RS  | CS      | 5   |             | 7 | RS  |
| DR      | 6    | 20    | ER  | DR      | 6   |             | 4 | ER  |
| SG      | 7    | 7     | SG  | SG      | 7   |             | 5 | SG  |
| ER      | 20   | <br>6 | DR  | ER      | 20  |             | 6 | DR  |

Note: Some host types require that the CS and RS loop on the host side (always keep CS and RS "High"). There-

fore the host type must be confirmed before connect-

ing the line

# 10.4.2 Input and Output Signal

| Pin No. | Signal<br>Name |        | Description                                        |
|---------|----------------|--------|----------------------------------------------------|
| 1       | FG             | -      | Frame Ground                                       |
| 2       | SD             | Output | The data transferred from the printer to the host. |
| 3       | RD             | Input  | The data transferred from the host to the printer. |
| 7       | SG             | -      | Signal Ground                                      |

#### 10.4.3 Return Status

For this protocol, the printer condition and response are returned to the host as the status by receiving two types of request command or print command.

The following is a description of each request command and return status.

#### 1) Status Request command

In Receiving this command, the ID number of the reception data that is currently being printed, the printer condition, the remaining paper and Job Name are returned to the host. When the printing is completed and it there is no reception data or ID number command specified, the ID number returns a space (hex digit 20H) and the print number returns all "0" (hex digit 30H).

- 1. Command ENQ (Hex 05H)
- 2. Return Status Format

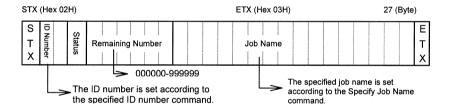

|                    | Desc                  | ASCII                                | Hex |    |
|--------------------|-----------------------|--------------------------------------|-----|----|
| Off-line condition | No Error              |                                      | 0   | 30 |
|                    | Ribbon Near End       |                                      | 1   | 31 |
|                    | Buffer Near Full      |                                      | 2   | 32 |
|                    | Ribbon Near End an    | d Buffer Near Full                   | 3   | 33 |
|                    | Print Stop (without e | rror)                                | 4   | 34 |
| On-line condition  | Wait for reception    | No Error                             | A   | 41 |
|                    |                       | Ribbon Near End                      | В   | 42 |
|                    |                       | Buffer Near Full                     | С   | 43 |
|                    |                       | Ribbon Near End and Buffer Near Full | D   | 44 |
|                    |                       | Print Stop (without error)           | E   | 45 |
|                    | Printing              | Without error                        | G   | 47 |
|                    |                       | Ribbon Near End                      | Н   | 48 |
|                    |                       | Buffer Near Full                     | ı   | 49 |
|                    |                       | Ribbon Near End and Buffer Near Full | J   | 4A |
|                    |                       | Print Stop (without error)           | K   | 4B |
|                    | Wait for              | Without error                        | M   | 4D |
|                    | dispenser and         | Ribbon Near End                      | N   | 4E |
|                    | cut                   | Buffer Near Full                     | 0   | 4F |
|                    |                       | Ribbon Near End and Buffer Near Full | P   | 50 |
|                    |                       | Print Stop (without error)           | Q   | 51 |
|                    | Analyze/Edit          | Without error                        | S   | 53 |
|                    |                       | Ribbon Near End                      | T   | 54 |
|                    |                       | Buffer Near Full                     | U   | 55 |
|                    |                       | Ribbon Near End and Buffer Near Full | V   | 56 |
|                    |                       | Print Stop (without error)           | W   | 57 |
| Error Detection    | Printer Head Open     |                                      | b   | 62 |
|                    | Paper End             |                                      | С   | 63 |
|                    | Ribbon End            |                                      | d   | 64 |
|                    | Media Error           |                                      | е   | 65 |
|                    | Sensor Error          |                                      | f   | 66 |
|                    | Printer Head Error    |                                      | g   | 67 |
|                    | Cover Open            |                                      | h   | 68 |
|                    | Card Error            |                                      | i   | 69 |
|                    | Cutter Error          |                                      | j   | 6A |
|                    | Other Errors          |                                      | k   | 6B |

#### 2) Cancel Request command

Once this command has been received, printing is terminated and all data in the reception buffer is deleted.

The status returned informs that the above procedure has been completed.

- 1. Command CAN (Hex 18H)
- 2. Return Status list

| Return Status | Description                                    |
|---------------|------------------------------------------------|
| ACK (Hex 06H) | Shows that there is no error with the printer. |
| NAK (Hex 15H) | Shows that there is an error with the printer. |

#### 3) Print Command

Once the print command has been received printing starts. (ESC+"A" - ESC+"Z").

The contents of the status inform that the printer has completed the reception process.

#### 1. Return Status List

| Return Status | Description                                    |
|---------------|------------------------------------------------|
| ACK (Hex 06H) | Shows that there is no error with the printer. |
| NAK (Hex 15H) | Shows that there is an error with the printer. |

#### 4) Print Stop Request

The printing stops when this command has been received.

The contents of the status inform that the printer has completed the reception process.

- 1. Command DLE (Hex 10H)
- 2. Return Status List

| Return Status | Description                                    |
|---------------|------------------------------------------------|
| ACK (Hex 06H) | Shows that there is no error with the printer. |
| NAK (Hex 15H) | Shows that there is an error with the printer. |

### 5) Print Start Request

The printer cancels the Print Operation Stop mode and starts printing when this command has been received.

The contents of the status inform that the printer has completed the reception process.

- 1. Command DC1 (Hex 11H)
- 2. Return Status List

| Return Status | Description                                    |
|---------------|------------------------------------------------|
| ACK (Hex 06H) | Shows that there is no error with the printer. |
| NAK (Hex 15H) | Shows that there is an error with the printer. |

For more details about ID commands, refer to the "Basic Command Reference".

### 10.4.4 Other Return Status

1) Printer Operation Setting Request

Printer Operation Setting is returned to the host when this command has been received.

- 1. Command SOH (01H) + MG
- 2. Return Status List

| No. | Item           | Description                                                    | Byte |
|-----|----------------|----------------------------------------------------------------|------|
| 1   | Print Type     | 00H: Thermal transfer                                          | 1    |
|     |                | 01H: Thermal                                                   |      |
| 2   | Printer Head   | 00H: 200 (dpi) 8 (head/mm)                                     | 1    |
|     | Density        | 01H: 300 (dpi) 12 (head/mm)                                    |      |
| 3   | Print Speed    | 00H: 2 (inch/s) 50 (mm/s)                                      | 1    |
|     |                | 01H: 3 (inch/s) 75 (mm/s)                                      |      |
|     |                | 02H: 4 (inch/s) 100 (mm/s)                                     |      |
|     |                | 03H: 5 (inch/s) 125 (mm/s)                                     |      |
|     |                | 04H: 6 (inch/s) 150 (mm/s)                                     |      |
|     |                | 05H: 7 (inch/s) 175 (mm/s)                                     |      |
|     |                | 06H: 8 (inch/s) 200 (mm/s)                                     |      |
|     |                | 07H: 9 (inch/s) 225 (mm/s)                                     |      |
|     |                | 08H: 10 (inch/s) 250 (mm/s)                                    |      |
| 4   | Print          | 00H: Continuous                                                | 1    |
|     | Operation      | 01H: Tear Off                                                  |      |
|     |                | 02H: Cutter                                                    |      |
|     |                | 03H: Dispenser                                                 |      |
| -   | 0.44           | 04H: Linerless                                                 |      |
| 5   | Cutter         | 00H: Operation 1 (Printer Head                                 | 1    |
|     | Operation      | position)                                                      |      |
|     |                | 01H: Operation 2 (Cutter position)                             |      |
| 6   | Dispenser      | 02H: Operation 3 (No back feed) 00H: Operation 1 (Printer Head | 1    |
| 0   | Operation      | position)                                                      | 1    |
|     | Operation      | 01H: Operation 2 (Dispenser position)                          |      |
| 7   | Linerless      | 00H: Linerless (Cutter position)                               | 1    |
| ,   | Operation      | 01H: Linerless (No back feed)                                  | •    |
| 8   | Print Density  | Density Specification A (41H) : A                              | 2    |
|     | 1 Time Benoity | B (42H) : B                                                    | -    |
|     |                | C (43H) : C                                                    |      |
|     |                | D (44H) : D                                                    |      |
|     |                | E (45H) : E                                                    |      |
|     |                | F (46H) : F                                                    |      |
|     |                | Density level 00H : Density 1                                  |      |
|     |                | 01H : Density 2                                                |      |
|     |                | 02H : Density 3                                                |      |
|     |                | 03H : Density 4                                                |      |
|     |                | 04H : Density 5                                                |      |

тос

| No. | Item           | Description                           | Byte |
|-----|----------------|---------------------------------------|------|
| 9   | Sensor Type    | 00H:Reflection sensor (eye mark)      | 1    |
|     |                | 01H:See-through sensor (space         |      |
|     |                | between label)                        |      |
|     |                | 02H:Sensor ignore type                |      |
| 10  | 0 Slash        | 00H: Invalid                          | 1    |
|     |                | 01H: Valid                            |      |
| 11  | Kanji code     | 00H: JIS code                         | 1    |
|     |                | 01H: Shift JIS code                   |      |
| 12  | Label          | 00H: Adhesive Label                   | 1    |
|     | Specification  | 01H: Non-adhesive Label               |      |
| 13  | Initial Feed   | 00H: Invalid                          | 1    |
|     |                | 01H: Valid                            |      |
| 14  | Proportional   | 00H: Fixed pitch specification        | 1    |
|     | Pitch          | 01H: Proportional pitch specification |      |
| 15  | Vertical label | 00H-C80H(0-3200dot) 203dpi            | 2    |
|     | size           | 00H-12C0H(0-4800dot) 305dpi           |      |
| 16  | Horizontal     | 00H-340H(0-832dot) 203dpi             | 2    |
|     | label size     | 00H-4E0H(0-1248dot) 305dpi            |      |
| 17  | Vertical       | 00H-3E7H(0-999dot) 203dpi             | 2    |
|     | starting point | FFFH-FC19H(-1999dot) 305dpi           | =    |
|     | correction     | Transfer Country Country              |      |
|     | value          |                                       |      |
| 18  | Horizontal     | 00H-320H(0-800dot)                    | 2    |
|     | starting point | FFFFH-FCE0H(-1800dot)                 | =    |
|     | correction     |                                       |      |
|     | value          |                                       |      |
| 19  | Label Pitch    | 00H-63H(0-99dot)                      | 1    |
|     | Offset         | FFH-9DH(-199dot)                      |      |
| 20  | Tear Off       | 00H-63H(0-99dot)                      | 1    |
|     | Offset         | FFH-9DH(-19dot)                       | •    |
| 21  | Cutter Off     | 00H-63H(0-99dot)                      | 1    |
|     | Offset         | FFH-9DH(-199dot)                      | •    |
| 22  | Dispenser      | 00H-63H(0-99dot)                      | 1    |
|     | Offset         | FFH-9DH(-199dot)                      | •    |
| 23  | Space size     | 08H-40H(8-64dot)                      | 1    |
|     | between        |                                       | •    |
|     | label          |                                       |      |
| 24  | Alarm sound    | 00H: Enable                           | 1    |
| 4-7 | setting        | 01H: Disable                          | •    |

тос

#### 2) Printer Counter Information Request

The Printer Counter Information is returned when this command has been received.

- 1. Command SOH (01H) + ME
- 2. Return Status Format

"STX" + Life Counter + Head Counter 1 + head Counter 2 + Head Counter 3 +

Cutter Counter + Dispenser Counter + "ETX"

#### 3. Return Status List

| No. | Item              | Description                     | Byte |
|-----|-------------------|---------------------------------|------|
| 1   | Life Counter      | Current Counter (dot)           | 8    |
| 2   | Head Counter 1    | Current Head Counter (dot)      | 4    |
| 3   | Head Counter 2    | Previous Head Counter (dot)     | 4    |
| 4   | Head Counter 3    | Two Head Counters before (dot)  | 4    |
| 5   | Cutter Counter    | Current Cutter Counter (dot)    | 4    |
| 6   | Dispenser Counter | Current Dispenser Counter (dot) | 4    |

### 3) Sensor Level Information Request

The sensor level information is returned when this command is received.

- 1. Command SOH (01H) + SG
- 2. Return Status Format

"STX" + Eye Mark Sensor Level + Gap Sensor Level + Dispenser Sensor + Head Open Sensor + "ETX"

| No. | Item                  | Description                              | Byte |
|-----|-----------------------|------------------------------------------|------|
| 1   | Eye Mark Sensor Level | AD Converted Value "0-255" (Binary data) | 1    |
| 2   | Gap Sensor Level      | AD Converted Value "0-255" (Binary data) | 1    |
| 3   | Dispenser Sensor      | 0: No Label                              | 1    |
|     |                       | 1: With Label                            |      |
| 4   | Head Open Sensor      | 0: Head Open                             | 1    |
|     |                       | 1: Head Close                            |      |

4) Printer Head Status Request

The Head Condition Information of the printer is returned when this command has been received.

- 1. Command SOH (01H) + HC
- 2. Return Status Format

"STX" + Head Condition Flag + "ETX"

3. Return Status List

| No. | Item                | Description                | Byte |
|-----|---------------------|----------------------------|------|
| 1   | Head Condition Flag | 0: Normal                  | 1    |
|     |                     | 1: Printer Head is run out |      |

5) System Version Information Request

The System Version Information of the printer is returned when this command has been received.

- 1. Command SOH (01H) + SB
- 2. Return Status Format

"STX" + Printer System Version + "ETX"

| No. | Item             | Description | Byte |
|-----|------------------|-------------|------|
| 1   | OS               | ASCII Code  | 10   |
| 2   | Printer firmware | ASCII Code  | 10   |
| 3   | Interface        | ASCII Code  | 10   |
| 4   | Font             | ASCII Code  | 10   |
| 5   | Font download    | ASCII Code  | 10   |

6) Empty Memory Area Information Request

The Empty Memory Area Information of the printer is returned when this command has been received.

- 1. Command SOH (01H) + EB
- 2. Return Status Format

"STX" + Empty Memory Area + "ETX"

3. Return Status List

| No. | Item                      | Description | Byte |
|-----|---------------------------|-------------|------|
| 1   | Empty Area of Font        | Binary Data | 4    |
| 2   | General Area of Font      | Binary Data | 4    |
| 3   | Form Overlay Empty Area   | Binary Data | 4    |
| 4   | Form Overlay General Area | Binary Data | 4    |
| 5   | Graphic Empty Area        | Binary Data | 4    |
| 6   | Graphic General Area      | Binary Data | 4    |

7) Form Overlay Registration Information Request

The Form Overlay Registration Information is returned when this command has been received.

- 1. Command SOH (01H) +FO
- 2. Return Status Format

"STX" + Form Overlay Registration Information + "ETX"

| No. | Item                | Description                    | Byte |
|-----|---------------------|--------------------------------|------|
| 1   | Registration Number | 01-99 (ASCII code)             | 2    |
| 2   | Registration number | Registration Name (ASCII code) | 16   |

### 8) Character Structure Information Request

The Character Structure Information is returned when this command has been receiveds.

- 1. Command SOH (01H) + FG
- 2. Return Status List

| No. | Item                           | Description                                    | Byte |
|-----|--------------------------------|------------------------------------------------|------|
| 1   | Font ID Number                 | ASCII code specification                       | 2    |
| 2   | Logo/Character selection       | 0: Character                                   | 2    |
|     |                                | 1: Logo                                        |      |
| 3   | Font Name                      | ASCII code specification                       | 32   |
| 4   | Font Style (decor)             | ASCII code specification                       | 12   |
| 5   | Font Size (point)              | ASCII code specification                       | 4    |
| 6   | Character width                | Dot specification (Binary code)                | 2    |
| 7   | Character height               | Dot specification (Binary code)                | 2    |
| 8   | Font Size (one character byte) | Byte Specification (Binary code)               | 4    |
| 9   | Font Registration Number       | Binary code specification                      | 4    |
| 10  | Font Data Header Address       | Binary Code                                    | 4    |
| 11  | Total Size                     | Binary Code                                    | 4    |
| 12  | Vertical Flag                  | Vertical/horizontal                            | 2    |
| 13  | Character Pitch                | Fixed pitch/Variable pitch                     | 1    |
| 14  | Family                         | Family attribute                               | 1    |
| 15  | Character set                  | Character set                                  | 1    |
| 16  | Italics                        | Italics attribute                              | 1    |
| 17  | Weight                         | Emphasis attribute                             | 2    |
| 18  | Average Character Width        | Dot specification                              | 2    |
| 19  | Accent                         | Dot specification                              | 2    |
| 20  | Registration Start code        | Registration Start code for one byte character | 2    |
| 21  | Registration End code          | Registration End code for one byte character   | 2    |
| 22  | Extra/Additional               |                                                | 8    |
| 23  | Code                           | Binary Code                                    | 2    |
| 24  | Horizontal Effective Size      | Binary Code                                    | 2    |
| 25  | Left Gap Size                  | Binary Code                                    | 2    |
|     |                                |                                                |      |
|     |                                |                                                |      |
|     | Code                           | Binary Code                                    | 2    |
|     | Horizontal Effective Size      | Binary Code                                    | 2    |
|     | Left Gap Size                  | Binary Code                                    | 2    |

9) Interface Connection Information Request

The Interface Connection Information is returned when this command has been received.

The above command works only with the ET/ER series.

- 1. Command SOH (01H) +IG
- 2. Return Status Format

"STX" + Interface Connection Type + "ETX"

3. Return Status List

| No. | Item                      | Description | Byte |
|-----|---------------------------|-------------|------|
| 1   | Interface Connection Type | 0: IEEE1284 | 1    |
|     |                           | 1: Serial   |      |
|     |                           | 2: LAN      |      |
|     |                           | 3: USB      |      |

10) Serial Interface Specification Information Request

The Serial Interface Specification Information is returned when this command is received.

The above command works only with the ET/ER series.

- 1. Command SOH (01H) + H2
- 2. Return Status Format

"STX" + Serial Interface Specification Information + "ETX"

| No. | Item       | Description                        | Byte |
|-----|------------|------------------------------------|------|
| 1   | Baud Rate  | 0: 9600                            | 1    |
|     |            | 1: 19200                           |      |
|     |            | 2: 38400                           |      |
|     |            | 3: 57600                           |      |
| 2   | Date bit   | 0: 8bit                            | 1    |
|     |            | 1: 7bit                            |      |
| 3   | Parity bit | 0: Non Party                       | 1    |
|     |            | 1: Odd                             |      |
|     |            | 2: Even                            |      |
| 4   | Stop bit   | 0: 1bit                            | 1    |
|     |            | 1: 2bit                            |      |
| 5   | Control    | 0: ER Control (One Item Reception) | 1    |
|     |            | 1: ER Control (Multiple Reception) |      |
|     |            | 2: Xon-Xoff Control                |      |
|     |            | 3: Status 4                        |      |
|     |            | 4: Status 3                        |      |

### 10.5 Return Status 3

With the above protocol protocol, the status of the printer is returned to the host by activating the Status Request command in order to be able to control the printer from the host. Please note that the status is returned immediately after receiving the request command.

When this communication protocol is set, the reception mode is in Multiple Reception.

The receival of data is not guaranteed when the print data (STX + ESC+ "A" - ESC+ "Z") is sent from the host under the following conditions:

- 1) When the printer is off-line.
- 2) When an error occurs with the printer.

#### 10.5.1 Line Connection

| Host | Prin | ter |
|------|------|-----|
| FG   | 1    | FG  |
| RD < | 2    | SD  |
| SD   | 3    | RD  |
| SG   | 7    | SG  |

Note: Some host types require that the CS and RS loop on the host side (always keep CS and RS "High").

# 10.5.2 Input and Output Signal

| Pin No. | Signal<br>Name | Direction | Description                                   |
|---------|----------------|-----------|-----------------------------------------------|
| 1       | FG             | -         | Frame Ground                                  |
| 2       | SD             | Output    | Data transferred from the printer to the host |
| 3       | RD             | Input     | Data transferred from the host to the printer |
| 7       | SG             | -         | Signal Ground                                 |

#### 10.5.3 Return Status

The printer condition and response are returned as status to the host by receiving two types of request command or print command.

The following is a description of each request command and return status.

1) Status Request command

Receiving this command, the ID number of the reception data that is currenctly printing, the printer condition and the amount of paper remaining are returned to the host. When the printing is completed, and if there is no reception data or ID number command, the ID number returns a space (hex digit 20H) and the print number returns all "0" (hex digit 30H).

- 1. Command ENQ (Hex 05H)
- 2. Return Status Format

STX(Hex 02H)

ETX(Hex 03H)

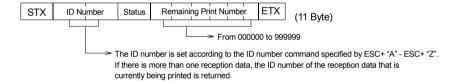

#### 3. Status List

| Description ASCII Hex |                 |                                      |     |    |
|-----------------------|-----------------|--------------------------------------|-----|----|
| Off-line condition    | No Error        |                                      | 0   | 30 |
|                       | Ribbon Near End |                                      | 1   | 31 |
|                       | Buffer Near Fu  | ıll                                  | 2   | 32 |
|                       | Ribbon Near E   | nd and Buffer Near Full              | 3   | 33 |
| On-line condition     | Wait for        | No Error                             | Α   | 41 |
|                       | reception       | Ribbon Near End                      | В   | 42 |
|                       |                 | Buffer Near Full                     | С   | 43 |
|                       |                 | Ribbon Near End and Buffer Near Full | D   | 44 |
|                       | During          | No Error                             | G   | 47 |
|                       | Printing        | Ribbon Near End                      | Н   | 48 |
|                       |                 | Buffer Near Full                     | 1   | 49 |
|                       |                 | Ribbon Near End and Buffer Near Full | J   | 4A |
|                       | Wait for        | No Error                             | М   | 4D |
|                       | dispenser       | Ribbon Near End                      | N   | 4E |
|                       |                 | Buffer Near Full                     | 0   | 4F |
|                       |                 | Ribbon Near End and Buffer Near Full | Р   | 50 |
|                       | Analyze/Edit    | No Error                             | S   | 53 |
|                       | -               | Ribbon Near End                      | Т   | 54 |
|                       |                 | Buffer Near Full                     | U   | 55 |
|                       |                 | Ribbon Near End and Buffer Near Full | V   | 56 |
| Error detection       | Reception Buf   | fer Full                             | а   | 61 |
| (Off-line condition)  | Printer Head C  | Open                                 | b   | 62 |
|                       | Paper End       |                                      | С   | 63 |
|                       | Ribbon End      |                                      | d   | 64 |
|                       | Media Error     |                                      | е   | 65 |
|                       | Sensor Error    |                                      | f   | 66 |
|                       | Printer Head E  | Error                                | g   | 67 |
|                       | Cover Open      |                                      | h   | 68 |
|                       | Card Error      |                                      | i   | 69 |
|                       | Cutter Error    |                                      | l i | 6A |
|                       | Other Errors    |                                      | k   | 6B |
|                       |                 |                                      |     |    |
|                       |                 |                                      |     |    |

The print number may no be set according to the edit/analyze timing.

### 2) Cancel Request command

Printing is terminated and all data in the reception buffer is deleted when this command is received.

The status returned informs that the above procedure has been completed.

- 1. Command CAN (Hex 18H)
- 2. Return Status and Format

| Status Return | Description                                    |
|---------------|------------------------------------------------|
| ACK (Hex 06H) | Shows that there is no error with the printer. |
| NAK (Hex 15H) | Shows that there is an error with the printer. |

#### 3) Print command

Once the print command has been received printing starts. (ESC+"A" - ESC+"Z").

The contents of the status inform that the printer has completed the reception process.

#### 1. Return Status and Format

| Status Return | Description                                    |
|---------------|------------------------------------------------|
| ACK (Hex 06H) | Shows that there is no error with the printer. |
| NAK (Hex 15H) | Shows that there is an error with the printer. |

### Example of Status ID Specification:

<A>

<ID>01

<V>100<H>100<P>2<L>0202<XU>ABC

<Q>1

<Z>

#### 10.6 Return Status 2

This protocol offers compatibility with the previous models.

### 10.6.1 Line Connection

| Host |   | Prin | ıter |
|------|---|------|------|
| FG   |   | 1    | FG   |
| RD   | < | 2    | SD   |
| SD   |   | —> 3 | RD   |
| SG   |   | 7    | SG   |

#### Note:

Some host types require that the CS and RS loop on the host side (always keep CS and RS "High"). Therefore, the host type must be confirmed before connecting the line.

# 10.6.2 Input and Output Signal

| Pin No. | Signal<br>Name | Direction | Description                                        |
|---------|----------------|-----------|----------------------------------------------------|
| 1       | FG             | -         | Frame Ground                                       |
| 2       | SD             | Output    | The data transferred from the printer to the host. |
| 3       | RD             | Input     | The data transferred from the host to the printer. |
| 7       | SG             | -         | Signal Ground                                      |

#### 10.6.3 Return Status

The printer condition and response are returned as the status to the host by receiving two types of request command or print command. The following is a description of each request command and return status.

1) Status Request command

When this command is received, the condition of the data received, the buffer and the printer are sent to the host.

- 1. Command ENQ (Hex 05H)
- 2. Return Status Format

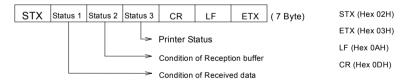

#### 3. Status List

#### Condition of Received data

| Status Return | Description                                                                                   |
|---------------|-----------------------------------------------------------------------------------------------|
| "0" (Hex 30H) | Shows that the text is received without error.                                                |
| "1" (Hex 31H) | Shows that the text is received with error (communication error or reception buffer overrun). |

TOC

#### Condition of Reception buffer

| Status Return | Description                               |
|---------------|-------------------------------------------|
| "0" (Hex 30H) | Shows that the reception buffer is empty. |
| "9" (Hex 39H) | Shows that the reception buffer is full.  |

#### **Printer Status**

| Status Return | Description                     |
|---------------|---------------------------------|
| "0" (Hex 30H) | Normal (data ready to receive)  |
| "1" (Hex 31H) | Off-line or printing is stopped |
| "@" (Hex 40H) | Ribbon End                      |
| "A" (Hex 41H) | Paper End                       |
| "B" (Hex 42H) | Cutter Error                    |
| "E" (Hex 45H) | Printer Head Open               |
| "G" (Hex 47H) | Printer Head Error              |
| "J" (Hex 4AH) | Card Error                      |

#### 2) Cancel Request command

Printing is terminated and all data in the reception buffer is deleted when this command is received.

Since this command does not return the status, the next data should be send after a 5 m/s delay time interral, once the Cancel Request command has been sent. This command is also effective when the printer is off-line or an error occurs.

1. Command CAN (Hex 18H)

# 11. IEEE 1248 Interface

The parallel interface for this printer complies with the Centronics/IEEE1284 specification.

# 11.1 Basic Specifications

| Connector                    | Printer Amphen                                                                                                    |    |       |      |                           |                 |      |
|------------------------------|----------------------------------------------------------------------------------------------------|----|-------|------|---------------------------|-----------------|------|
|                              |                                                                                                    |    |       |      |                           |                 |      |
| Cable Length                 | Less than 3m                                                                                                    |    |       |      |                           |                 |      |
| Signal Level                 | High Level: +2.4<br>Low Level: -0.0                                                                                                    |    |       |      |                           |                 |      |
| Setting<br>Communication     | Either the One/Multiple Item mode communication can be s with the DSW 2-5 (enhanced series)                                                                                                   |    |       |      | on can be sele            | cted            |      |
| State                        |                                                                                                    |    | DSW   | 2-5  | Commun                    | ication State   |      |
|                              |                                                                                                    |    | 01    |      |                           | n Reception     |      |
|                              |                                                                                                    |    | OF    | F    | Multiple                  | Reception       |      |
|                              | The following communication state can be set with the <11> co                                                                                                    |    |       |      | e <i1> command</i1>       | l.              |      |
|                              |                                                                                                    | It | em    | Se   | tting Area                |                 |      |
|                              |                                                                                                    | Со | ntrol |      | Multiple Item<br>eception | (CT series or   | ıly) |
| Interface Setting            | Only for the CT4xx series. Since a parallel interface is the standard interface, if an extended interface is connected to the printer, select the parallel interface by turning the DSW 8 ON. |    |       |      |                           |                 |      |
|                              | paramer interrace                                                                                                    | y  |       | SW 8 |                           | nterface        |      |
|                              |                                                                                                    |    |       | ON   | IE                        | EE1284          |      |
|                              |                                                                                                    |    |       | OFF  | Extend                    | ded Interface   |      |
| Maximum                      | 2.95MB                                                                                                    |    |       |      |                           | 2.95MB          |      |
| Reception Buffer<br>Capacity | Near Full Remaining 0.95MB                                                                                                    |    |       | 3    |                           |                 |      |
|                              | Near Full<br>Cancel                                                                                                    |    |       |      |                           | Remaining 1.95M | В    |

#### 11.2 Line Connection

The following is the parallel cable line connection that comes with the printer.

Please use an IEEE1284 standard cable (accessory).

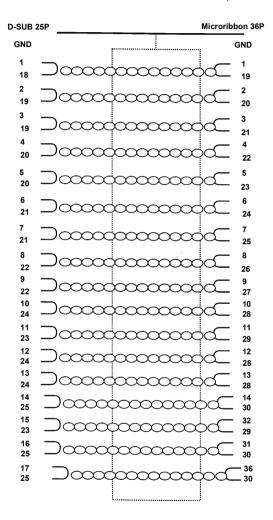

### 11.3 Connector Pin Allocation

The following is the pin allocation for each signal when the pin complies with the centronics standard. Please note that when compliant with the IEEE1284 standard, the line connection complies with the IEEE1284-B Type connector standard.

| Pin No. | Signal Name           | Description | Pin No. | Signal Name   | Description |
|---------|-----------------------|-------------|---------|---------------|-------------|
| 1       | nStrobe               | Input       | 19      | Signal Ground |             |
| 2       | Data 1                | Input       | 20      | Signal Ground |             |
| 3       | Data 2                | Input       | 21      | Signal Ground |             |
| 4       | Data 3                | Input       | 22      | Signal Ground |             |
| 5       | Data 4                | Input       | 23      | Signal Ground |             |
| 6       | Data 5                | Input       | 24      | Signal Ground |             |
| 7       | Data 6                | Input       | 25      | Signal Ground |             |
| 8       | Data 7                | Input       | 26      | Signal Ground |             |
| 9       | Data 8                | Input       | 27      | Signal Ground |             |
| 10      | nAck                  | Output      | 28      | Signal Ground |             |
| 11      | Busy                  | Output      | 29      | Signal Ground |             |
| 12      | Perror                | Output      | 30      | Signal Ground |             |
| 13      | Select                | Output      | 31      | nInit         | Input       |
| 14      | nAutoFd               | Input       | 32      | nFAULT        | Output      |
| 15      |                       |             | 33      |               |             |
| 16      | Logic GND             |             | 34      |               |             |
| 17      | Chassis Gnd           |             | 36      |               |             |
| 18      | Peripheral Logic High | Input       | 36      | nSELECTIN     | Input       |

### 11.4 The Input and Output Signal

When the pin complies with the centronics standard, each signal line connection is as follows. Please note that when compliant with the IEEE1284 standard, each signal line connection complies with the IEEE1284 standard.

| Pin No. | Signal Name           | Direction | Description                                                                                                    |
|---------|-----------------------|-----------|----------------------------------------------------------------------------------------------------|
| 1       | nStrobe               | Input     | This is the synchronization signal to read from Data 1 to Data 8 so a LOW active pulse is required.               |
| 2-9     | Data 1 - Data 8       | Input     | Data 1 is LSB (the lowest level bit) for Data input of 8 bits parallel and Data 8 is MSB (the highest level bit). |
| 10      | nAck                  | Output    | This is a pulse signal of LOW active and indicates that the data received has been imported.                      |
| 11      | Busy                  | Output    | This is a HIGH active signal and indicates that the printer cannot receive data.                                  |
| 12      | Perror                | Output    | This is a HIGH active signal and indicates that the labels are running out.                                       |
| 13      | Select                | Output    | This is a HIGH active signal and indicates that the printer can receive data.                                     |
| 14      | nAutoFd               | Input     | This is a signal when the IEEE1284 standard is employed.                                                          |
| 17      | Chassis Gnd           |           | This is connected to the frame ground.                                                                            |
| 18      | Peripheral Logic High | Output    | The voltage of the printer is +5V.                                                                                |
| 19 - 30 | Signal Ground         | ,         | This is connected to the ground for each signal.                                                                  |
| 31      | nInit                 | Input     | This is a pulse signal for LOW active that requires initialization of the printer.                                |
| 32      | nFault                | Output    | This is a pulse signal for LOW active and indicates that an error occurred with the printer.                      |
| 36      | nSelecetin            | Input     | This is a signal when IEEE1284 is employed.                                                                       |

#### 11.5 Return Status

For this protocol, the printer condition and response are returned as the status to the host by receiving two types of request command or print command. The following is a description of each request command and return status.

### 1) Status Request command

Receiving this command, the ID number of the data that is currently being printed, the printer condition and the remaining paper are returned to the host. If the printing is completed and if there is no reception data or the ID number command is not specified, the ID number returns a space (Hex 20H) and the print number returns all "0" (Hex 30H).

- 1. Command ENQ (Hex 05H)
- 2 .Return Status Format

тос

**SATO EUROPE** 

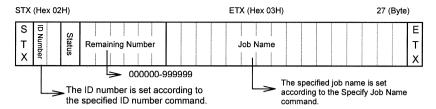

#### 3. Return Status List

|                 | Desc             | ription                              | ASCII | Hex |
|-----------------|------------------|--------------------------------------|-------|-----|
| Off-line        | No Error         |                                      | 0     | 30  |
|                 | Ribbon Near E    | nd                                   | 1     | 31  |
|                 | Buffer Near Ful  |                                      | 2     | 32  |
|                 | Ribbon Near E    | nd and Buffer Near Full              | 3     | 33  |
|                 | Print Stop (with | out error)                           | 4     | 34  |
| On-line         | Wait for         | Without error                        | Α     | 41  |
|                 | reception        | Ribbon Near End                      | В     | 42  |
|                 |                  | Buffer Near Full                     | С     | 43  |
|                 |                  | Ribbon Near End and Buffer Near Full | D     | 44  |
|                 |                  | Print Stop (without error)           | E     | 45  |
|                 | Printing         | Without error                        | G     | 47  |
|                 |                  | Ribbon Near End                      | Н     | 48  |
|                 |                  | Buffer Near Full                     |       | 49  |
|                 |                  | Ribbon Near End and Buffer Near Full | J     | 4A  |
|                 |                  | Print Stop (without error)           | К     | 4B  |
|                 | Wait for         | Without error                        | М     | 4D  |
|                 | dispenser        | Ribbon Near End                      | N     | 4E  |
|                 | and cut          | Buffer Near Full                     | 0     | 4F  |
|                 |                  | Ribbon Near End and Buffer Near Full | Р     | 50  |
|                 |                  | Print Stop (without error)           | Q     | 51  |
|                 | Analyze/Edit     | Without error                        | S     | 53  |
|                 |                  | Ribbon Near End                      | T     | 54  |
|                 |                  | Buffer Near Full                     | U     | 55  |
|                 |                  | Ribbon Near End and Buffer Near Full | V     | 56  |
|                 |                  | Print Stop (without error)           | W     | 57  |
| Error Detection | Printer Head O   | pen                                  | b     | 62  |
|                 | Label End        |                                      | С     | 63  |
|                 | Ribbon End       |                                      | d     | 64  |
|                 | Media Error      |                                      | е     | 65  |
|                 | Sensor Error     |                                      | f     | 66  |
|                 | Printer Head E   | rror                                 | g     | 67  |
|                 | Cover Open       |                                      | h     | 68  |
|                 | Card Error       |                                      | i     | 69  |
|                 | Cutter Error     |                                      | i     | 6A  |
|                 | Other Errors     |                                      | k     | 6B  |

#### 2) Cancel Request command

Once this command has been received, printing is terminated and all data in the reception buffer is deleted.

The status returned informs that the above procedure has been completed.

- 1. Command CAN (Hex 18H)
- 2. Return Status list

| Return Status | Description                                    |  |
|---------------|------------------------------------------------|--|
| ACK (Hex 06H) | Shows that there is no error with the printer. |  |
| NAK (Hex 15H) | Shows that there is an error with the printer. |  |

#### 3) Print Command

Once the print command has been received printing starts. (ESC+"A" - ESC+"Z").

The contents of the status inform that the printer has completed the reception process.

#### 1. Return Status List

| Return Status | Description                                    |  |
|---------------|------------------------------------------------|--|
| ACK (Hex 06H) | Shows that there is no error with the printer. |  |
| NAK (Hex 15H) | Shows that there is an error with the printer. |  |

#### 4) Print Stop Request

The printing stops when this command has been received.

The contents of the status inform that the printer has completed the reception process.

- 1. Command DLE (Hex 10H)
- 2. Return Status List

| Return Status | Description                                    |  |
|---------------|------------------------------------------------|--|
| ACK (Hex 06H) | Shows that there is no error with the printer. |  |
| NAK (Hex 15H) | Shows that there is an error with the printer. |  |

### 5) Print Start Request

The printer cancels the Print Operation Stop mode and starts printing when this command has been received.

The contents of the status inform that the printer has completed the reception process.

- 1. Command DC1 (Hex 11H)
- 2. Return Status List

| Return Status | Description                                    |  |
|---------------|------------------------------------------------|--|
| ACK (Hex 06H) | Shows that there is no error with the printer. |  |
| NAK (Hex 15H) | Shows that there is an error with the printer. |  |

For more details about ID commands, refer to the "Basic Command Reference".

This page is intentionally left blank.

## 12. LAN Interface

# 12.1 Software Specifications

Supported Protocol TCP/IP (Transmission Control Protocol/

Internet Protocol)

Network Layer ARP (Address Resolution Protocol),

RARP (Reverse Address Resolution Protocol), IP (Internetwork Protocol), ICMP (Internet Control Message Protocol)

Session Layer TCP (Transmission Control Protocol),

UDP (User Datagram Protocol)

Application Layer LPR, FTP (File Transfer Protocol), TEL-

NET, BOOTP (Bootstrap Protocol), DHCP (Dynamic Host Configuration Protocol)

 The Print data can be transferred by using LPR of TCP/IP, FTP and the original Socket protocols.

The printer status can be obtained through the Socket.

# 12.2 TCP/IP Specifications

The LPD and FTP can be used as printing protocols with TCP/IP protocol. TELNET can be used to set/change the parameters. Frthermore the parameters and IP address can be set from Windows using the utility "IPSETUP".

For more information, refer to the "Printer Driver Documentation".

The Printing and status are monitored under the Socket I/F. However, multiple connections cannot be maintained simultaneously with one socket connection.

The LPD of the TCP/IP is supported under Windows NT. Since the LPD is not available under Windows 95/98, printing cannot be done. However, you can print directly by using application software available from a PC shop.

# 12.3 LPD Specifications

The LPD protocol is compatible with RFC1179 and processes the list of logical printer names as queue names. There are three queue names such as Ip, sjis and euc.

In addition, a banner page can be printed when you setup the parameters properly.

| Queue Name | Kanji Filter Application | Input Kanji Code |
|------------|--------------------------|------------------|
| lp         | No                       | N/A              |
| sjis       | Yes                      | Shift JIS        |
| euc        | Yes                      | EUC              |

When a job is sent by lpr, the transmission sequence of the data file/control file does not affect the printing operation. In addition, when a banner page is set, a banner page is added for each data file.

Job cancellation by lpr is not supported.

# 12.4 FTP Specifications

The FTP protocol is compatible with RFC959. It processes the list of logical printer names according to the transfer direction directory and the file transfer that is executed as the printing operation for the directory. Please note that ASCII (A), BINARY (I) or TENEX (L8) can be specified but the mode depends on the client.

In addition, a banner page can be printed when the parameters are setup properly.

There are three directory names such as lp, sjis and euc.

| Queue Name | Kanji Filter Application | Input Kanji Code |
|------------|--------------------------|------------------|
| lp         | No                       | N/A              |
| sjis       | Yes                      | Shift JIS        |
| euc        | Yes                      | EUC              |

# 12.5 TELNET Specifications

The TELNET protocol is compatible with RFC854. This interface is of an interactive menu type and Change to Internal Setting, Reference and View Status is possible. In order to change the setting, you must enter the 'root' user and password when logging in. There is no default setting for the ROOT password (Return only).

<Example of TELNET command execution>

The following messages appear when you enter "TELNET xxx.xxx.xxx (IP address)" upon a MS-DOS command prompt.

SATO ET/ER Series Ver 1.0.0.0 TELNET server.

Copyright 1999(C) SATO Corporation.

login: root

'root' user needs password to login

password:

User 'root' logged in

| No. | Message | Value | (level.1) |
|-----|---------|-------|-----------|
|     |         |       |           |

1 : Setup TCP/IP

2 : Setup printer port

3 : Display status

96: Rest to factory set

97: Reboot

98 : Quit setup

99: Exit setup

Please select(1-99)?

For more information on [1: Setup TCP/IP] and [2: Setup printer port], refer to 7. Setting/Display Item.

TOC

253

# 12.6 Other Specifications

Each function for the DSW of the LAN interface card is assigned as follows:

| DSW  | ON                        | OFF     |
|------|---------------------------|---------|
| SW-1 | Not Used                  | Default |
| SW-2 | EEPROM Initialization     | -       |
| SW-3 | Setting Information Print | -       |
| SW-4 | Print Diagnosis Print     | -       |

Each LED executes the following operation while an application is running.

| LED     | Operation                                                                |
|---------|--------------------------------------------------------------------------|
| LINK10  | Lights up when an application recognizes the connection as a 10BASE-T.   |
| LINK100 | Lights up when an application recognizes the connection as a 100BASE-TX. |
| STAT    | Lights up at a constant interval (10msec) when a packet is received.     |

Caution: Always turn OFF the first DSW of the LAN interface card.

# 12.7 Setting/Display Item

The following are sections and parameters that can be set or referred to.

### TCP/IP Related Setting

| Parameter Name  | Setting Range               | Default Setting (Factory Preset)   |
|-----------------|-----------------------------|------------------------------------|
| TCP/IP protocol | ENABLE/DISABLE              | ENABLE                             |
| IP address      | 0.0.0.0 - 255.255.255.255   | 0.0.0.0 (Acquired externally)      |
| Subnet mask     | 0.0.0.0 - 255.255.255.255   | 0.0.0.0 (Calculated by IP address) |
| Gateway address | 0.0.0.0 - 255.255.255.255   | 0.0.0.0                            |
| RARP protocol   | ENABLE/DISABLE              | ENABLE                             |
| BOOTP protocol  | ENABLE/DISABLE              | ENABLE                             |
| ROOT password   | Any alphanumeric string [7] | No password                        |

### Printer Port Related Setting

| Parameter Name   | Setting Range                           | Default Setting (Factory Preset) |
|------------------|-----------------------------------------|----------------------------------|
| BOJstring        | Any string and special string [31] (*1) | Null                             |
| EOJstring        | Any string and special string [31] (*1) | Null                             |
| BOJstring(KANJI) | Any string and special string [31] (*1) | Null                             |
| EOJstring(KANJI) | Any string and special string [31] (*1) | Null                             |
| PRINTER type     | ASCII, SJIS, EUC, LIPS, PR201,          | ESC/P-E                          |
|                  | PR201-E, ESC/P, ESC/P-E,                |                                  |
|                  | ESC/Page, FMPR, N5263, J31, PS          |                                  |
| TAB size         | 0-16                                    | 8                                |
| Page width       | 0-255                                   | 0                                |
| Page length      | 0-255                                   | 0                                |
| Banner output    | NO/YES                                  | NO                               |

<sup>\*</sup> The value in [] is a limited number.

255

(\*1) The following alternative expression can be used with the special string.

| Alternative Expression | Corresponding Code                      |
|------------------------|-----------------------------------------|
| \b                     | Backspace code (0x08)                   |
| \t                     | Tab code (0x09)                         |
| \n                     | Return code (0x0d)                      |
| \v                     | Vertical tab code (0x0b)                |
| \r                     | Carriage return code (0x0a)             |
| \f                     | Page feed code (0x0c)                   |
| \xnn                   | Hexadecimal code expressed by nn (0xnn) |
| \"                     | " mark (0x22)                           |
| //                     | \ mark (0x5c)                           |

#### 12.8 Socket Communication

Port1024 is used for printing data and Port1025 is used for printer status return (the port number is fixed) when the TCP/IP Socket server function is used.

However, each Socket cannot connect to multiple sessions.

When the print data is being transferred, the LPR and FTP can be used instead of the Socket. While LPR or FTP is connecting, the Socket (Port1024) cannot be connected.

1) When printing is executed by Socket.

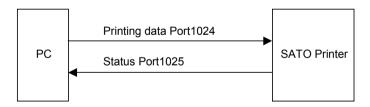

2) When printing is executed by LPR or FTP.

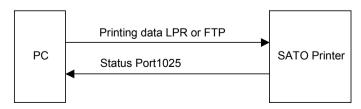

### 12.9 Session Connection/Disconnection

The connection and disconnection of the printing data port (Port1024) and the status return port (Port1025) are executed as follows when the Socket server function is used.

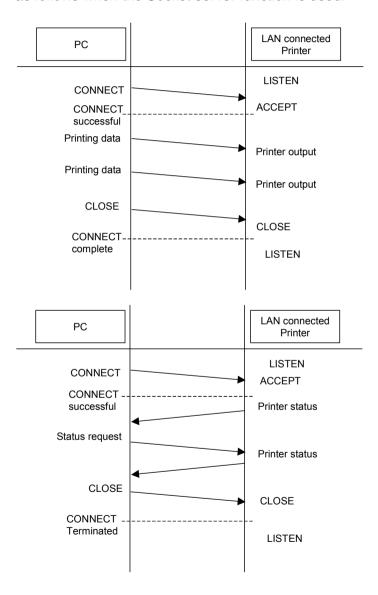

SATO EUROPE 257

#### 12.10 Printer Status

There are three types of statuses returned form the LAN interface

- 2 Port Connections/Periodic Response Mode (Status 4)
   1024 is used for the data port and 1025 for the status return.
  - The printer status is output periodically. In addition, the update printer status is output with the Status Request command.
- 2 Port Connections/ENQ Response Mode (Status 4)
   1024 is used for the data port and 1025 for the status return.
  - The printer status is output with the Status Request command received from the host.
- 3) One Port Connection/ENQ Response Mode (Status 3) (only for e series).
  - 1024 is used for both the data port and status response port.
  - ACK is output using the Print Request command received from the host and the Printer
  - Status is output using the Status Request command.

The status mode is switched with the DSW as shown below (only for "e" series).

| DSW |     | Protocol                                       |  |
|-----|-----|------------------------------------------------|--|
| 2-5 | 2-8 | Protocol                                       |  |
| ON  | OFF | 2 Port Connections/Periodic Response (Default) |  |
| OFF | ON  | Not used                                       |  |
| OFF | OFF | 2 Port Connections/ENQ Response                |  |
| ON  | ON  | 1 Port Connections/ENQ Response                |  |

### 4) Status Response Data Type

### 1) 2 Port Connections

| Sending Byte | ENQ    | STX    | ID Number | Status | Remaining Number | JOB Name | ETX    |
|--------------|--------|--------|-----------|--------|------------------|----------|--------|
| 4 bytes      | 1 byte | 1 byte | 2 bytes   | 1 byte | 6 bytes          | 16 bytes | 1 byte |
| 00h00h00h1Bh | 05h    | 02h    |           |        |                  |          | 03h    |

#### 2) 1 Port Connection

| STX    | ID Number | Status | Remaining Number | ETX    |
|--------|-----------|--------|------------------|--------|
| 1 byte | 2 bytes   | 1 byte | 6 bytes          | 1 byte |
| 02h    |           |        |                  | 03h    |

For more information on the "status (one byte)", refer to the 11. Return Status.

### 1) Port Setting/Periodic Response Mode (Status 4)

The status is returned at an interval of 500ms to 1000ms from the printer. In addition, when the Status Request command (ENQ: 05h) is received from the PC, the update printer status data is returned.

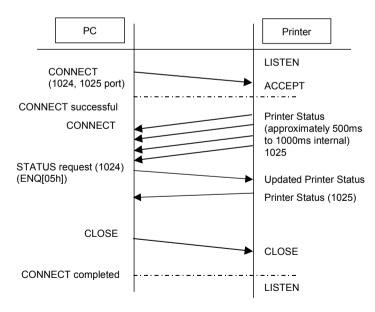

### 2) 2 Port Connection/ENQ Response Mode (Status 4)

The update printer status is returned after receiving the Status Request command (ENQ: 05h) from the PC.

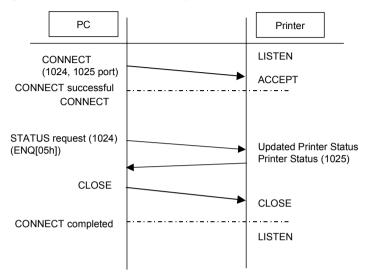

### 3) 1 Port Connection/ENQ Response Mode (Status 3)

ACK is output by the Print Request command received from the host and the Printer Status is output by the Status Request command.

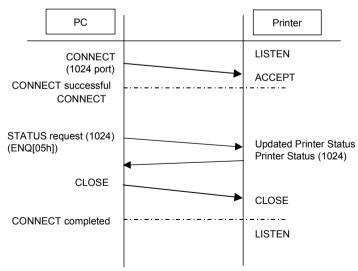

### 10.11 Return Status

For this protocol, the printer condition and response are returned as the status to the host by receiving two types of request command or print command. The following is a description of each request command and return status.

### 1) Status Request command

Receiving this command, the ID number of the data that is currently being printed, the printer condition and the remaining paper are returned to the host. If printing is completed, and there is no reception data or the ID number command is not specified, the ID number returns a space (hex digit 20H) and the print number returns an all "0" (hex digit 30H).

- (1) CommandENQ (hex digit 05H)
- (2) Return Status List

|                    | Desc                  | cription                             | ASCII | Hex |
|--------------------|-----------------------|--------------------------------------|-------|-----|
| Off-line condition | No Error              |                                      | 0     | 30  |
|                    | Ribbon Near End       |                                      | 1     | 31  |
|                    | Buffer Near Full      |                                      | 2     | 32  |
|                    | Ribbon Near End ar    | nd Buffer Near Full                  | 3     | 33  |
|                    | Print Stop (without e | error)                               | 4     | 34  |
| On-line condition  | Wait for reception    | No Error                             | Α     | 41  |
|                    |                       | Ribbon Near End                      | В     | 42  |
|                    |                       | Buffer Near Full                     | С     | 43  |
|                    |                       | Ribbon Near End and Buffer Near Full | D     | 44  |
|                    |                       | Print Stop (without error)           | E     | 45  |
|                    | Printing              | Without error                        | G     | 47  |
|                    | -                     | Ribbon Near End                      | Н     | 48  |
|                    |                       | Buffer Near Full                     | I     | 49  |
|                    |                       | Ribbon Near End and Buffer Near Full | J     | 4A  |
|                    |                       | Print Stop (without error)           | K     | 4B  |
|                    | Wait for dispenser    | No error                             | М     | 4D  |
|                    | and cut               | Ribbon Near End                      | N     | 4E  |
|                    |                       | Buffer Near Full                     | 0     | 4F  |
|                    |                       | Ribbon Near End and Buffer Near Full | Р     | 50  |
|                    |                       | Print Stop (without error)           | Q     | 51  |
|                    | Analyze/              | No error                             | S     | 53  |
|                    | Edit                  | Ribbon Near End                      | T     | 54  |
|                    |                       | Buffer Near Full                     | U     | 55  |
|                    |                       | Ribbon Near End and Buffer Near Full | V     | 56  |
|                    |                       | Print Stop (without error)           | W     | 57  |
| Error Detection    | Head Open             |                                      | b     | 62  |
|                    | Label End             |                                      | С     | 63  |
|                    | Ribbon End            |                                      | d     | 64  |
|                    | Media Error           |                                      | е     | 65  |
|                    | Sensor Error          | f                                    | 66    |     |
|                    | Head Error            | g                                    | 67    |     |
|                    | Cover Open            | ĥ                                    | 68    |     |
|                    | Card Error            | i                                    | 69    |     |
|                    | Cutter Error          |                                      | i     | 6A  |
|                    | Other Errors          |                                      | k     | 6B  |

#### 2) Cancel Request command

Once this command has been received, printing is terminated and all data in the reception buffer is deleted.

The status returned informs that the above procedure has been completed.

1. Command CAN (Hex 18H)

#### 2. Return Status list

| Return Status | Description                                    |
|---------------|------------------------------------------------|
| ACK (Hex 06H) | Shows that there is no error with the printer. |
| NAK (Hex 15H) | Shows that there is an error with the printer. |

#### 3) Print Command

Once the print command has been received printing starts. (ESC+"A" - ESC+"Z").

The contents of the status inform that the printer has completed the reception process.

#### 1. Return Status List

| Return Status | Description                                    |
|---------------|------------------------------------------------|
| ACK (Hex 06H) | Shows that there is no error with the printer. |
| NAK (Hex 15H) | Shows that there is an error with the printer. |

#### 4) Print Stop Request

The printing stops when this command has been received.

The contents of the status inform that the printer has completed the reception process.

- 1. Command DLE (Hex 10H)
- 2. Return Status List

| Return Status | Description                                    |
|---------------|------------------------------------------------|
| ACK (Hex 06H) | Shows that there is no error with the printer. |
| NAK (Hex 15H) | Shows that there is an error with the printer. |

### 5) Print Start Request

The printer cancels the Print Operation Stop mode and starts printing when this command has been received.

The contents of the status inform that the printer has completed the reception process.

- 1. Command DC1 (Hex 11H)
- 2. Return Status List

| Return Status | Description                                    |
|---------------|------------------------------------------------|
| ACK (Hex 06H) | Shows that there is no error with the printer. |
| NAK (Hex 15H) | Shows that there is an error with the printer. |

For more details about ID commands, refer to the "Basic Command Reference".

#### Note

When the printer data port (1024 port) and the status port (1025 port) are opened or closed, a 150msec - 200msec interval is required. If the period between opening after closing is too short, the connection will be duplicated. A duplicated connection is permitted for the connection (SOCKET OPEN) port (1024 or 1025) but if another "CONNECT" request is issued, the second "CONNECT" is disconnected (SOCKET CLOSE).

**SBPL** 

This page is intentionally left blank.

TOC

# 13. External Signal Interface

This printer uses an external signal to interface external devices. The external signal interface only works with the pulse input of a dispenser (printing is executed by entering an external signal).

However, when an error occurs with the printer, an error signal is output for the All mode.

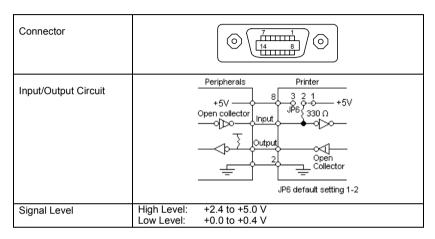

### 13.1 Connector Pin Allocation

| Pin | Signal Name                    | Description                                             | Input/<br>Output | Level | Power Requirement           |
|-----|--------------------------------|---------------------------------------------------------|------------------|-------|-----------------------------|
| No. |                                |                                                         |                  |       | (Voltage and current (Max)) |
| 1   | Label End                      | Output when the end of the label                        | Output           | LOW   | 5V                          |
|     |                                | is detected                                             |                  |       | 400mA                       |
| 2   | GND                            | Signal ground                                           | _                | _     | _                           |
| 3   | Ribbon End                     | Output when the end of the                              | Output           | LOW   | 5V                          |
|     |                                | ribbon is detected                                      |                  |       | 400mA                       |
| 4   | Machine Error                  | Output when an error occurs                             | Output           | LOW   | 5V                          |
|     |                                | (printer head open, printer head                        |                  |       | 400mA                       |
|     |                                | error, or transfer error)                               |                  |       | 400MA                       |
| 5   | Print Start Signal<br>(PRIN)   | A label is printed each time this signal is entered     | Input            | LOW   | High: impedance             |
|     |                                |                                                         |                  |       | Low: -15mA or more,         |
|     |                                |                                                         |                  |       | 0V                          |
| 6   | 1Print Completion              | Output when the printer had                             | 0                | LOW   | 5V                          |
|     | Signal (PREND)                 | finished a label.                                       | Output           |       | 400mA                       |
| 7   | Print Repeat<br>Signal (PRIN2) | Re-print a label that is identical to the previous one. | Input            | LOW   | High: impedance             |
|     |                                |                                                         |                  |       | Low: -15mA or more,         |
|     |                                |                                                         |                  |       | 0V                          |
| 8   | Vpu                            | Open collector voltage                                  | Input            | _     | _                           |
| 9   | 2Status-Mode                   | Online / Offline                                        | Output           | _     |                             |
|     |                                | Compiling ready                                         |                  |       | _                           |
| 10  | Ribbon near end                | Output when the remaining                               | Output           | High  |                             |
|     |                                | Ribbon is ~15m                                          |                  |       | _                           |
| 11  | NC                             | Not Connected                                           | _                | _     | _                           |
| 12  | +24V                           | _                                                       | Output           | -     | 2A                          |
| 13  | +5V                            | _                                                       | Output           | _     | 500mA                       |
| 14  | FG                             | Frame Ground                                            | _                | _     | -                           |

<sup>1</sup> Signal only when print start active (DIP-SW 3-5 ON)

<sup>2</sup> Signal selectable by LCD setting (from Firmware Version 2030)

# 13.2 Input/Output Signal

1) Input Signal

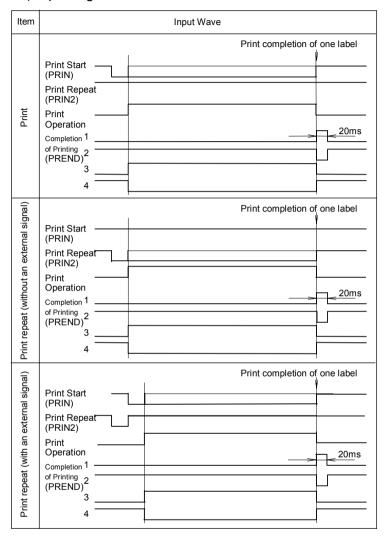

Note:

For the Print Start Signal (PRIN) and Print Repeat Signal (PRIN2), maintain the "High" level until the Print Completion Signal (PREND) is output. If the Print Start Signal and Print Repeat Signal are output at the same time, the Print Start Signal is effective and the Print Repeat Signal is not exe-

cuted.

The Print Repeat Signal is effective from the Print Operation Completion (QTY=0) to the next print data reception. The re-issue operation is not executed other than during this range.

# 2) Output Signal

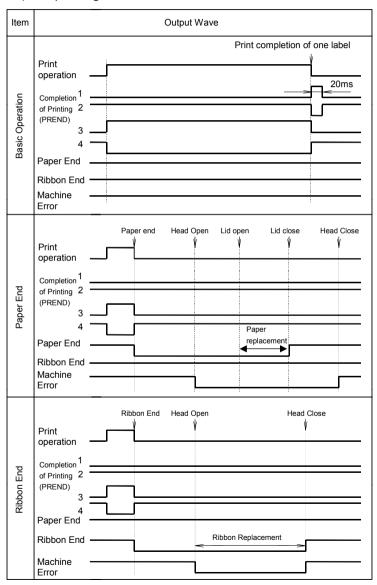

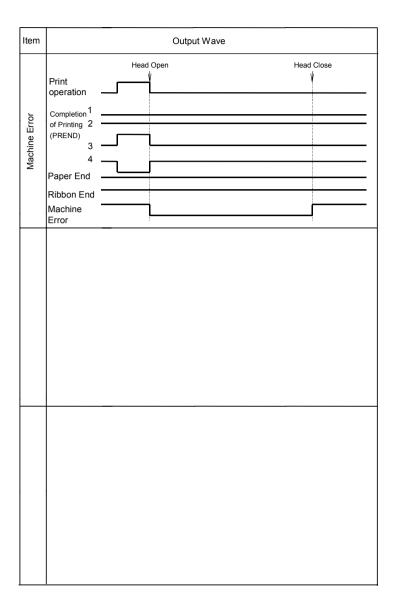

тос

# 13.3 Operation Pulse

There are three types of dispenser pulse input for this printer as shown below. The next section describes the label process for each operation mode and its pulse waves.

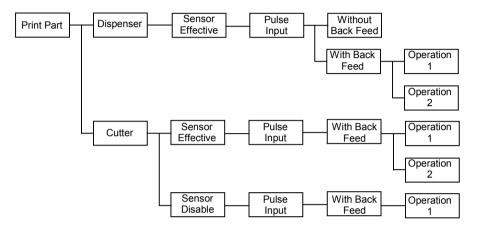

Operation 1: Back feed after printing Operation 2: Print after back feeding

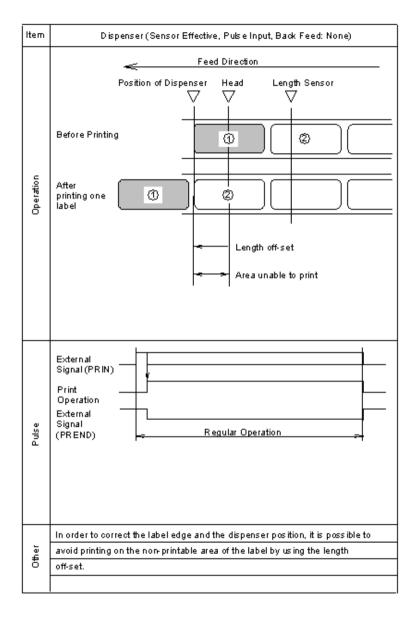

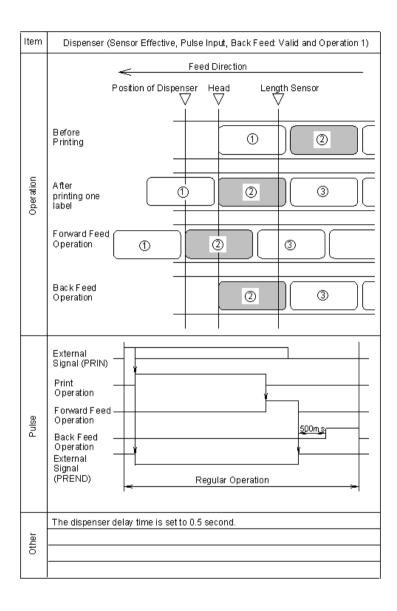

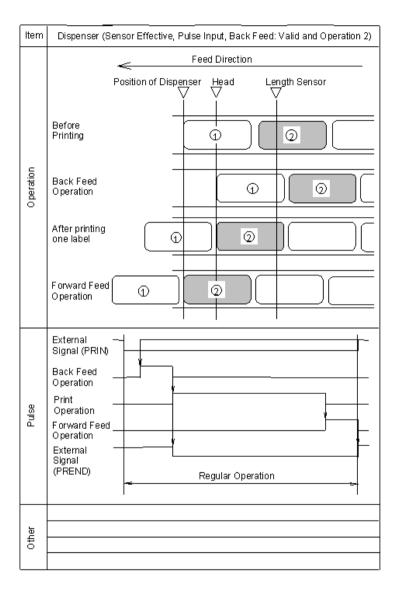

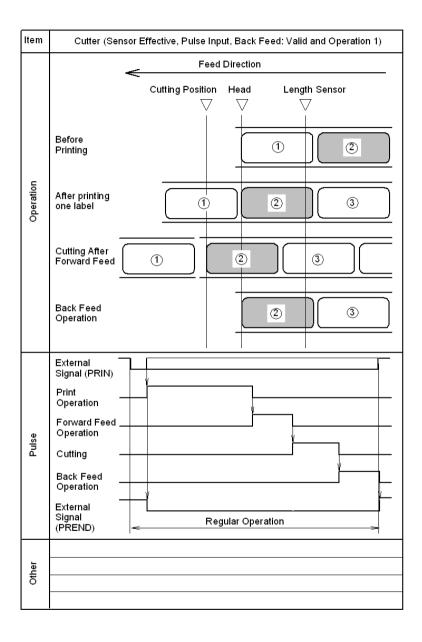

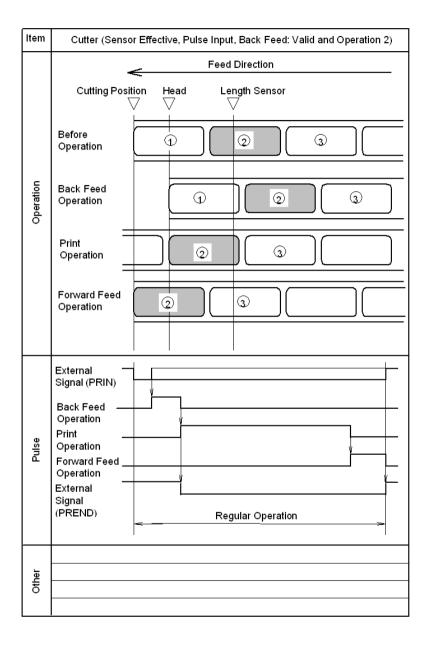

TOC

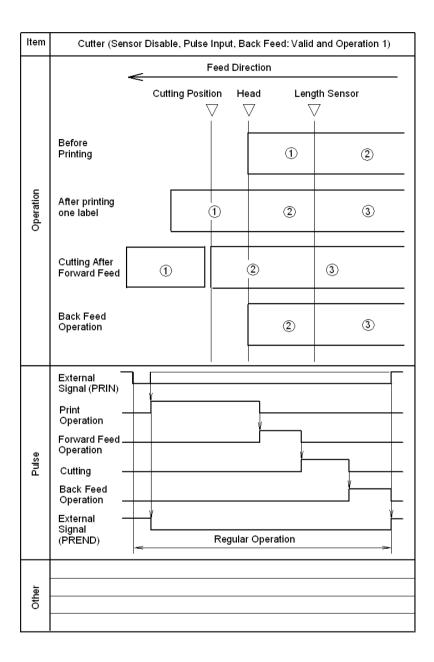